# **ΠΑΝΕΠΙΣΤΗΜΙΟ ΔΥΤΙΚΗΣ ΑΤΤΙΚΗΣ ΤΜΗΜΑ ΜΗΧΑΝΙΚΩΝ ΠΛΗΡΟΦΟΡΙΚΗΣ & ΥΠΟΛΟΓΙΣΤΩΝ**

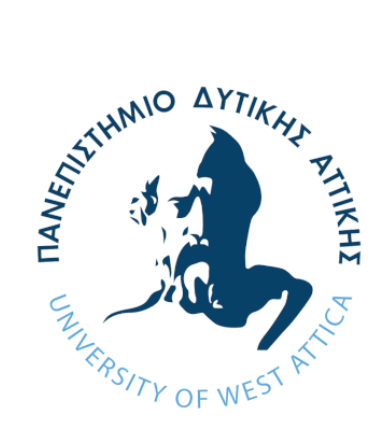

# **ΤΕΧΝΟΛΟΓΙΕΣ ΑΝΑΓΝΩΡΙΣΗΣ ΠΡΟΣΩΠΟΥ & ΕΝΤΟΠΙΣΜΟΥ ΜΑΣΚΑΣ ΣΤΗΝ ΠΕΡΙΟΔΟ ΤΟΥ ΚΟΡΟΝΟΪΟΥ**

ΔΙΠΛΩΜΑΤΙΚΗ ΕΡΓΑΣΙΑ

# **Ευστράτιος Κοντέλλης**

**Επιβλέποντες καθηγητές:** Κλειώ Σγουροπούλου, Χρήστος Τρούσσας

Ακαδημαϊκό έτος 2020-2021

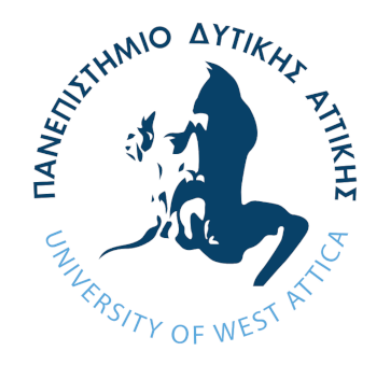

# **ΤΕΧΝΟΛΟΓΙΕΣ ΑΝΑΓΝΩΡΙΣΗΣ ΠΡΟΣΩΠΟΥ & ΕΝΤΟΠΙΣΜΟΥ ΜΑΣΚΑΣ ΣΤΗΝ ΠΕΡΙΟΔΟ ΤΟΥ ΚΟΡΟΝΟΪΟΥ**

**Ευστράτιος Κοντέλλης**

**Επιβλέποντες καθηγητές:** Κλειώ Σγουροπούλου,

Χρήστος Τρούσσας

Εγκρίθηκε από την τριμελή εξεταστική επιτροπή την 5 <sup>η</sup> Μαρτίου του 2021.

### **Εξεταστική Επιτροπή Διπλωματικής Εργασίας:**

Χρήστος Τρούσσας

Διδάκτωρ

Κλειώ Σγουροπούλου Ιωάννης Βογιατζής Αθανάσιος Βουλόδημος Ioannis Voyiatzis Digitally signed by Ioannis Voyiatzis Date: 2021.04.05 11:49:44 +03'00'

Athanasios Voulodimos Digitally signed by Athanasios Voulodimos Date: 2021.04.05 14:22:08 +03'00'

Καθηγήτρια ΠΑ.Δ.Α Καθηγητής ΠΑ.Δ.Α Επ. Καθηγητής ΠΑ.Δ.Α

Αθήνα, Μάρτιος 2021

#### **Δήλωση Συγγραφέα Διπλωματικής Εργασίας**

Ο κάτωθι υπογεγραμμένος Ευστράτιος Κοντέλλης του Χαριλάου, με αριθμό μητρώου 711141001 φοιτητής του Πανεπιστημίου Δυτικής Αττικής της Σχολής Μηχανικών του Τμήματος Μηχανικών Πληροφορικής και Υπολογιστών, δηλώνω υπεύθυνα ότι:

«Είμαι συγγραφέας αυτής της διπλωματικής εργασίας και ότι κάθε βοήθεια την οποία είχα για την προετοιμασία της είναι πλήρως αναγνωρισμένη και αναφέρεται στην εργασία. Επίσης, οι όποιες πηγές από τις οποίες έκανα χρήση δεδομένων, ιδεών ή λέξεων, είτε ακριβώς είτε παραφρασμένες, αναφέρονται στο σύνολό τους, με πλήρη αναφορά στους συγγραφείς, τον εκδοτικό οίκο ή το περιοδικό, συμπεριλαμβανομένων και των πηγών που ενδεχομένως χρησιμοποιήθηκαν από το διαδίκτυο. Επίσης, βεβαιώνω ότι αυτή η εργασία έχει συγγραφεί από μένα αποκλειστικά και αποτελεί προϊόν πνευματικής ιδιοκτησίας τόσο δικής μου, όσο και του Ιδρύματος. Παράβαση της ανωτέρω ακαδημαϊκής μου ευθύνης αποτελεί ουσιώδη λόγο για την ανάκληση του πτυχίου μου».

Ο Δηλών<br>*Κοντέλλης* 

### **Ευχαριστίες**

Θα ήθελα να ευχαριστήσω τους επιβλέποντες καθηγητές μου για την εμπιστοσύνη που μου έδειξαν κατά την εκπόνηση της παρούσας εργασίας, καθώς και για την υπομονή και τη στήριξη που μου παρείχαν.

Επίσης, θα ήθελα να ευχαριστήσω και τους φίλους μου, όπου χάρη στην πολύτιμη βοήθειά τους κατάφερα να υλοποιήσω και να δοκιμάσω τις τεχνικές αναγνώρισης προσώπων και εντοπισμού μάσκας προσώπου.

### Τεχνολογίες αναγνώρισης προσώπου & εντοπισμού μάσκας στην περίοδο του κορονοϊού

### Περίληψη

Σε αυτό το έργο θα ασχοληθούμε με τη δημιουργία δύο εφαρμογών οι οποίες αξιοποιώντας την υπολογιστική όραση μέσω μιας κάμερας και χάρη στην τεχνητή νοημοσύνη θα καταφέρουν να εντοπίσουν και να αναγνωρίσουν ανθρώπινα πρόσωπα. Για την υλοποίηση του έργου θα χρησιμοποιήσουμε το Raspberry Pi 3 Model B.

Η πρώτη εφαρμογή ονόματι "**Face Recognition**" έχει ως σκοπό τον εντοπισμό και την αναγνώριση ανθρώπινων προσώπων σε πραγματικό χρόνο που έχουν καταχωρηθεί στο σύστημα. Σήμερα, χρησιμοποιούμε αυτή τη λειτουργία για να ξεκλειδώσουμε τα κινητά μας τηλέφωνα (π.χ. FaceID) ή για να ομαδοποιήσουμε διάφορα άλμπουμ με φωτογραφίες. Επίσης, πολλοί υπολογιστές με Windows χρησιμοποιούν το πρόσωπό μας για να συνδεθούμε σε αυτά (Windows Hello). Αξιοποιώντας την **Υπολογιστική Όραση** και τις τεχνολογίες αναγνώρισης προσώπων, θα καταφέρουμε σε πραγματικό χρόνο να αναγνωρίσουμε το πρόσωπο που βρίσκεται μπροστά στην κάμερα. Για την εκπαίδευση του νευρωνικού δικτύου θα χρειαστούμε ένα δείγμα φωτογραφιών με όλες τις γωνίες του προσώπου ενός ανθρώπου, οι οποίες θα δοθούν ως είσοδος στο δίκτυο και σαν έξοδο θα λάβουμε ένα αρχείο με τα κριτήρια για την αναγνώριση των προσώπων αυτών. Για τον εντοπισμό των προσώπων θα αξιοποιήσουμε ένα προεκπαιδευμένο μοντέλο τύπου Haar. Επιπρόσθετα, θα δημιουργήσουμε και ένα script το οποίο μόλις αναγνωρίσει κάποιο πρόσωπο, θα μας ειδοποιεί μέσω e-mail, στέλνοντάς μας τη φωτογραφία του που μόλις τράβηξε μαζί με το όνομά του. Αυτή η εφαρμογή μπορεί κάλλιστα να εγκατασταθεί έξω από την πόρτα μας για λόγους ασφαλείας ώστε να έχουμε τον πλήρη έλεγχο για το ποιος βρίσκεται απ' έξω.

Η δεύτερη εφαρμογή ονόματι "**Face Mask Detector**" έχει σκοπό να εντοπίζει σε πραγματικό χρόνο εάν κάποιος φοράει μάσκα προσώπου ή όχι. Μια από τις χειρότερες δουλειές στον κόσμο αυτή τη στιγμή εν μέσω πανδημίας είναι οι υπάλληλοι ενός καταστήματος να ελέγχουν εάν όλοι πελάτες τους φοράνε μάσκα. Αντί λοιπόν να κάνουμε εμείς αυτό τον έλεγχο, θα δημιουργήσουμε αυτό τον ανιχνευτή μάσκας που θα χρησιμοποιεί αναγνώριση εικόνας για να βγάλει τα εξής συμπεράσματα: (1) εάν αυτό που βλέπει είναι ένα ανθρώπινο πρόσωπο και (2) εάν το ανθρώπινο πρόσωπο καλύπτεται με κάποιο αντικείμενο το οποίο μοιάζει με μάσκα και βρίσκεται στη σωστή θέση. Αξιοποιώντας τη Μηχανική Μάθηση με το **TensorFlow** και το **OpenCV** θα εκπαιδεύσουμε ένα μοντέλο δίνοντας ως είσοδο φωτογραφίες με ανθρώπους που φοράνε μάσκα και φωτογραφίες με ανθρώπους που δεν φοράνε. Έπειτα, θα αξιολογήσουμε και θα σχολιάσουμε τα αποτελέσματα. Η βασική χρησιμότητα αυτής της εφαρμογής είναι να εγκατασταθεί στην είσοδο καταστημάτων, δημόσιων υπηρεσιών και γενικά σε όποιο κλειστό χώρο επιτρέπεται η είσοδος σε ανθρώπους, ώστε με την αναγνώριση της μάσκας να τους επιτρέπεται η είσοδος.

### Πίνακας συμβόλων-ακρωνυμίων-συντομογραφιών

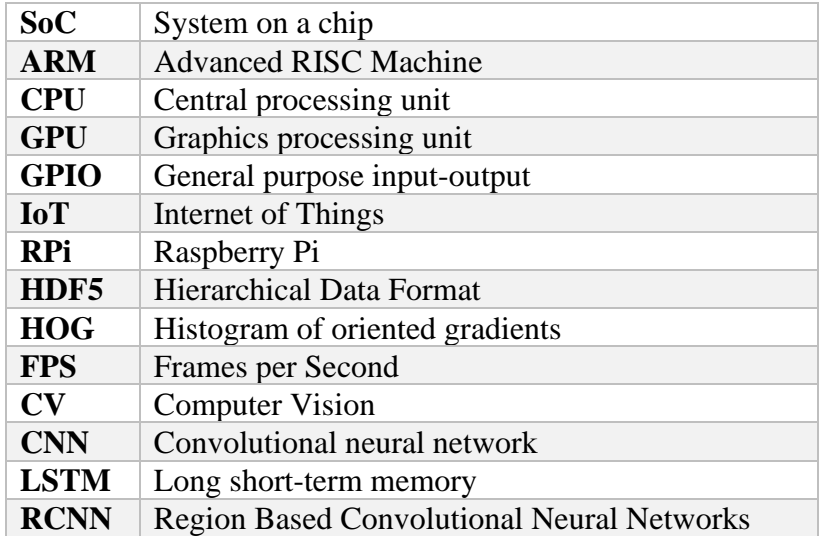

### **Λέξεις-Κλειδιά**

Raspberry Pi, Face Recognition, Face Detection, Μηχανική Μάθηση, Tensorflow, Υπολογιστική Όραση, Νευρωνικά δίκτυα, Εκπαίδευση δικτύου

### Περιεχόμενα

### Περίληψη

Πίνακας συμβόλων-ακρωνυμίων-συντομογραφιών

### ΚΕΦΑΛΑΙΟ 1: Μια ματιά στο Raspberry Pi

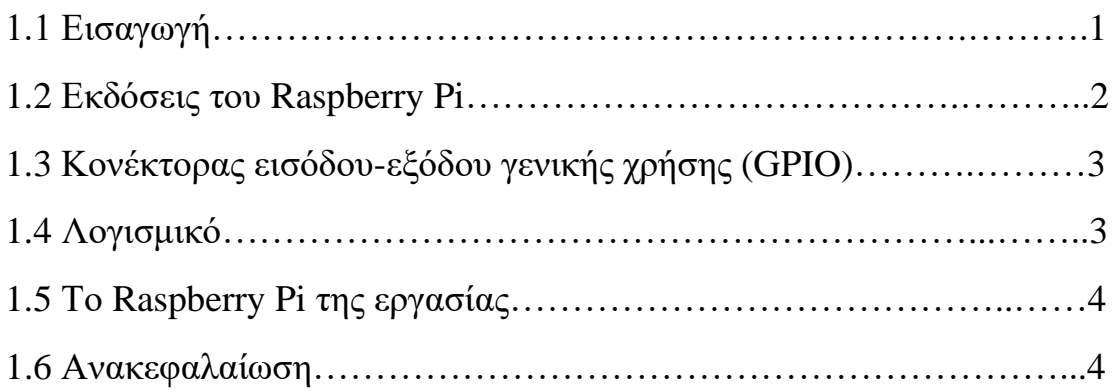

## ΚΕΦΑΛΑΙΟ 2: Αξιοποίηση της Τεχνητής Νοημοσύνης

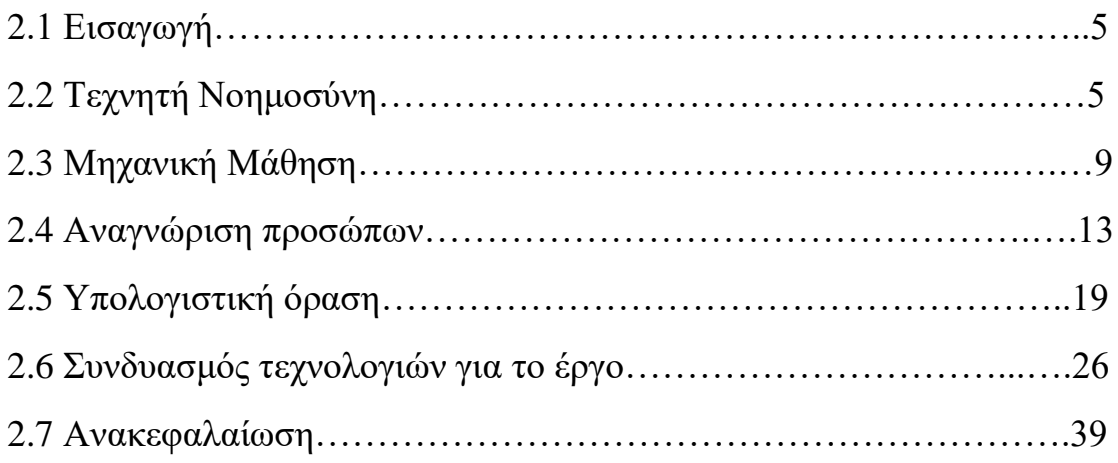

### ΚΕΦΑΛΑΙΟ 3: Προετοιμασία εξοπλισμού

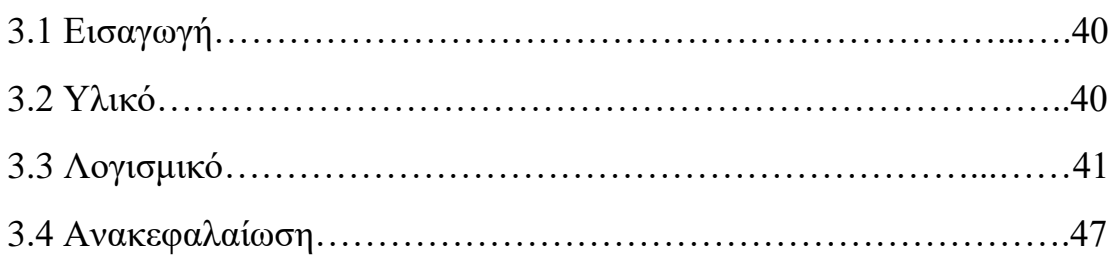

## ΚΕΦΑΛΑΙΟ 4: Εκπαίδευση του RPi για αναγνώριση προσώπων

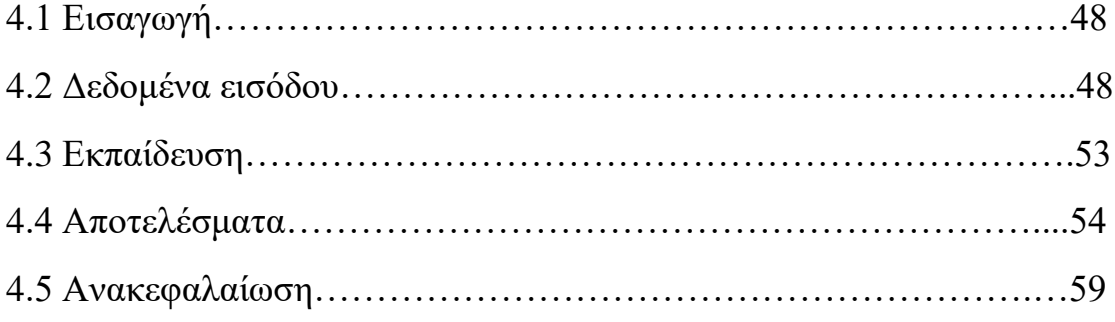

# ΚΕΦΑΛΑΙΟ 5: Ειδοποίηση αναγνώρισης προσώπων με e-mail

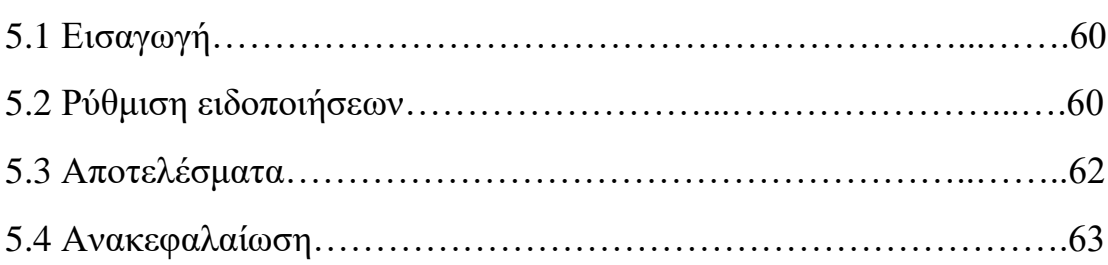

# ΚΕΦΑΛΑΙΟ 6: Εντοπισμός Μάσκας Προσώπου

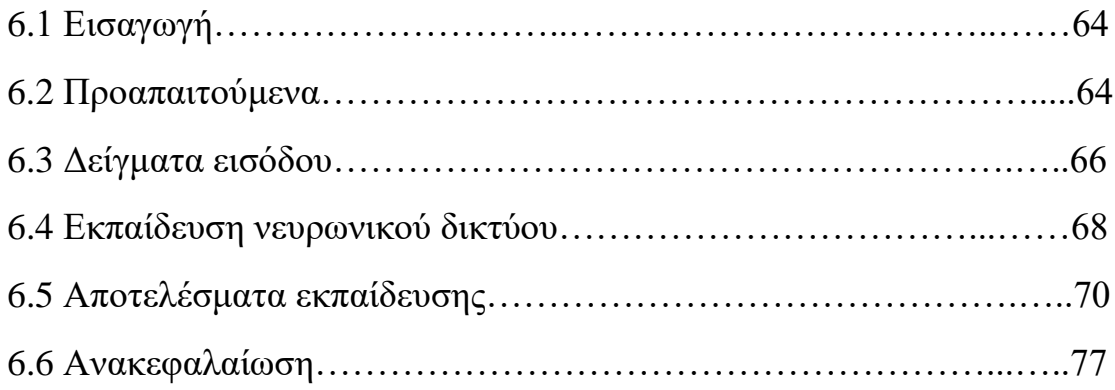

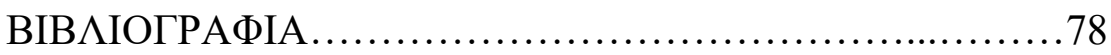

### ΚΕΦΑΛΑΙΟ 1

#### 1.1 Εισαγωγή

Το Raspberry Pi είναι ένας υπολογιστής σε μέγεθος πιστωτικής κάρτας με χαμηλό κόστος που αναπτύχθηκε στο Ηνωμένο Βασίλειο. Μπορεί να συνδεθεί σε οθόνη υπολογιστή ή τηλεόραση, να χρησιμοποιήσει πληκτρολόγιο και ποντίκι και να γίνει ένας καθημερινός υπολογιστής. Το Raspberry Pi είναι μια ικανή μικρή συσκευή που επιτρέπει σε άτομα όλων των ηλικιών να εξερευνήσουν τον υπολογιστή και να μάθουν πώς να προγραμματίζουν σε γλώσσες όπως το Scratch και τη Python. Είναι ικανό να κάνει ό, τι θα περίμενε κανείς να κάνει ένας επιτραπέζιος υπολογιστής, από περιήγηση στο διαδίκτυο, αναπαραγωγή βίντεο υψηλής ευκρίνειας, δημιουργία υπολογιστικών φύλλων, επεξεργασία κειμένου και παιχνίδι.

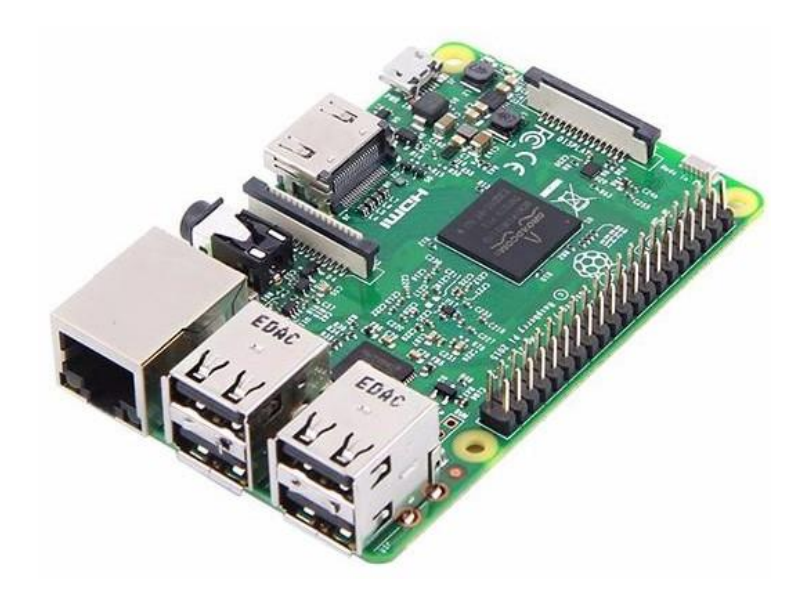

*Εικόνα 1.1 Raspberry Pi 3 Model B*

Επιπλέον, το Raspberry Pi έχει τη δυνατότητα να αλληλοεπιδρά με τον εξωτερικό κόσμο και έχει χρησιμοποιηθεί σε ένα ευρύ φάσμα έργων ψηφιακών κατασκευαστών, από μουσικά μηχανήματα και γονικούς ανιχνευτές έως μετεωρολογικούς σταθμούς και tweeting birdhouses με υπέρυθρες κάμερες. Τέλος, χρησιμοποιείται για εκπαιδευτικούς σκοπούς από παιδιά σε όλο τον κόσμο για να μάθουν να προγραμματίζουν και να κατανοούν πώς λειτουργούν οι υπολογιστές.

#### 1.2 Εκδόσεις του Raspberry Pi

Μέχρι σήμερα έχουν κυκλοφορήσει αρκετές γενιές Raspberry Pis. Όλα τα μοντέλα διαθέτουν σύστημα Broadcom σε ένα τσιπ (**SoC**) με ενσωματωμένη κεντρική μονάδα επεξεργασίας, συμβατή με **ARM** (**CPU**) και μονάδα επεξεργασίας γραφικών on-chip (**GPU**).

Η πρώτη γενιά (**Raspberry Pi Model B**) κυκλοφόρησε το Φεβρουάριο του 2012 και ακολούθησε ένα απλούστερο και φθηνότερο μοντέλο, το **Model A**. Το 2014, το ίδρυμα κυκλοφόρησε μια πλακέτα με βελτιωμένο σχεδιασμό, το **Raspberry Pi Model B+**.

Έπειτα ακολούθησαν τα **Raspberry Pi 2** το 2015, το **Raspberry Pi 3 Model B** το 2016, το **Raspberry Pi Zero** το 2017 και το **Raspberry Pi 4 Model B** το 2019, το ισχυρότερο Raspberry Pi μέχρι σήμερα. Όλα τους φέρανε βελτιώσεις με τα χρόνια και θα μπορούσαμε να πούμε ότι το καθένα έχει και τη δικιά του χρήση. Για παράδειγμα, το Raspberry Pi Zero είναι το μικρότερο Raspberry Pi σε μέγεθος με ελάχιστη κατανάλωση ενέργειας. Αυτό σημαίνει ότι μπορεί να χρησιμοποιηθεί με μεγαλύτερη άνεση σε κατασκευές και έργα που χρειαζόμαστε την ελάχιστη δυνατή κατανάλωση ενέργειας χωρίς να μας ενδιαφέρει η επίδοση. Από την άλλη, το Raspberry Pi 4 βρίσκεται πιο κοντά σε αυτό που ονομάζουμε προσωπικός υπολογιστής (PC) αφού ενσωματώνει έναν 4-πύρηνο επεξεργαστή, 2GB, 4GB ή 8GB RAM και δυνατότητα εξόδου εικόνας 4Κ μέσω HDMI, χαρακτηριστικά τα οποία μπορούν να καλύψουν τις απαιτήσεις του μέσου χρήστη.

*Το πρώτο τρίμηνο του 2020, κατά τη διάρκεια της πανδημίας του κορονοϊού, οι υπολογιστές Raspberry Pi σημείωσαν μεγάλη αύξηση της ζήτησης κυρίως λόγω της αύξησης της εργασίας από το σπίτι, αλλά και λόγω της χρήσης πολλών Raspberry Pi Zeros σε αναπνευστήρες για ασθενείς με COVID-19 σε χώρες όπως η Κολομβία, που χρησιμοποιήθηκαν για την καταπολέμηση της καταπόνησης στο σύστημα υγειονομικής περίθαλψης. Τον Μάρτιο του 2020, οι πωλήσεις Raspberry Pi ανήλθαν σε 640.000 μονάδες, ο δεύτερος μεγαλύτερος μήνας πωλήσεων στην ιστορία της εταιρείας.*

Το Raspberry Pi είναι αναμφίβολα μέχρι σήμερα η πιο πετυχημένη αυτόνομη πλακέτα υπολογιστής. Όμως, το κύριο χαρακτηριστικό που το ανέβασε στην κορυφή δεν είναι άλλο από το **GPIO** που διαθέτει. Χάρη σε αυτό έχουμε τη δυνατότητα να συνδυάσουμε hardware και software ώστε να πετύχουμε ένα επιθυμητό αποτέλεσμα. Χαρακτηριστικό είναι το παράδειγμα της ρομποτικής, μέσω της οποίας μπορούμε να δημιουργήσουμε μια κατασκευή (hardware) και να προσπαθήσουμε μέσω λογισμικού (software) να την αξιοποιήσουμε. Μερικά από τα πηνία του Raspberry Pi χρησιμοποιούνται για τροφοδοσία (+3.3V ή +5V), για την γείωση (GROUND) και για σήματα εισόδου-εξόδου. Παρακάτω δίνεται αναλυτική εικόνα με το GPIO.

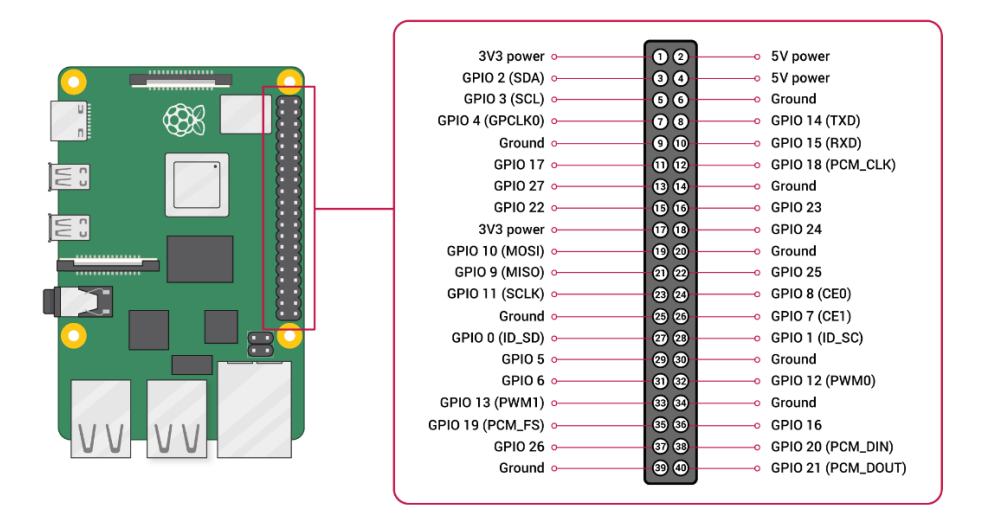

*Εικόνα 1.2 Το GPIO του Raspberry Pi*

### 1.4 Λογισμικό

Το ίδρυμα Raspberry Pi παρέχει δωρεάν ένα λειτουργικό σύστημα, το Raspberry Pi OS το οποίο βασίζεται σε Debian Linux των 32-bit. Υπάρχουν όμως αρκετά ακόμη γνωστά λειτουργικά συστήματα που το υποστηρίζουν όπως το Ubuntu, τα Windows 10 IoT Core, το RISC OS, το Kali Linux κ.α.

Αξιοσημείωτο είναι να αναφέρουμε ότι για το Raspberry Pi έχουν αναπτυχθεί εφαρμογές που τρέχουν σε Linux και το μετατρέπουν σε παιχνιδομηχανή, multimedia player κ.α. Μερικά από αυτά είναι το RetroPi, το OSMC και το Pi MusicBox.

Σε αυτό το project θα χρησιμοποιήσουμε το **Raspberry Pi 3 Model B**,το οποίο ενσωματώνει ένα Broadcom BCM2837 SoC με έναν 64-bit 4-πύρηνο επεξεργαστή αρχιτεκτονικής ARM Cortex-A53 χρονισμένο στα 1.2GHz. Διαθέτει 1GB μνήμης RAM, 4 θύρες USB 2.0, Audio jack 3.5mm, Ethernet 10/100 Mbit/s, WiFi b/g/n single band 2.4GHz και Bluetooth 4.1.

Η κατανάλωση ενέργειας όταν βρίσκεται σε αδράνεια ανέρχεται στα 300mA (1.5W) και η μέγιστη στα 1.34A (6.7W). Αυτό σημαίνει ότι το project μας βασίζεται σε πραγματικές συνθήκες λειτουργίας 24 ώρες το 24ωρο λόγω της χαμηλής κατανάλωσης ενέργειας και μπορεί να χρησιμοποιηθεί στον πραγματικό κόσμο.

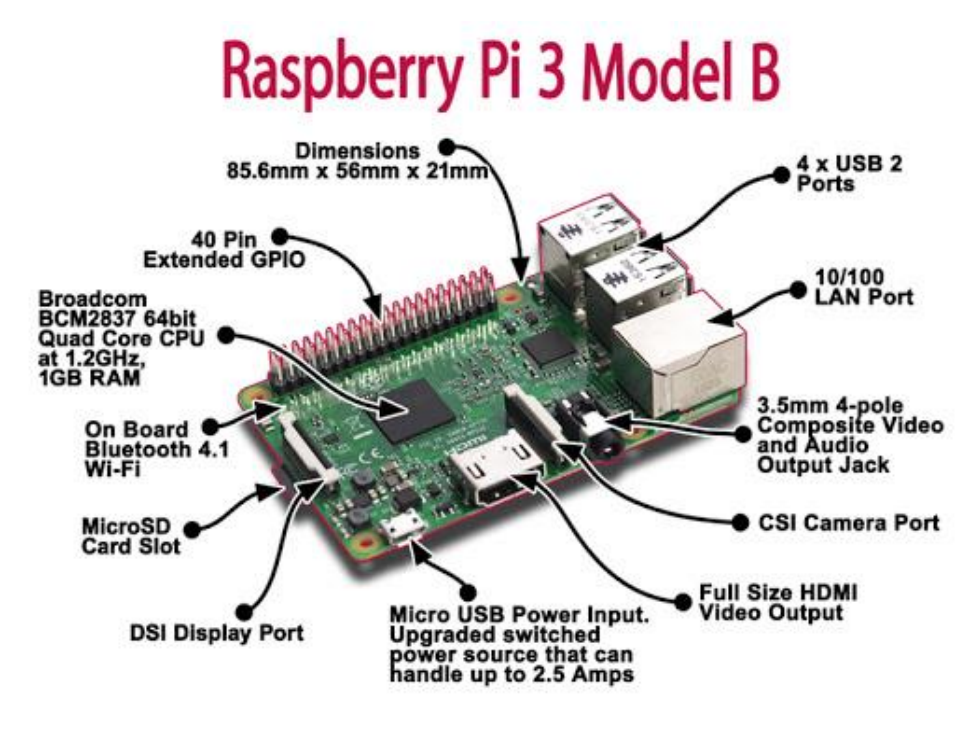

*Εικόνα 1.3 Τα χαρακτηριστικά του RPi 3*

### 1.6 Ανακεφαλαίωση

Το Raspberry Pi είναι ένα από τους δημοφιλέστερους υπολογιστές μονής πλακέτας με πολύ χαμηλό κόστος. Ενώ οι περισσότεροι χρήστες δεν θα ήθελαν να αντικαταστήσουν τους υπολογιστές τους με ένα Raspberry Pi, αυτό είναι αρκετά ισχυρό για να αντικαταστήσει έναν επιτραπέζιο υπολογιστή.

Ωστόσο, το μεγαλύτερο όφελος της απόδοσης του Raspberry Pi και της γενναιόδωρης βοήθειας της RAM δεν προέρχεται από άτομα που χρησιμοποιούν το Raspberry Pi αντί των x86 υπολογιστών, αλλά από όλους τους καινοτόμους που εκμεταλλεύονται αυτήν τη δύναμη για τη δημιουργία νέων συσκευών, διακομιστών και ρομπότ IoT.

### ΚΕΦΑΛΑΙΟ 2

### 2.1 Εισαγωγή

Η **Τεχνητή Νοημοσύνη (AI)**[1] δημιουργεί δραστικές αλλαγές σε τεχνολογικούς τομείς, όπου μπορεί να εφαρμοστεί για να αυτοματοποιήσει ένα σύστημα για μεγαλύτερη απόδοση και ακρίβεια. Σήμερα, τη συναντάμε σε πολλά πεδία όπως:

- Ψηφιακούς βοηθούς (Virtual Assistants) ή Chatbots
- Γεωργία και καλλιέργεια
- Αυτόνομη πτήση
- Λιανικό εμπόριο και αγορές
- Ασφάλεια και επιτήρηση
- Αθλητικές αναλύσεις και δραστηριότητες
- Επιστημονικές έρευνες
- Αυτόνομα αυτοκίνητα
- Υγεία κ.α.

Ωστόσο, η Τεχνητή Νοημοσύνη είναι δυνατή σε αυτά τα πεδία μόνο όταν ένα μοντέλο είναι καλά εκπαιδευμένο μέσω σωστών δεδομένων εκπαίδευσης **Μηχανικής Μάθησης**, χρησιμοποιώντας τους κατάλληλους αλγόριθμους για να το κάνει πλήρως λειτουργικό.

Σε αυτό το κεφάλαιο θα εξηγήσουμε τι είναι η Τεχνητή Νοημοσύνη και πού τη συναντάμε σήμερα. Θα αναλύσουμε τους όρους της Μηχανικής και Βαθιάς Μάθησης (Machine Learning & Deep Learning) και θα δούμε πώς με την αξιοποίησή τους μπορούμε να εκπαιδεύσουμε το δικό μας μοντέλο για την αναγνώριση προσώπων ή αντικειμένων με υπολογιστική όραση.

#### 2.2 Τεχνητή Νοημοσύνη

Λιγότερο από μια δεκαετία μετά το "σπάσιμο" της ναζιστικής μηχανής κρυπτογράφησης Enigma και βοηθώντας τις Συμμαχικές Δυνάμεις να κερδίσουν τον Β' Παγκόσμιο Πόλεμο, ο μαθηματικός Άλαν Τούρινγκ (Alan Turing) άλλαξε την ιστορία για δεύτερη φορά με την εξής απλή ερώτηση: "*Μπορούν οι μηχανές να σκεφτούν;*". Το άρθρο του Turing "Computing Machinery and Intelligence" (1950) και το επόμενο Turing Test, καθιέρωσε τον θεμελιώδη στόχο και το όραμα της τεχνητής νοημοσύνης.

Η δοκιμασία Turing σχεδιάστηκε για να παρέχει έναν ικανοποιητικό επιχειρησιακό ορισμό της νοημοσύνης. Ο Turing πρότεινε μια δοκιμασία που βασιζόταν στην αδυναμία να γίνει διάκριση από τις αναμφίβολα νοήμονες οντότητες, τους ανθρώπους. Ο υπολογιστής είναι σε θέση να περάσει τη δοκιμασία όταν ένας άνθρωπος εξεταστής, αφού θέσει μερικές γραπτές ερωτήσεις, δεν μπορεί να συμπεράνει αν οι γραπτές απαντήσεις προέρχονται από άνθρωπο ή όχι.

Στον πυρήνα της, η ΤΝ είναι ο κλάδος της επιστήμης των υπολογιστών που στοχεύει να απαντήσει καταφατικά στην ερώτηση του Turing. Με λίγα λόγια, είναι η προσπάθεια αναπαραγωγής ή προσομοίωσης της ανθρώπινης νοημοσύνης σε μηχανές. Ο εκτεταμένος στόχος της τεχνητής νοημοσύνης έχει δημιουργήσει πολλά ερωτήματα και συζητήσεις τόσο σε επιστημονικά ζητήματα όσο και σε φιλοσοφικά. Τόσο πολύ, όπου κανένας μοναδικός ορισμός του πεδίου δεν είναι καθολικά αποδεκτός. Ο κύριος περιορισμός στον ορισμό της τεχνητής νοημοσύνης ως "έξυπνες μηχανές" είναι ότι δεν εξηγεί πραγματικά τι είναι η τεχνητή νοημοσύνη. Τι κάνει μια μηχανή έξυπνη άραγε;

Για να προγραμματιστεί ένας υπολογιστής ώστε να περάσει το Turing Test χρειάζεται να γίνουν αρκετά πράγματα. Αρχικά, ο υπολογιστής θα πρέπει να διαθέτει τις εξής ικανότητες:

- ❖ **Επεξεργασία φυσικής γλώσσας**, ώστε να μπορεί να επικοινωνεί ικανοποιητικά σε μια γλώσσα όπως η Αγγλική για παράδειγμα,
- ❖ **Αναπαράσταση γνώσης**, ώστε να αποθηκεύει αυτά που γνωρίζει, ακούει, ή βλέπει,
- ❖ **Αυτοματοποιημένη συλλογιστική**, ώστε να χρησιμοποιεί τις αποθηκευμένες πληροφορίες για να απαντά ερωτήσεις και να παράγει νέα συμπεράσματα,
- ❖ **Μηχανική Μάθηση**, ώστε να προσαρμόζεται σε νέες περιστάσεις και να εντοπίζει ή να συμπεραίνει νέα πρότυπα.

Όλο αυτό τον καιρό, η δοκιμασία Turing, απέφευγε εσκεμμένα την άμεση φυσική αλληλεπίδραση μεταξύ του εξεταστή και του υπολογιστή, επειδή η φυσική ανθρώπινη προσομοίωση δεν είναι απαραίτητη για τη νοημοσύνη. Όμως, η λεγόμενη **πλήρης δοκιμασία Turing** (total Turing Test) περιλαμβάνει οπτικό σήμα, ώστε να μπορεί ο εξεταστής να εξετάζει τις αντιληπτικές ικανότητες του υποκειμένου και να ελέγχει κατά πόσο η μηχανή αντιλαμβάνεται τα φυσικά αντικείμενα. Για να περάσει την πλήρη δοκιμασία Turing, ο υπολογιστής θα χρειαστεί:

- ❖ **Μηχανική Όραση**, ώστε να αντιλαμβάνεται αντικείμενα, και
- ❖ **Ρομποτική**, ώστε να χειρίζεται αντικείμενα και να μετακινείται.

Έτσι λοιπόν φτάσαμε στον ορισμό που χρησιμοποιείται σήμερα: "Η τεχνητή νοημοσύνη (ΤΝ), είναι η νοημοσύνη που αποδεικνύεται από τις μηχανές, σε αντίθεση με τη φυσική νοημοσύνη που επιδεικνύουν οι άνθρωποι και τα ζώα, η οποία περιλαμβάνει συνείδηση και συναισθηματικότητα". Συνήθως, ο όρος "τεχνητή νοημοσύνη" χρησιμοποιείται συχνά για να περιγράψει μηχανές (ή υπολογιστές) που μιμούνται "γνωστικές" λειτουργίες που οι άνθρωποι συνδέουν με το ανθρώπινο μυαλό, όπως "μάθηση" και "επίλυση προβλημάτων".

Καθώς οι μηχανές γίνονται όλο και πιο έξυπνες και πιο ικανές, οι εργασίες που θεωρούνται ότι απαιτούν "νοημοσύνη" συχνά αφαιρούνται από τον ορισμό της ΤΝ. Ένα σχόλιο στο Θεώρημα του Tesler αναφέρει ότι "*Το AI είναι ό, τι δεν έχει γίνει ακόμη*". Για παράδειγμα, η αναγνώριση οπτικών χαρακτήρων συχνά αποκλείεται από πράγματα που θεωρούνται ΤΝ, που έχουν γίνει μια ρουτίνα τεχνολογία. Οι σύγχρονες δυνατότητες μηχανών που ταξινομούνται γενικά ως ΤΝ περιλαμβάνουν την επιτυχημένη κατανόηση της ανθρώπινης ομιλίας, ανταγωνισμός στο υψηλότερο επίπεδο σε στρατηγικά συστήματα παιχνιδιών (όπως σκάκι και Go), αυτόνομα χειριστήρια αυτοκινήτων, έξυπνη δρομολόγηση σε δίκτυα παράδοσης περιεχομένου και στρατιωτικές προσομοιώσεις.

Τα παραδοσιακά προβλήματα (ή οι στόχοι) της έρευνας για την ΤΝ, περιλαμβάνουν τη λογική, την αναπαράσταση της γνώσης, τον προγραμματισμό, την εκμάθηση, την επεξεργασία φυσικής γλώσσας, την αντίληψη και την ικανότητα μετακίνησης και τον χειρισμό αντικειμένων. Η γενική ευφυΐα είναι μεταξύ των μακροπρόθεσμων στόχων του πεδίου. Πολλά εργαλεία χρησιμοποιούνται στην ΤΝ, συμπεριλαμβανομένων εργαλείων αναζήτησης και μαθηματικής βελτιστοποίησης, τεχνητών νευρικών δικτύων και μεθόδων που βασίζονται σε στατιστικά στοιχεία, πιθανότητες και οικονομικά. Το πεδίο της ΤΝ βασίζεται στην επιστήμη των υπολογιστών, στη μηχανική πληροφοριών, στα μαθηματικά, στην ψυχολογία, στη γλωσσολογία, στη φιλοσοφία και σε πολλούς άλλους τομείς.

Τον 21ο αιώνα, οι τεχνικές της τεχνητής νοημοσύνης γνώρισαν μια αναζωπύρωση μετά από ταυτόχρονη πρόοδο στην ισχύ του υπολογιστή, μεγάλες ποσότητες δεδομένων (Big Data) και θεωρητική κατανόηση. Οι τεχνικές τεχνητής νοημοσύνης έχουν καταστεί ουσιαστικό μέρος της βιομηχανίας της τεχνολογίας, συμβάλλοντας στην επίλυση πολλών προκλήσεων-προβλημάτων στην επιστήμη των υπολογιστών, τη μηχανική λογισμικού και την έρευνα λειτουργίας.

Η επιστήμη των υπολογιστών ορίζει την έρευνα της τεχνητής νοημοσύνης ως τη μελέτη "έξυπνων παραγόντων" όπου κάθε συσκευή αντιλαμβάνεται το περιβάλλον της και αναλαμβάνει ενέργειες που μεγιστοποιούν την πιθανότητα επιτυχίας της επίτευξης των στόχων της. Ένας πιο περίπλοκος ορισμός χαρακτηρίζει την ΤΝ ως "ικανότητα ενός συστήματος να ερμηνεύει σωστά τα εξωτερικά δεδομένα, να μαθαίνει από τέτοια δεδομένα και να χρησιμοποιεί αυτά τα μαθήματα για την επίτευξη συγκεκριμένων στόχων και εργασιών μέσω ευέλικτης προσαρμογής".

7

Παρακάτω θα παραθέσουμε μερικά παραδείγματα εφαρμογών που συναντάμε την Τεχνητή Νοημοσύνη.

- ➢ **Αυτόνομος σχεδιασμός και χρονοπρογραμματισμός**: Εκατό εκατομμύρια μίλια από τη Γη, το πρόγραμμα Remote Agent της NASA έγινε το πρώτο πρόγραμμα αυτόνομου σχεδιασμού σε τροχιά, με σκοπό να ελέγχει το χρονοπρογραμματισμό των λειτουργιών ενός διαστημικού σκάφους.
- ➢ **Παιχνίδια**: Το Deep Blue της IBM έγινε το πρώτο πρόγραμμα υπολογιστή που νίκησε τον παγκόσμιο πρωταθλητή σε σκακιστικό αγώνα, όταν επικράτησε του Gary Kasparov με σκορ 3,5-2,5 σε μια εξαντλητική μονομαχία. Σημαντική είναι η δήλωση του Kasparov ότι ένοιωσε ένα "νέο είδος ευφυΐας" στην απέναντι πλευρά της σκακιέρας.
- ➢ **Αυτόνομος έλεγχος**: Το σύστημα υπολογιστικής όρασης ALVINN εκπαιδεύτηκε να κατευθύνει ένα αυτοκίνητο ώστε να μπορεί να παραμένει σε μια λωρίδα. Τοποθετήθηκε στο ελεγχόμενο από υπολογιστή όχημα NAVLAB του πανεπιστημίου Carnegie Mellon και το οδήγησε για 2850 μίλια, όπου είχε τον έλεγχο του τιμονιού του οχήματος στο 98% του χρόνου. Ένας άνθρωπος αναλάμβανε τον έλεγχο του τιμονιού το υπόλοιπο 2%, κυρίως στις ράμπες εξόδου. Το όχημα είχε κάμερες που μετέδιδαν εικόνες του δρόμου, το οποίο στη συνέχεια υπολόγιζε την καλύτερη κατεύθυνση για το τιμόνι με βάση την πείρα από προηγούμενες δοκιμές.
- ➢ **Διάγνωση**: Τα προγράμματα ιατρικής διάγνωσης που βασίζονται σε ανάλυση πιθανοτήτων έχουν κατορθώσει να λειτουργούν σε επίπεδο έμπειρου γιατρού σε πολλούς τομείς της ιατρικής.
- ➢ **Σχεδιασμός εφοδιασμού**: Κατά την κρίση στον Περσικό Κόλπο, το 1991, οι αμερικανικές δυνάμεις χρησιμοποίησαν ένα εργαλείο δυναμικής ανάλυσης και επανασχεδιασμού για να κάνει αυτοματοποιημένο σχεδιασμό του εφοδιασμού και χρονοπρογραμματισμού των μεταφορών. Αυτό αφορούσε μέχρι 50.000 οχήματα, φορτία και ανθρώπους ταυτόχρονα, και έπρεπε να λαμβάνει υπόψη σημεία εκκίνησης, προορισμούς, δρομολόγια και να επιλύει τις συγκρούσεις μεταξύ όλων των παραμέτρων. Οι τεχνικές σχεδιασμού της ΤΝ έκαναν δυνατό να παράγεται μέσα σε ώρες ένα πλάνο το οποίο θα χρειαζόταν εβδομάδες με τις παλαιότερες και συμβατικές μεθόδους.
- ➢ **Ρομποτική**: Σήμερα, πολλοί χειρουργοί χρησιμοποιούν ρομποτικούς βοηθούς στη μικροχειρουργική, ακόμη και εξ' αποστάσεως.
- ➢ **Κατανόηση γλώσσας και επίλυση προβλημάτων**: Το PROVERB είναι ένα πρόγραμμα υπολογιστή που λύνει σταυρόλεξα καλύτερα από τους περισσότερους ανθρώπους, χρησιμοποιώντας περιορισμούς για τις δυνατές συμπληρώσεις λέξεων, μια μεγάλη βάση δεδομένων προηγούμενων σταυρόλεξων και μια ποικιλία πηγών πληροφοριών, στις οποίες περιλαμβάνονται online λεξικά και βάσει δεδομένων, όπως ένα κατάλογος κινηματογραφικών ταινιών και των ηθοποιών που εμφανίζονται σε αυτές.

Η **Μηχανική Μάθηση (Machine Learning)**[2] είναι η μελέτη των αλγορίθμων των υπολογιστών που βελτιώνονται αυτόματα μέσω της εμπειρίας που αποκτούν. Θεωρείται ως ένα υποσύνολο της ΤΝ. Πιο συγκεκριμένα οι αλγόριθμοι μηχανικής μάθησης δημιουργούν ένα μοντέλο βασισμένο σε δείγματα δεδομένων, γνωστά ως "δεδομένα εκπαίδευσης", προκειμένου να λαμβάνουν προβλέψεις ή αποφάσεις χωρίς να έχουν προγραμματιστεί ρητά να το κάνουν. Οι αλγόριθμοι μηχανικής εκμάθησης χρησιμοποιούνται σε μια μεγάλη ποικιλία εφαρμογών, όπως το φιλτράρισμα e-mail και η όραση του υπολογιστή, όπου είναι δύσκολο ή ανέφικτο να αναπτυχθούν συμβατικοί αλγόριθμοι για την εκτέλεση των απαιτούμενων εργασιών.

Ένα υποσύνολο της μηχανικής μάθησης σχετίζεται στενά με τις υπολογιστικές στατιστικές, η οποία επικεντρώνεται στην πραγματοποίηση προβλέψεων χρησιμοποιώντας υπολογιστές. Αλλά δεν είναι όλη η μηχανική εκμάθηση στατιστική μάθηση. Η μελέτη της μαθηματικής βελτιστοποίησης παρέχει μεθόδους, θεωρίες και τομείς εφαρμογής στον τομέα της μηχανικής μάθησης. Η εξόρυξη δεδομένων είναι ένας σχετικός τομέας μελέτης, που εστιάζει στην διερευνητική ανάλυση δεδομένων μέσω μη εποπτευόμενης μάθησης. Στην εφαρμογή της σε επιχειρηματικά προβλήματα, η μηχανική μάθηση αναφέρεται επίσης ως προγνωστική ανάλυση.

Οι προσεγγίσεις της μηχανικής μάθησης χωρίζονται σε τρεις κατηγορίες, ανάλογα με τη φύση του "σήματος" ή "ανατροφοδότησης" που είναι διαθέσιμο στο σύστημα μάθησης:

- ❖ **Εποπτευόμενη εκμάθηση**: Είναι η εργασία μηχανικής μάθησης για την εκμάθηση μιας λειτουργίας που χαρτογραφεί μια είσοδο σε μια έξοδο με βάση παραδείγματα σε ζεύγη εισόδου-εξόδου. Παραπέμπει μια συνάρτηση από επισημασμένα εκπαιδευτικά δεδομένα που αποτελούνται από ένα σύνολο παραδειγμάτων εκπαίδευσης. Στην εποπτευόμενη εκμάθηση, κάθε παράδειγμα είναι ένα ζεύγος που αποτελείται από ένα αντικείμενο εισόδου (συνήθως ένα διάνυσμα) και μια επιθυμητή τιμή εξόδου (ονομάζεται επίσης το εποπτικό σήμα). Ένας αλγόριθμος υπό επίβλεψη εκμάθησης αναλύει τα δεδομένα εκπαίδευσης και παράγει μια συνιστώμενη συνάρτηση, η οποία μπορεί να χρησιμοποιηθεί για τη χαρτογράφηση νέων παραδειγμάτων. Ένα βέλτιστο σενάριο θα επιτρέψει στον αλγόριθμο να καθορίσει σωστά τις ετικέτες κλάσης για αόρατες εμφανίσεις. Αυτό απαιτεί από τον αλγόριθμο εκμάθησης να γενικεύεται από τα δεδομένα εκπαίδευσης σε αόρατες καταστάσεις με "λογικό" τρόπο. Ένα παράδειγμα εποπτευόμενης μάθησης είναι η εκπαίδευση ενός νευρωνικού δικτύου για την αναγνώριση προσώπων.
- ❖ **Μη εποπτευόμενη εκμάθηση**: Είναι ένας τύπος μηχανικής μάθησης που αναζητά μοτίβα που δεν είχαν εντοπιστεί στο παρελθόν σε ένα σύνολο δεδομένων χωρίς προϋπάρχουσες ετικέτες και με ελάχιστη ανθρώπινη επίβλεψη. Σε αντίθεση με την εποπτευόμενη μάθηση που συνήθως χρησιμοποιεί δεδομένα με σήμανση από τον άνθρωπο, η μη εποπτευόμενη

μάθηση, γνωστή και ως αυτο-οργάνωση επιτρέπει τη μοντελοποίηση των πυκνοτήτων πιθανότητας έναντι των εισόδων. Ένα παράδειγμα μη εποπτευόμενης μάθησης είναι η εκπαίδευση ενός νευρωνικού δικτύου για κατανόηση ενός αντικειμένου, όπως το αυτοκίνητο.

❖ **Ενισχυτική εκμάθηση**: Είναι ένας τομέας της μηχανικής μάθησης που ασχολείται με τον τρόπο με τον οποίο οι ευφυείς πράκτορες πρέπει να κάνουν ενέργειες σε ένα περιβάλλον προκειμένου να μεγιστοποιήσουν την έννοια της σωρευτικής ανταμοιβής. Η ενισχυτική εκμάθηση διαφέρει από την εποπτευόμενη μάθηση στο ότι δεν χρειάζεται να παρουσιάζονται ζεύγη εισόδου/εξόδου με ετικέτα και να μην χρειάζεται να διορθωθούν ρητά οι βέλτιστες ενέργειες. Αντίθετα, η εστίαση βρίσκεται στην εξεύρεση ισορροπίας μεταξύ εξερεύνησης (μη διαχωρισμένου εδάφους) και εκμετάλλευσης (της τρέχουσας γνώσης).

Έχουν αναπτυχθεί και άλλες προσεγγίσεις που δεν ταιριάζουν σε αυτήν την τριπλή κατηγοριοποίηση και μερικές φορές περισσότερες από μία χρησιμοποιούνται από το ίδιο σύστημα μηχανικής μάθησης.

Ως επιστημονική προσπάθεια, η μηχανική μάθηση αναπτύχθηκε από την αναζήτηση τεχνητής νοημοσύνης. Στις πρώτες μέρες της τεχνητής νοημοσύνης ως ακαδημαϊκός κλάδος, ορισμένοι ερευνητές ενδιαφέρονταν στον τρόπο με τον οποίο οι μηχανές μπορούν να μάθουν από δεδομένα. Προσπάθησαν να προσεγγίσουν το πρόβλημα με διάφορες συμβολικές μεθόδους, καθώς και αυτό που τότε ονομαζόταν "νευρωνικά δίκτυα". Αυτά ήταν ως επί το πλείστων perceptrons και άλλα μοντέλα τα οποία αργότερα βρέθηκαν να είναι εφευρέσεις των γενικευμένων γραμμικών μοντέλων στατιστικών.

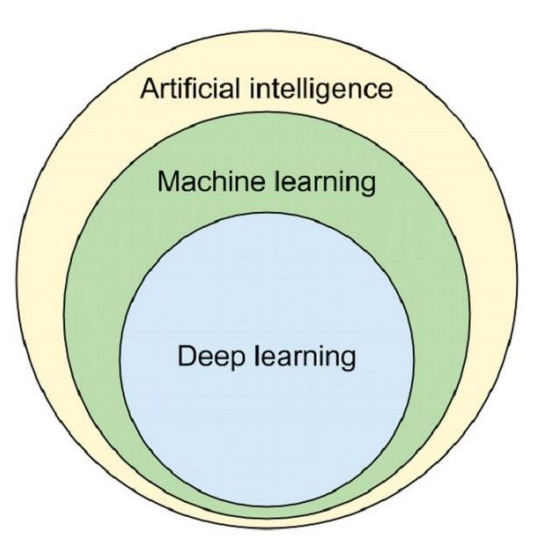

 *Εικόνα 2.1 Η Μηχανική Μάθηση ως υποπεδίο της ΤΝ, (Πηγή: "Wikipedia")*

Ωστόσο, μια αυξανόμενη έμφαση στη λογική προσέγγιση που βασίζεται στη γνώση προκάλεσε ρήξη μεταξύ της ΤΝ και της μηχανικής μάθησης. Τα πιθανολογικά συστήματα μαστίζονταν από θεωρητικά και πρακτικά προβλήματα απόκτησης και αναπαράστασης δεδομένων. Μέχρι το 1980, τα συστήματα εμπειρογνωμόνων είχαν έρθει να κυριαρχήσουν στην τεχνητή νοημοσύνη, και οι στατιστικές δεν ήταν ευνοϊκές. Οι εργασίες για τη συμβολική / βασισμένη στη γνώση μάθηση συνεχίστηκαν εντός της τεχνητής νοημοσύνης, οδηγώντας σε επαγωγικό λογικό προγραμματισμό, αλλά η πιο στατιστική γραμμή της έρευνας βρισκόταν πλέον έξω από το πεδίο της τεχνητής νοημοσύνης, στην αναγνώριση προτύπων και στην ανάκτηση πληροφοριών. Η έρευνα για τα νευρωνικά δίκτυα είχε εγκαταλειφθεί από την ΤΝ και την επιστήμη των υπολογιστών περίπου την ίδια εποχή.

Η μηχανική μάθηση, αναδιοργανωμένη ως ξεχωριστός τομέας, άρχισε να ανθίζει τη δεκαετία του 1990. Το πεδίο άλλαξε τον στόχο του, από την επίτευξη τεχνητής νοημοσύνης, στην αντιμετώπιση επιλύσιμων προβλημάτων πρακτικής φύσης. Στράφηκε μακριά από τις συμβολικές προσεγγίσεις που είχε κληρονομήσει από την τεχνητή νοημοσύνη και από μεθόδους και μοντέλα που δανείστηκε από στατιστικά στοιχεία και τη θεωρία πιθανότητας.

Η ερώτηση "ποια είναι η διαφορά μεταξύ μηχανικής μάθησης και ΤΝ απαντάται από την Judea Pearl στο "The Book of Why". Συνεπώς, η μηχανική μάθηση μαθαίνει και προβλέπει με βάση παθητικές παρατηρήσεις, ενώ η ΤΝ υπονοεί έναν παράγοντα που αλληλεπιδρά με το περιβάλλον για να μάθει και να αναλάβει ενέργειες που μεγιστοποιούν την πιθανότητα επιτυχίας για την επίτευξη των στόχων της.

Η **Βαθιά Μάθηση (Deep Learning)**[2] είναι μέρος μιας ευρύτερης οικογένειας μεθόδων μηχανικής μάθησης που βασίζονται σε τεχνητά νευρωνικά δίκτυα με εκμάθηση εκπροσώπησης. Η μάθηση μπορεί να είναι επιβλεπόμενη, ημι-επιβλεπόμενη ή χωρίς επίβλεψη και από το 2020, η βαθιά μάθηση έχει γίνει η κυρίαρχη προσέγγιση στον τομέα της μηχανικής μάθησης.

Αρχιτεκτονικές βαθιάς μάθησης όπως βαθιά νευρωνικά δίκτυα, επαναλαμβανόμενα νευρωνικά δίκτυα και συνελικτικά νευρωνικά δίκτυα έχουν εφαρμοστεί σε πεδία όπως η όραση του υπολογιστή, η αναγνώριση ομιλίας, η επεξεργασία φυσικής γλώσσας, η αναγνώριση ήχου, το φιλτράρισμα κοινωνικών δικτύων, η μηχανική μετάφραση, η βιοπληροφορική, ο σχεδιασμός φαρμάκων, η ανάλυση ιατρικής εικόνας, η επιθεώρηση υλικού και τα επιτραπέζια παιχνίδια, όπου έχουν παράγει αποτελέσματα συγκρίσιμα και σε ορισμένες περιπτώσεις ξεπερνώντας τις επιδόσεις των εμπειρογνωμόνων του ανθρώπου.

Τα τεχνητά νευρωνικά δίκτυα (Artificial Neural Networks) τα εμπνεύστηκαν από την επεξεργασία πληροφοριών και τους κατανεμημένους κόμβους επικοινωνίας σε βιολογικά συστήματα. Τα δίκτυα αυτά έχουν αρκετές διαφορές από τους βιολογικούς εγκεφάλους. Συγκεκριμένα, τα νευρωνικά δίκτυα τείνουν να είναι στατικά και συμβολικά, ενώ ο βιολογικός εγκέφαλος των περισσότερων ζωντανών οργανισμών είναι δυναμικός και αναλογικός. Αξιοσημείωτο είναι ότι μέχρι και σήμερα, η επιστημονική κοινότητα δεν γνωρίζει πολλά σχετικά με την λειτουργεία του ανθρώπινου εγκεφάλου και γι' αυτό προσπαθήσαμε να δημιουργήσουμε τεχνητά νευρωνικά δίκτυα τα οποία προσομοιάζουν την λειτουργία του.

Η βαθιά μάθηση είναι μια σύγχρονη παραλλαγή που ασχολείται με έναν απεριόριστο αριθμό επιπέδων οριοθετημένου μεγέθους, το οποίο επιτρέπει την πρακτική και τη βελτιστοποιημένη εφαρμογή, διατηρώντας παράλληλα τη θεωρητική καθολικότητα υπό ήπιες συνθήκες. Στη βαθιά μάθηση, τα στρώματα επιτρέπεται επίσης να είναι ετερογενή και να αποκλίνουν ευρέως από βιολογικά ενημερωμένα μοντέλα σύνδεσης, για χάρη της αποτελεσματικότητας, της δυνατότητας εκπαίδευσης και της κατανόησης.

Για να έχουμε καλά αποτελέσματα των νευρωνικών δικτύων μέσω της βαθιάς μάθησης χρειαζόμαστε τα παρακάτω χαρακτηριστικά:

- ➢ Περισσότερα δεδομένα
- ➢ Μεγαλύτερα μοντέλα
- ➢ Περισσότερο υπολογισμό

και φυσικά οι καλύτεροι αλγόριθμοι, οι νέες πληροφορίες, οι βελτιωμένες τεχνικές και η μεγαλύτερη υπολογιστική ισχύς μπορούν να μας βοηθήσουν ακόμη περισσότερο.

Παρακάτω βλέπουμε ένα γράφημα από το οποίο συμπεραίνουμε γιατί η βαθιά μάθηση είναι αποτελεσματικότερη έναντι των υπόλοιπων αλγορίθμων-μεθόδων της μηχανικής μάθησης. Μπορεί και διαχειρίζεται μεγαλύτερα και περισσότερα δεδομένα, ενώ παράλληλα έχει και την μεγαλύτερη απόδοση.

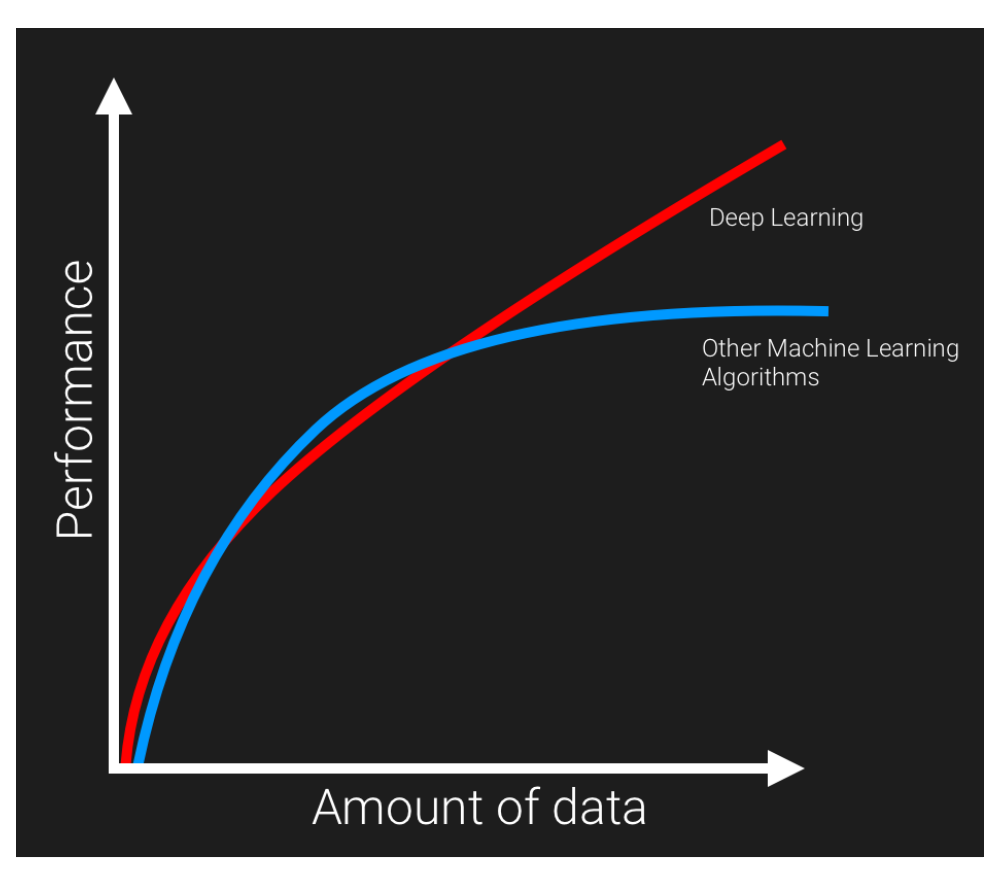

*Εικόνα 2.2 Deep Learning vs Other Machine Learning Algorithms, (Πηγή: "becominghuman.ai")*

Ένα σύστημα **αναγνώρισης προσώπου** είναι μια τεχνολογία ικανή να ταιριάξει ένα ανθρώπινο πρόσωπο από μια ψηφιακή εικόνα ή ένα καρέ ενός βίντεο με μια βάση δεδομένων προσώπων, που χρησιμοποιείται συνήθως για τον έλεγχο της ταυτότητας των χρηστών μέσω υπηρεσιών επαλήθευσης ταυτότητας και λειτουργεί με τον εντοπισμό και τη μέτρηση των χαρακτηριστικών του προσώπου από μια δεδομένη εικόνα.

Ενώ αρχικά ήταν μια μορφή εφαρμογής του υπολογιστή, τα συστήματα αναγνώρισης προσώπου έχουν δει ευρύτερες χρήσεις τα τελευταία χρόνια σε smartphones και σε άλλες μορφές τεχνολογίας, όπως η ρομποτική. Επειδή η ηλεκτρονική αναγνώριση προσώπου περιλαμβάνει τη μέτρηση των φυσιολογικών χαρακτηριστικών ενός ανθρώπου, τα συστήματα αναγνώρισης προσώπου κατηγοριοποιούνται ως βιομετρικά. Αν και η ακρίβεια των συστημάτων αναγνώρισης προσώπου ως βιομετρικής τεχνολογίας είναι χαμηλότερη από την αναγνώριση ίριδας και την αναγνώριση δακτυλικών αποτυπωμάτων, υιοθετείται ευρέως λόγω της διαδικασίας χωρίς επαφή. Συστήματα αναγνώρισης προσώπου έχουν αναπτυχθεί σε προηγμένη αλληλεπίδραση ανθρώπου-υπολογιστή, παρακολούθηση βίντεο και αυτόματη ευρετηρίαση εικόνων.

Ενώ οι άνθρωποι μπορούν να αναγνωρίσουν πρόσωπα χωρίς πολλή προσπάθεια, η αναγνώριση προσώπου είναι ένα προκλητικό πρόβλημα αναγνώρισης προτύπων στον υπολογιστή. Τα συστήματα αναγνώρισης προσώπου προσπαθούν να αναγνωρίσουν ένα ανθρώπινο πρόσωπο κυρίως με βάση τη δισδιάστατη εικόνα του, το οποίο είναι τρισδιάστατο και φέρει αλλαγές στην εμφάνιση εξαιτίας του φωτισμού και την έκφραση του προσώπου. Για την ολοκλήρωση αυτής της υπολογιστικής εργασίας, τα συστήματα αναγνώρισης προσώπου εκτελούν τέσσερα βήματα. Το πρώτο είναι η ανίχνευση προσώπου και χρησιμοποιείται για την τμηματοποίηση του προσώπου από το φόντο της εικόνας. Στο δεύτερο βήμα, η τμηματοποιημένη εικόνα προσώπου ευθυγραμμίζεται ώστε να λαμβάνεται υπόψιν η στάση του προσώπου, το μέγεθος της εικόνας και οι φωτογραφικές ιδιότητες, όπως φωτισμός και η κλίμακα του γκρι (εάν πρόκειται για ασπρόμαυρη εικόνα). Ο σκοπός της διαδικασίας ευθυγράμμισης είναι να επιτρέψει τον ακριβή εντοπισμό των χαρακτηριστικών του προσώπου στο τρίτο βήμα, δηλαδή την εξαγωγή χαρακτηριστικών προσώπου. Χαρακτηριστικά όπως τα μάτια, η μύτη και το στόμα επισημαίνονται και μετριούνται στην εικόνα για να αντιπροσωπεύουν το πρόσωπο. Στο τέταρτο βήμα ακολουθεί η αντιστοίχιση του προσώπου με μια βάση δεδομένων προσώπων. Δηλαδή, όταν συγκρίνουμε δύο εικόνες και συμπεράνουμε ότι είναι ίδιες, αυτό σημαίνει ότι ανήκουν στο ίδιο πρόσωπο.

Μπορούμε λοιπόν να πούμε ότι οι τεχνικές αναγνώρισης προσώπων χωρίζονται σε τέσσερεις κατηγορίες:

- ❖ Στην παραδοσιακή μέθοδο (εικόνες και βίντεο),
- ❖ Στην ανθρώπινη ταυτοποίηση από απόσταση (HID),
- ❖ Στην τρισδιάστατη αναγνώριση και
- ❖ Στις θερμικές κάμερες

Στην **παραδοσιακή μέθοδο**, ορισμένοι αλγόριθμοι αναγνώρισης προσώπου προσδιορίζουν τα χαρακτηριστικά του προσώπου εξάγοντας ορόσημα ή χαρακτηριστικά, από μια εικόνα του προσώπου του θέματος. Για παράδειγμα, ένας αλγόριθμος μπορεί να αναλύσει τη σχετική θέση, μέγεθος και / ή σχήμα των ματιών, της μύτης, των ζυγωματικών και της γνάθου. Αυτές οι λειτουργίες στη συνέχεια χρησιμοποιούνται για την αναζήτηση άλλων εικόνων με αντίστοιχες δυνατότητες.

Άλλοι αλγόριθμοι ομαλοποιούν μια συλλογή εικόνων προσώπου και στη συνέχεια συμπιέζουν τα δεδομένα προσώπου, αποθηκεύοντας μόνο τα δεδομένα στην εικόνα που είναι χρήσιμα για την αναγνώριση προσώπου. Στη συνέχεια συγκρίνεται μια εικόνα ανιχνευτή με τα δεδομένα προσώπου. Ένα από τα πρώτα επιτυχημένα συστήματα βασίζεται σε τεχνικές αντιστοίχισης προτύπων που εφαρμόζονται σε ένα σύνολο εμφανών χαρακτηριστικών προσώπου, παρέχοντας ένα είδος συμπιεσμένης αναπαράστασης προσώπου.

Οι αλγόριθμοι αναγνώρισης μπορούν να χωριστούν σε δύο κύριες προσεγγίσεις:

- **γεωμετρική**, η οποία εξετάζει διακριτικά χαρακτηριστικά ή
- **φωτομετρική**, η οποία είναι μια στατιστική προσέγγιση που αποστάζει μια εικόνα σε τιμές και συγκρίνει τις τιμές με πρότυπα για την εξάλειψη των διαφορών.

Οι δημοφιλείς αλγόριθμοι αναγνώρισης περιλαμβάνουν την ανάλυση βασικών συστατικών χρησιμοποιώντας eigenfaces, ανάλυση γραμμικής διάκρισης, ελαστική αντιστοίχιση γραφήματος δέσμης χρησιμοποιώντας τον αλγόριθμο Fisherface, το κρυφό μοντέλο Markov, την πολυεπίπεδη εκμάθηση υποσυστήματος χρησιμοποιώντας tensor αναπαράσταση και τη δυναμική αντιστοίχιση δυναμικών συνδέσμων.

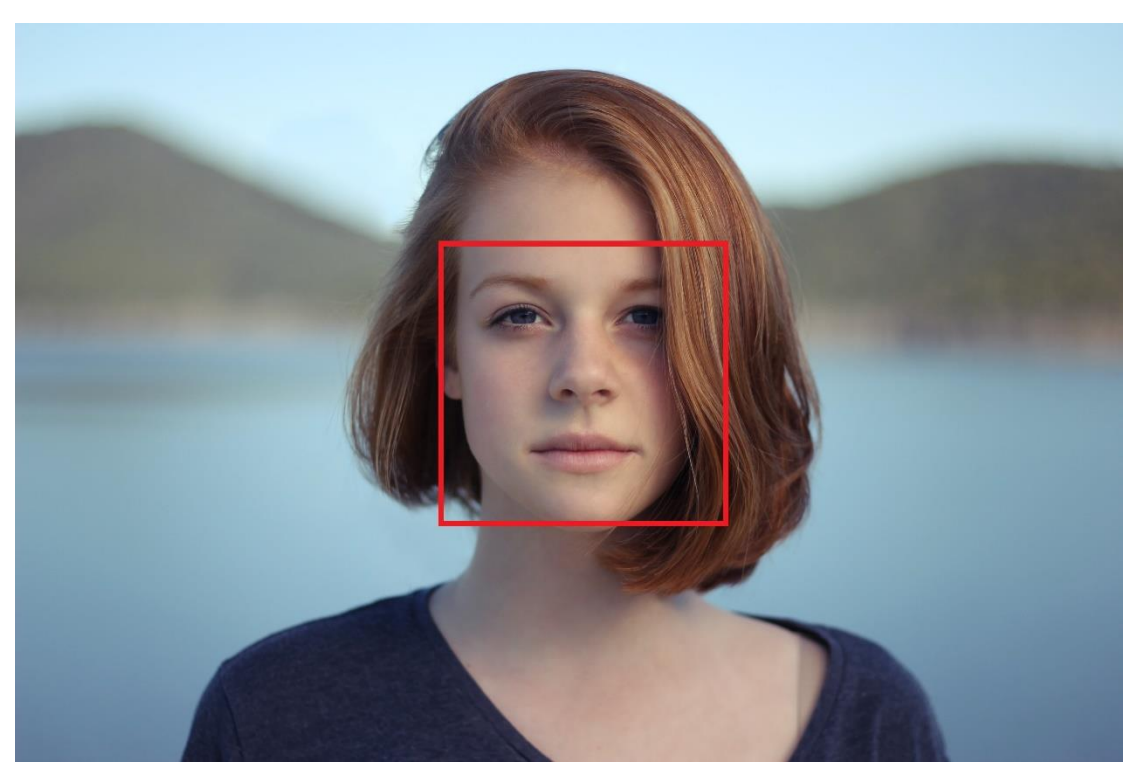

*Εικόνα 2.3 Εντοπισμός προσώπου με το OpenCV*

Για να επιτρέψουμε την **ανθρώπινη ταυτοποίηση σε απόσταση (HID)**, οι εικόνες χαμηλής ανάλυσης των προσώπων ενισχύονται χρησιμοποιώντας μια ψευδαίσθηση προσώπου. Σε εικόνες CCTV τα πρόσωπα είναι συχνά πολύ μικρά και θολά. Αλλά επειδή οι αλγόριθμοι αναγνώρισης προσώπου που προσδιορίζουν και σχεδιάζουν τα χαρακτηριστικά του προσώπου απαιτούν εικόνες υψηλής ανάλυσης, έχουν αναπτυχθεί τεχνικές βελτίωσης της ανάλυσης που επιτρέπουν στα συστήματα αναγνώρισης προσώπου να λειτουργούν με εικόνες που έχουν ληφθεί σε περιβάλλοντα με υψηλή αναλογία σήματος προς θόρυβο. Οι αλγόριθμοι ψευδαίσθησης προσώπου που εφαρμόζονται σε εικόνες πριν από αυτές τις εικόνες που υποβάλλονται στο σύστημα αναγνώρισης προσώπου χρησιμοποιούν μηχανική μάθηση βάσει παραδείγματος με αντικατάσταση εικονοστοιχείων ή δείκτες διανομής πλησιέστερου γείτονα. Επιπλέον, είναι δυνατό να ενσωματώνουν δημογραφικά και ηλικιακά χαρακτηριστικά προσώπου. Η χρήση τεχνικών ψευδαίσθησης προσώπου βελτιώνει την απόδοση αλγορίθμων αναγνώρισης προσώπου υψηλής ανάλυσης και μπορεί να χρησιμοποιηθεί για την υπέρβαση των εγγενών περιορισμών των αλγορίθμων υπέρ-ανάλυσης. Οι τεχνικές ψευδαίσθησης προσώπου χρησιμοποιούνται επίσης για την προ-επεξεργασία εικόνων όπου τα πρόσωπα είναι αλλοιωμένα. Εδώ η αλλοίωση, όπως τα γυαλιά ηλίου, αφαιρούνται και ο αλγόριθμος ψευδαίσθησης προσώπου εφαρμόζεται στην εικόνα. Τέτοιοι αλγόριθμοι ψευδαίσθησης προσώπου πρέπει να εκπαιδεύονται σε παρόμοιες εικόνες προσώπου με και χωρίς αλλοίωση. Για να συμπληρωθεί η περιοχή που δεν έχει αποκαλυφθεί με την αφαίρεση της αλλοίωσης, οι αλγόριθμοι ψευδαίσθησης προσώπου πρέπει να χαρτογραφήσουν σωστά ολόκληρη την κατάσταση του προσώπου, κάτι που μπορεί να μην είναι δυνατό λόγω της στιγμιαίας έκφρασης του προσώπου που έχει καταγραφεί στην εικόνα χαμηλής ανάλυσης.

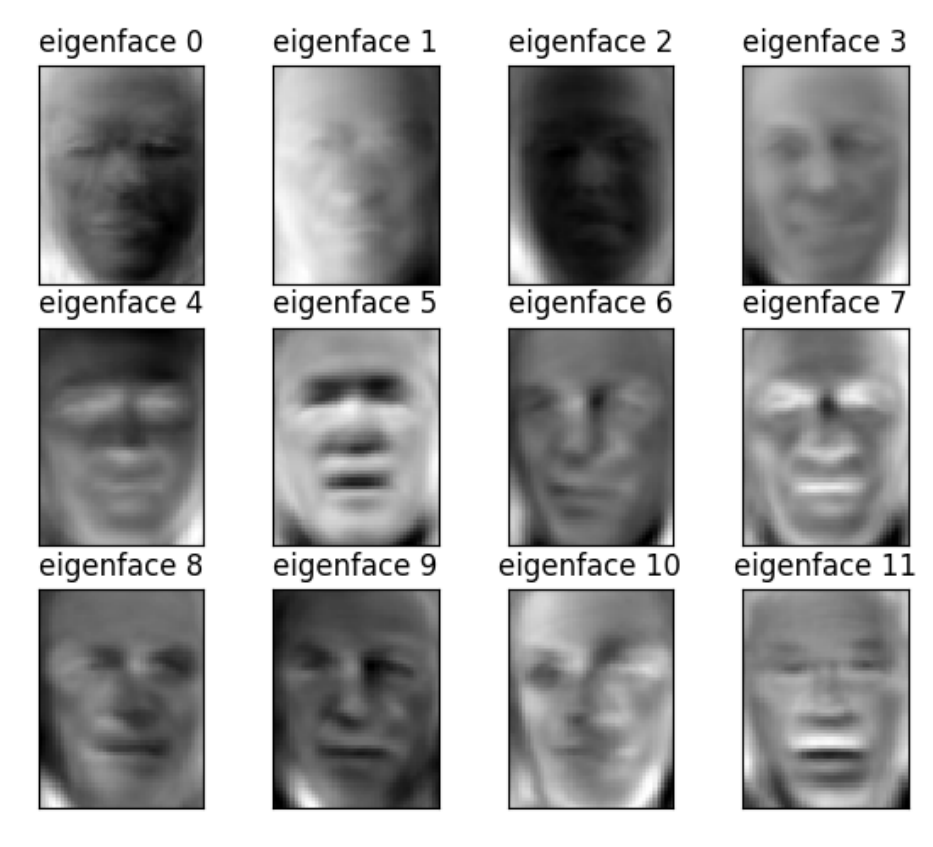

*Εικόνα 2.4 Μέθοδος Eigenfaces των προσώπων, (Πηγή: "pythonmachinelearning.pro")*

Η **τρισδιάστατη τεχνική αναγνώρισης προσώπου** χρησιμοποιεί αισθητήρες 3D για τη λήψη πληροφοριών σχετικά με το σχήμα ενός προσώπου. Αυτές οι πληροφορίες στη συνέχεια χρησιμοποιούνται για τον εντοπισμό διακριτικών χαρακτηριστικών στην επιφάνεια ενός προσώπου, όπως το περίγραμμα των οφθαλμών, της μύτης και του πηγουνιού. Ένα πλεονέκτημα της αναγνώρισης προσώπου 3D είναι ότι δεν επηρεάζεται από αλλαγές στον φωτισμό όπως και άλλες τεχνικές. Μπορεί επίσης να αναγνωρίσει ένα πρόσωπο από μια γωνία προβολής, συμπεριλαμβανομένης μιας προβολής προφίλ. Τα τρισδιάστατα σημεία δεδομένων από ένα πρόσωπο βελτιώνουν σε μεγάλο βαθμό την ακρίβεια της αναγνώρισης προσώπου. Η τρισδιάστατη έρευνα αναγνώρισης προσώπου επιτρέπει την ανάπτυξη εξελιγμένων αισθητήρων που προβάλλουν δομημένο φως στο πρόσωπο. Η τεχνική τρισδιάστατης αντιστοίχισης είναι ευαίσθητη στις εκφράσεις, επομένως οι ερευνητές της Technion εφάρμοσαν εργαλεία από τη μετρική γεωμετρία για να αντιμετωπίσουν τις εκφράσεις ως ισομετρίες. Μια νέα μέθοδος λήψης τρισδιάστατων εικόνων προσώπων χρησιμοποιεί τρεις κάμερες παρακολούθησης που δείχνουν σε διαφορετικές γωνίες. Μια κάμερα θα δείχνει προς τα εμπρός του θέματος, η δεύτερη προς τα πλάγια και η τρίτη σε γωνία. Όλες αυτές οι κάμερες θα λειτουργούν μαζί, ώστε να παρακολουθεί το πρόσωπο ενός θέματος σε πραγματικό χρόνο και να μπορεί να εντοπίζει και να αναγνωρίζει το πρόσωπο. Για παράδειγμα, το Face ID της Apple, χρησιμοποιεί τον συνδυασμό κάμερας και αισθητήρων, για την αναγνώριση προσώπων.

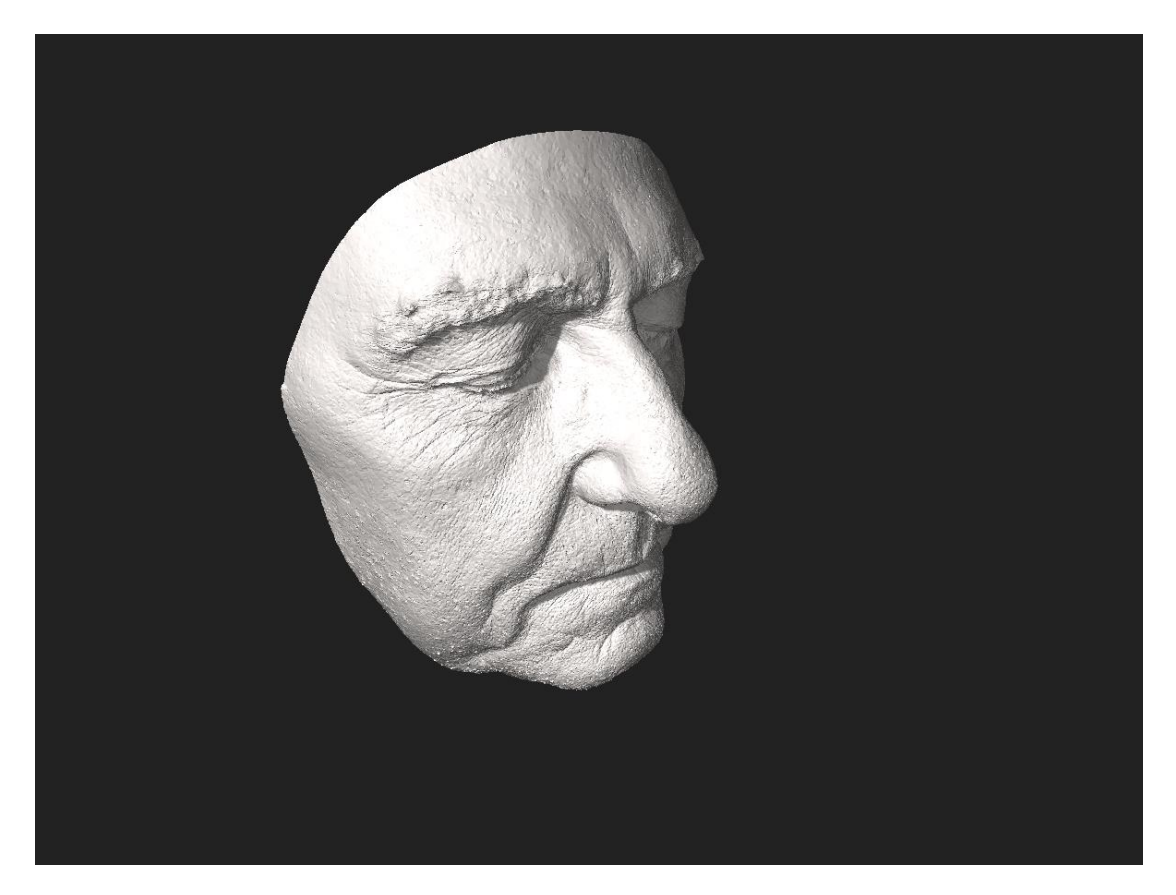

*Εικόνα 2.5 Τρισδιάστατο μοντέλο ενός ανθρώπινου προσώπου, (Πηγή: " pythonmachinelearning.pro")*

Μια διαφορετική μορφή λήψης δεδομένων εισαγωγής για αναγνώριση προσώπου είναι με τη χρήση **θερμικών καμερών**. Με αυτή τη διαδικασία οι κάμερες θα ανιχνεύσουν μόνο το σχήμα της κεφαλής και θα αγνοήσει τα αξεσουάρ του θέματος, όπως γυαλιά, καπέλα ή μακιγιάζ. Σε αντίθεση με τις συμβατικές κάμερες, οι θερμικές κάμερες μπορούν να συλλάβουν εικόνες προσώπου ακόμα και σε συνθήκες χαμηλού φωτισμού και νύχτας χωρίς να χρησιμοποιούν φλας και να εκθέσουν τη θέση της κάμερας. Ωστόσο, οι βάσεις δεδομένων για την αναγνώριση προσώπων είναι περιορισμένες. Οι προσπάθειες δημιουργίας βάσεων δεδομένων θερμικών εικόνων προσώπου χρονολογούνται από το 2004. Μέχρι το 2016 υπήρχαν αρκετές βάσεις δεδομένων, συμπεριλαμβανομένων των IIITD-PSE και της βάσης δεδομένων θερμικής όψης της Notre Dame. Τα τρέχοντα συστήματα αναγνώρισης θερμικών προσώπων δεν είναι σε θέση να ανιχνεύσουν αξιόπιστα ένα πρόσωπο σε μια θερμική εικόνα που έχει ληφθεί από ένα εξωτερικό περιβάλλον.

Το 2018, ερευνητές από το US Army Research Laboratory (ARL) ανέπτυξαν μια τεχνική που θα τους επέτρεπε να ταιριάξουν τις εικόνες προσώπου που αποκτήθηκαν χρησιμοποιώντας μια θερμική κάμερα με εκείνες σε βάσεις δεδομένων που είχαν ληφθεί χρησιμοποιώντας μια συμβατική κάμερα. Γνωστή ως μέθοδος σύνθεσης πολλαπλού φάσματος λόγω του τρόπου με τον οποίο γεφυρώνει την αναγνώριση προσώπου από δύο διαφορετικούς τρόπους απεικόνισης, αυτή η μέθοδος συνθέτει μία μόνο εικόνα αναλύοντας πολλές περιοχές και λεπτομέρειες του προσώπου. Αποτελείται από ένα μη γραμμικό μοντέλο παλινδρόμησης που χαρτογραφεί μια συγκεκριμένη θερμική εικόνα σε μια αντίστοιχη ορατή εικόνα του προσώπου και ένα ζήτημα βελτιστοποίησης που προβάλλει την λανθάνουσα προβολή πίσω στο χώρο της εικόνας. Οι επιστήμονες της ARL σημείωσαν ότι η προσέγγιση λειτουργεί συνδυάζοντας παγκόσμιες πληροφορίες (δηλαδή χαρακτηριστικά σε ολόκληρο το πρόσωπο) με τοπικές πληροφορίες (δηλ. Χαρακτηριστικά σχετικά με τα μάτια, τη μύτη και το στόμα). Σύμφωνα με τις δοκιμές απόδοσης που διεξήχθησαν στο ARL, το μοντέλο σύνθεσης πολλαπλών περιοχών διασταυρούμενου φάσματος έδειξε βελτίωση απόδοσης περίπου 30% σε σύγκριση με τις βασικές μεθόδους και περίπου 5% σε σχέση με τις τελευταίες μεθόδους.

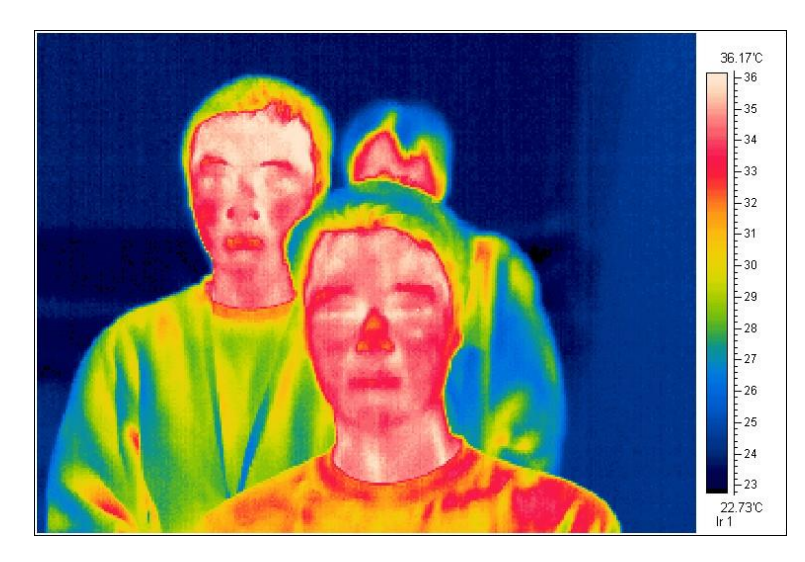

*Εικόνα 2.6 Θερμική εικόνα τριών ανθρώπων, (Πηγή: "satir.com")*

Συμπερασματικά, θα μπορούσαμε να πούμε ότι η αναγνώριση προσώπου για να λειτουργήσει, ακολουθεί τα εξής τρία βήματα:

- 1) **Εντοπισμός προσώπου (face detection)**: Είναι η διαδικασία για τον εντοπισμό ανθρώπινων προσώπων, συνήθως σε εικόνες και βίντεο.
- 2) **Καταγραφή προσώπου (face capture)**: Είναι η διαδικασία που μετατρέπει αναλογικές πληροφορίες (ένα πρόσωπο) σε ένα σύνολο πληροφοριών (δεδομένων) με βάση τα χαρακτηριστικά του προσώπου του ατόμου.
- 3) **Ταίριασμα προσώπου (face match)**: Είναι η διαδικασία που επαληθεύει εάν δύο πρόσωπα ανήκουν στο ίδιο άτομο.

Χάρη στην αναγνώριση προσώπου, έχουν αναπτυχθεί και εφαρμογές **αναγνώρισης συναισθημάτων (emotion recognition)**. Η αναγνώριση συναισθημάτων είναι η διαδικασία χαρτογράφησης των εκφράσεων του προσώπου για τον εντοπισμό συναισθημάτων όπως αηδία, χαρά, θυμός, έκπληξη, φόβος ή θλίψη σε ένα ανθρώπινο πρόσωπο με λογισμικό επεξεργασίας εικόνας. Είναι διαφορετικό από την αναγνώριση προσώπου, διότι στόχος της είναι να προσδιορίσει ένα συναίσθημα, όχι ένα άτομο.

Η έκφραση του προσώπου μπορεί να αντιπροσωπεύεται από γεωμετρικά χαρακτηριστικά ή χαρακτηριστικά εμφάνισης, παραμέτρους που εξάγονται από αλλοιωμένες εικόνες όπως eigenfaces, δυναμικά μοντέλα και τρισδιάστατα μοντέλα.

Σήμερα, την αναγνώριση προσώπων την συναντάμε κυρίως σε τέσσερεις κατηγορίες:

- ➢ **Τεχνολογία:** Έξυπνα τηλέφωνα, υπολογιστές, κοινωνικά δίκτυα είναι μερικά από τα πιο δημοφιλή παραδείγματα όπου συναντάμε την αναγνώριση προσώπου.
- ➢ **Ασφάλεια επιβολή του νόμου:** Έκδοση εγγράφων ταυτότητας, συνοριακοί έλεγχοι, αεροδρόμια, αστυνομικοί έλεγχοι, drones, κλειστά κυκλώματα καμερών (CCTV) για τον εντοπισμό ενός χαμένου παιδιού ή τον εντοπισμό εγκληματιών, χρησιμοποιούν την αναγνώριση προσώπων.
- ➢ **Υγεία**: Παρακολούθηση με μεγαλύτερη ακρίβεια τη χρήση φαρμάκων από έναν ασθενή, ανίχνευση γενετικών ασθενειών όπως το σύνδρομο DiGeorge με ποσοστό επιτυχίας 96,6%, υποστήριξη διαδικασιών διαχείρισης πόνου είναι τα σημαντικότερα μέχρι τώρα στο χώρο της υγείας.
- ➢ **Marketing και λιανικό εμπόριο**: Ανάλυση συμπεριφοράς των αγοραστών σε φυσικά καταστήματα, βελτίωση της διαδικασίας αγοράς των πελατών, εξειδικευμένες διαφημίσεις στα κοινωνικά δίκτυα με βάση των χαρακτηριστικών ενός προσώπου (όπως η ηλικία) είναι τεχνικές για τη βελτίωση των υπηρεσιών χάρη στην αναγνώριση προσώπου.

Η **Υπολογιστική Όραση (Computer Vision)** είναι ένα επιστημονικό πεδίο που ασχολείται με το πώς οι υπολογιστές μπορούν να αποκτήσουν κατανόηση υψηλού επιπέδου από ψηφιακές εικόνες ή βίντεο. Από την προοπτική της μηχανικής, επιδιώκει να κατανοήσει και να αυτοματοποιήσει τις εργασίες που μπορεί να κάνει το ανθρώπινο οπτικό σύστημα.

Οι εργασίες υπολογιστικής όρασης περιλαμβάνουν μεθόδους απόκτησης, επεξεργασίας, ανάλυσης και κατανόησης ψηφιακών εικόνων και εξαγωγής δεδομένων υψηλών διαστάσεων από τον πραγματικό κόσμο, προκειμένου να παράγουν αριθμητικές ή συμβολικές πληροφορίες, π.χ. με τη μορφή αποφάσεων. Η κατανόηση σε αυτό το πλαίσιο σημαίνει τη μετατροπή των οπτικών εικόνων (η είσοδος του αμφιβληστροειδούς) σε περιγραφές του κόσμου που έχουν νόημα στις διαδικασίες σκέψης και μπορούν να προκαλέσουν κατάλληλη δράση. Αυτή η κατανόηση της εικόνας μπορεί να θεωρηθεί ως αποσύνδεση συμβολικών πληροφοριών από δεδομένα εικόνας, χρησιμοποιώντας μοντέλα κατασκευασμένα με τη βοήθεια της γεωμετρίας, της φυσικής, της στατιστικής και της θεωρίας της μάθησης.

Η επιστημονική κοινότητα της όρασης υπολογιστών ασχολείται με τη θεωρία πίσω από τα τεχνητά συστήματα που εξάγουν πληροφορίες από εικόνες. Τα δεδομένα εικόνας μπορούν να λάβουν πολλές μορφές, όπως ακολουθίες βίντεο, λήψεις από πολλές κάμερες, πολυδιάστατα δεδομένα από τρισδιάστατο σαρωτή ή ιατρική συσκευή σάρωσης. Η τεχνολογική πειθαρχία της υπολογιστικής όρασης επιδιώκει να εφαρμόσει τις θεωρίες και τα μοντέλα της στην κατασκευή συστημάτων όρασης υπολογιστών.

Οι επιμέρους τομείς της όρασης του υπολογιστή περιλαμβάνουν ανακατασκευή σκηνής, ανίχνευση συμβάντων, παρακολούθηση βίντεο, αναγνώριση αντικειμένων, εκτίμηση θέσης 3D, εκμάθηση, ευρετηρίαση, εκτίμηση κίνησης, οπτική εξυπηρέτηση, μοντελοποίηση σκηνής 3D και αποκατάσταση εικόνας.

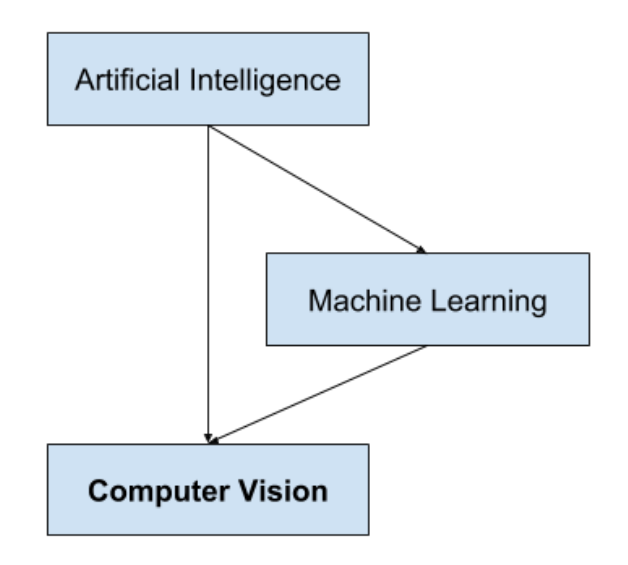

*Εικόνα 2.7 Σχέση τεχνητής νοημοσύνης και υπολογιστικής όρασης, (Πηγή: "machinelearningmastery.com")*

Την υπολογιστική όραση τη συναντάμε στα παρακάτω επιστημονικά πεδία:

- ❖ **Τεχνητή νοημοσύνη (Artificial intelligence)**: Στους τομείς τεχνητής νοημοσύνης που ασχολούνται με αυτόνομο σχεδιασμό διαδρομών ή συζήτηση για ρομποτικά συστήματα για πλοήγηση σε ένα περιβάλλον. Απαιτείται λεπτομερής κατανόηση αυτών των περιβαλλόντων για πλοήγηση σε αυτά. Πληροφορίες για το περιβάλλον θα μπορούσαν να παρέχονται από ένα σύστημα όρασης υπολογιστή, που λειτουργεί ως αισθητήρας όρασης και παρέχει πληροφορίες υψηλού επιπέδου για το περιβάλλον και το ρομπότ. Η τεχνητή νοημοσύνη και η υπολογιστική όραση μοιράζονται και άλλα θέματα όπως η αναγνώριση προτύπων και οι τεχνικές μάθησης. Κατά συνέπεια, η υπολογιστική όραση θεωρείται μερικές φορές ως μέρος του πεδίου τεχνητής νοημοσύνης ή του πεδίου της επιστήμης των υπολογιστών γενικά.
- ❖ **Μηχανική πληροφορίας (Information engineering)**: Η υπολογιστική όραση θεωρείται συχνά μέρος της.
- ❖ **Φυσική στερεάς κατάστασης (Solid-state physics)**: Είναι ένας άλλος τομέας που σχετίζεται στενά με την όραση του υπολογιστή. Τα περισσότερα συστήματα όρασης υπολογιστών βασίζονται σε αισθητήρες εικόνας, οι οποίοι ανιχνεύουν ηλεκτρομαγνητική ακτινοβολία, η οποία συνήθως έχει τη μορφή είτε ορατού είτε υπέρυθρου φωτός. Οι αισθητήρες έχουν σχεδιαστεί χρησιμοποιώντας κβαντική φυσική. Η διαδικασία με την οποία το φως αλληλεπιδρά με τις επιφάνειες εξηγείται χρησιμοποιώντας τη φυσική. Η φυσική εξηγεί τη συμπεριφορά της οπτικής που αποτελεί βασικό μέρος των περισσότερων συστημάτων απεικόνισης. Οι εξελιγμένοι αισθητήρες εικόνας απαιτούν ακόμη και την κβαντική μηχανική για την πλήρη κατανόηση της διαδικασίας σχηματισμού εικόνας. Επίσης, διάφορα προβλήματα μέτρησης στη φυσική μπορούν να αντιμετωπιστούν χρησιμοποιώντας την όραση του υπολογιστή, για παράδειγμα κίνηση σε υγρά.
- ❖ **Νευροβιολογία (Neurobiology)**: Ένα τρίτο πεδίο που παίζει σημαντικό ρόλο είναι η νευροβιολογία, συγκεκριμένα η μελέτη του βιολογικού συστήματος όρασης. Τον τελευταίο αιώνα, έχει γίνει μια εκτεταμένη μελέτη των ματιών, των νευρώνων και των εγκεφαλικών δομών που αφιερώνονται στην επεξεργασία οπτικών ερεθισμάτων τόσο σε ανθρώπους όσο και σε διάφορα ζώα. Αυτό οδήγησε σε μια χονδροειδή, αλλά περίπλοκη, περιγραφή του τρόπου λειτουργίας των "πραγματικών" συστημάτων όρασης για την επίλυση ορισμένων εργασιών που σχετίζονται με την όραση. Αυτά τα αποτελέσματα οδήγησαν σε ένα υποπεδίο στην υπολογιστική όραση όπου τα τεχνητά συστήματα έχουν σχεδιαστεί για να μιμούνται την επεξεργασία και τη συμπεριφορά των βιολογικών συστημάτων, σε διαφορετικά επίπεδα πολυπλοκότητας. Επίσης, ορισμένες από τις μεθόδους που βασίζονται στη μάθηση και αναπτύχθηκαν στο πλαίσιο της υπολογιστικής όρασης (π.χ. νευρωνικά δίκτυα, δίκτυα βαθιάς μάθησης βασισμένα σε εικόνες και ανάλυση χαρακτηριστικών και ταξινόμησης) έχουν το υπόβαθρό τους στη βιολογία. Μερικά σκέλη της έρευνας για την όραση με υπολογιστές σχετίζονται στενά με τη μελέτη της βιολογικής όρασης. Πράγματι, όπως και πολλά σκέλη της έρευνας για την τεχνητή νοημοσύνη συνδέονται στενά με την έρευνα για την ανθρώπινη συνείδηση και τη χρήση της αποθηκευμένης γνώσης για την

ερμηνεία, την ολοκλήρωση και τη χρήση οπτικών πληροφοριών. Το πεδίο της βιολογικής όρασης μελετά και μοντελοποιεί τις φυσιολογικές διαδικασίες πίσω από την οπτική αντίληψη σε ανθρώπους και άλλα ζώα. Το CV, από την άλλη πλευρά, μελετά και περιγράφει τις διαδικασίες που εφαρμόζονται σε λογισμικό και υλικό πίσω από συστήματα τεχνητής όρασης. Η διεπιστημονική ανταλλαγή μεταξύ βιολογικής και ηλεκτρονικής όρασης έχει αποδειχθεί καρποφόρα και για τους δύο τομείς.

❖ **Επεξεργασία σήματος (Signal processing)**: Ένα ακόμη πεδίο που σχετίζεται με την όραση του υπολογιστή είναι η επεξεργασία σήματος. Πολλές μέθοδοι για την επεξεργασία ενός μεταβλητού σήματος, τυπικά χρονικά σήματα, μπορούν να επεκταθούν με φυσικό τρόπο στην επεξεργασία δύο μεταβλητών σημάτων ή πολλαπλών μεταβλητών σημάτων στην όραση του υπολογιστή. Ωστόσο, λόγω της ειδικής φύσης των εικόνων, υπάρχουν πολλές μέθοδοι που αναπτύσσονται στο πλαίσιο της όρασης του υπολογιστή που δεν έχουν αντίστοιχο στην επεξεργασία ενός μεταβλητού σήματος. Μαζί με την πολυδιάσταση του σήματος, αυτό ορίζει ένα υποπεδίο στην επεξεργασία σήματος ως μέρος της όρασης του υπολογιστή.

Εκτός από τις προαναφερθείσες απόψεις για την όραση του υπολογιστή, πολλά από τα σχετικά ερευνητικά θέματα μπορούν επίσης να μελετηθούν από καθαρά μαθηματική άποψη. Για παράδειγμα, πολλές μέθοδοι στην όραση του υπολογιστή βασίζονται σε στατιστικά στοιχεία, βελτιστοποίηση ή γεωμετρία. Τέλος, ένα σημαντικό μέρος του πεδίου είναι αφιερωμένο στην υλοποίηση της όρασης του υπολογιστή, στο πώς μπορούν να πραγματοποιηθούν οι υπάρχουσες μέθοδοι σε διάφορους συνδυασμούς λογισμικού και υλικού ή πώς μπορούν να τροποποιηθούν αυτές οι μέθοδοι προκειμένου να αποκτήσουν ταχύτητα επεξεργασίας χωρίς να χάσουν πάρα πολύ απόδοση. Η υπολογιστική όραση χρησιμοποιείται επίσης στο ηλεκτρονικό εμπόριο μόδας, στη διαχείριση αποθεμάτων, στην αναζήτηση διπλωμάτων ευρεσιτεχνίας, στα έπιπλα και στη βιομηχανία ομορφιάς.

Παρ' όλα αυτά, σημειώθηκε πρόοδος στον τομέα, ειδικά τα τελευταία χρόνια με συστήματα βασικών προϊόντων για αναγνώριση οπτικού χαρακτήρα και ανίχνευση προσώπου σε κάμερες και smartphone και την συναντάμε στα παρακάτω πεδία/εφαρμογές:

- Οπτική αναγνώριση χαρακτήρων (OCR)
- Λιανική (π.χ. αυτοματοποιημένα ταμεία)
- Τρισδιάστατο κτίριο μοντέλων (φωτογραμμετρία)
- Υγεία
- Ασφάλεια αυτοκινήτων
- Match moving (π.χ. συγχώνευση CGI με ζωντανές ηθοποιούς σε ταινίες)
- Σύλληψη κίνησης (mocap)
- Αυτό-οδηγούμενα αυτοκίνητα

21

- Αυξημένη Πραγματικότητα & Μικτή Πραγματικότητα (Augmented Reality & Mixed Reality)
- Αναγνώριση δακτυλικών αποτυπωμάτων και βιομετρικά στοιχεία

Επιπλέον, η υπολογιστική όραση παίζει σημαντικό ρόλο στις εφαρμογές **αναγνώρισης προσώπου**, την τεχνολογία που επιτρέπει στους υπολογιστές να ταιριάζουν εικόνες προσώπων με τις ταυτότητές τους. Χωρίς, την υπολογιστική όραση αυτό δεν θα το καθιστούσε δυνατό. Οι αλγόριθμοι όρασης εντοπίζουν τα χαρακτηριστικά του προσώπου στις εικόνες και τα συγκρίνουν με βάσεις δεδομένων προφίλ προσώπου. Οι καταναλωτικές συσκευές χρησιμοποιούν αναγνώριση προσώπου για τον έλεγχο ταυτότητας των κατόχων τους. Οι εφαρμογές κοινωνικών μέσων χρησιμοποιούν αναγνώριση προσώπου για τον εντοπισμό και την προσθήκη ετικετών στους χρήστες. Οι υπηρεσίες επιβολής του νόμου βασίζονται επίσης στην τεχνολογία αναγνώρισης προσώπου για τον εντοπισμό εγκληματιών σε ροές βίντεο.

Ένα από τα σημαντικότερα ανοιχτά ερωτήματα τόσο στη νευροεπιστήμη όσο και στη Μηχανική Μάθηση είναι: "**Πώς ακριβώς λειτουργούν οι εγκέφαλοί μας και πώς μπορούμε να τους προσεγγίσουμε με τους δικούς μας αλγόριθμους;**" Η πραγματικότητα είναι ότι υπάρχουν πολύ λίγες λειτουργικές και περιεκτικές θεωρίες υπολογισμού του εγκεφάλου, οπότε παρά το γεγονός ότι τα Νευρωνικά Δίκτυα υποτίθεται ότι "μιμούνται τον τρόπο που λειτουργεί ο εγκέφαλος", κανείς δεν είναι αρκετά σίγουρος αν αυτό είναι αλήθεια.

Το ίδιο παράδοξο ισχύει για στην υπολογιστική όραση, δεδομένου ότι δεν είμαστε αποφασισμένοι για το πώς ο εγκέφαλος και τα μάτια επεξεργάζονται εικόνες, είναι δύσκολο να πούμε πόσο καλά οι αλγόριθμοι που χρησιμοποιούνται στην παραγωγή προσεγγίζουν τις δικές μας εσωτερικές διανοητικές διαδικασίες.

Σε ένα συγκεκριμένο επίπεδο, η υπολογιστική όραση αφορά την αναγνώριση προτύπων. Έτσι, ένας τρόπος για να εκπαιδεύσουμε έναν υπολογιστή πώς να κατανοήσει τα οπτικά δεδομένα είναι να του τροφοδοτήσουμε εικόνες, πολλές εικόνες χιλιάδες, εκατομμύρια αν είναι δυνατόν που έχουν επισημανθεί, και στη συνέχεια να τις υποβάλετε σε διάφορες τεχνικές λογισμικού ή αλγόριθμους, που επιτρέπουν στον υπολογιστή να κυνηγήσει μοτίβα σε όλα τα στοιχεία που σχετίζονται με αυτές τις ετικέτες.

Για παράδειγμα, εάν τροφοδοτήσουμε έναν υπολογιστή με εκατομμύρια εικόνες γατών, θα τις υποβάλει σε αλγόριθμους που θα του επιτρέψουν να αναλύσουν τα χρώματα στη φωτογραφία, τα σχήματα, τις αποστάσεις μεταξύ των σχημάτων, όπου αντικείμενα οριοθετούνται μεταξύ τους και ούτω καθεξής, έτσι ώστε να προσδιορίσει ένα προφίλ του τι σημαίνει "γάτα". Όταν τελειώσει, ο υπολογιστής (θεωρητικά) θα μπορεί να χρησιμοποιήσει την εμπειρία του για να τροφοδοτήσει άλλες εικόνες χωρίς ετικέτα για να βρει σε ποιες από αυτές υπάρχουν γάτες.

Παρακάτω είναι μια απλή απεικόνιση του buffer εικόνας κλίμακας του γκρι που αποθηκεύει την εικόνα του Abraham Lincoln. Η φωτεινότητα κάθε εικονοστοιχείου αντιπροσωπεύεται από έναν μόνο αριθμό 8-bit, του οποίου το εύρος είναι από 0 (μαύρο) έως 255 (λευκό):

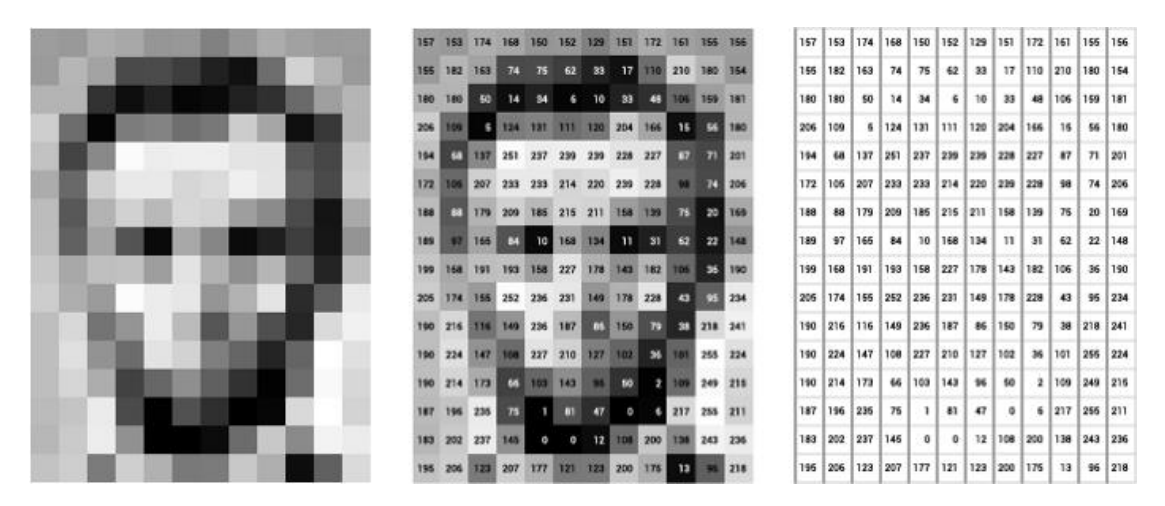

*Εικόνα 2.8 Διάγραμμα δεδομένων pixel. Στα αριστερά, βρίσκεται η εικόνα του Lincoln, στο κέντρο βρίσκονται τα εικονοστοιχεία με αριθμούς από 0-255, που αντιπροσωπεύουν τη φωτεινότητά τους και στα δεξιά, βρίσκονται μόνο οι αριθμοί, (Πηγή: "towardsdatascience.com")*

Στην πραγματικότητα, οι τιμές των pixel αποθηκεύονται σχεδόν καθολικά σε έναν μονοδιάστατο πίνακα.

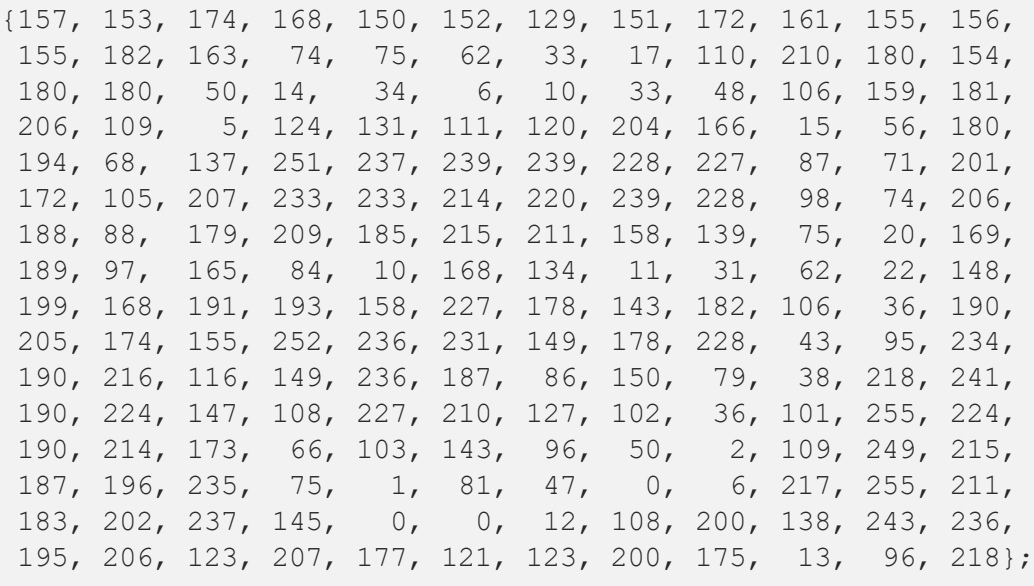

Αυτός ο τρόπος αποθήκευσης δεδομένων εικόνας ενδέχεται να έρχεται σε αντίθεση με τις προσδοκίες μας, δεδομένου ότι τα δεδομένα φαίνεται να είναι δισδιάστατα όταν εμφανίζονται. Ωστόσο, αυτό συμβαίνει, δεδομένου ότι η μνήμη του υπολογιστή αποτελείται απλώς από μια συνεχώς αυξανόμενη γραμμική λίστα χώρων διευθύνσεων.

How the pixels look:

How the pixels are numbered:

| н | E | L | L | 0 |
|---|---|---|---|---|
| 0 | P | E | Ν | F |
| R | А | м | E | W |
| 0 | R | К | S | ı |

| 0  |     | 2  | 3               | 4  |
|----|-----|----|-----------------|----|
| 5  | 6   |    | 8               | 9  |
| 10 | ו ו | 12 | (13)            | 14 |
| 15 | 16  | 17 | 18 <sub>1</sub> | 19 |

How the pixels are stored in computer memory:

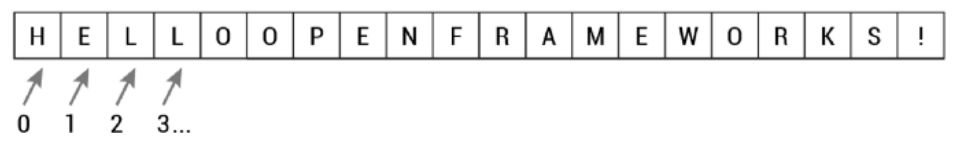

*Εικόνα 2.9 Πως τα pixel είναι αποθηκευμένα στη μνήμη του υπολογιστή, (Πηγή: "towardsdatascience.com")*

Ας επιστρέψουμε ξανά στην πρώτη εικόνα και ας φανταστούμε να προσθέσουμε μια έγχρωμη εικόνα. Τώρα τα πράγματα αρχίζουν να γίνονται πιο περίπλοκα. Οι υπολογιστές διαβάζουν συνήθως το χρώμα ως μια σειρά από 3 τιμές, κόκκινο, πράσινο και μπλε (RGB), στην ίδια κλίμακα 0-255. Τώρα, κάθε εικονοστοιχείο έχει στην πραγματικότητα 3 τιμές για αποθήκευση εκτός από τη θέση του. Αν θέλαμε να χρωματίσουμε τον Πρόεδρο Λίνκολν, αυτό θα οδηγούσε σε τιμές 12 x 16 x 3 ή 576 αριθμούς.

#### How to create colors with RGB? Combine parts of the three primary colors red, green and blue. Each of the primary colors can have a value in the range from 0 to 255. 255  $R:$  $\circ$  $\overline{0}$  $\circ$ 255 G:  $\mathsf{O}$ 255  $\Omega$  $\Omega$ 255  $B:$  $\Omega$  $\Omega$ 255  $\Omega$ 255

*Εικόνα 2.10 Οι RGB τιμές, (Πηγή: "towardsdatascience.com")*

Αυτό απαιτεί πολλή μνήμη για μία εικόνα και πολλά εικονοστοιχεία για να επαναληφθεί ένας αλγόριθμος. Αλλά για να εκπαιδεύσουμε ένα μοντέλο με ουσιαστική ακρίβεια ειδικά όταν μιλάμε για Βαθιά Μάθηση, συνήθως χρειαζόμαστε δεκάδες χιλιάδες εικόνες και όσο περισσότερες τόσο το καλύτερο.

Το να βοηθάς τους υπολογιστές να βλέπουν αποδεικνύεται πολύ δύσκολο. Η εφεύρεση μιας μηχανής που μπορεί και βλέπει όπως εμείς είναι μια δύσκολη δουλειά, όχι μόνο επειδή είναι δύσκολο να κάνουμε τους υπολογιστές να το κάνουν, αλλά επειδή δεν είμαστε απόλυτα σίγουροι πώς λειτουργεί η ανθρώπινη όραση.

Η μελέτη της βιολογικής όρασης απαιτεί κατανόηση των οργάνων αντίληψης όπως τα μάτια, καθώς και την ερμηνεία της αντίληψης μέσα στον εγκέφαλο. Έχει σημειωθεί μεγάλη πρόοδος, τόσο στην χαρτογράφηση της διαδικασίας όσο και στην ανακάλυψη των διαδικασιών και των συντομεύσεων που χρησιμοποιεί το σύστημα. Αλλά, όπως και κάθε μελέτη που σχετίζεται με τον εγκέφαλο, υπάρχει ακόμη πολύς δρόμος.

Πολλές δημοφιλείς εφαρμογές όρασης υπολογιστή συμβάλουν στην προσπάθεια αναγνώρισης πραγμάτων σε φωτογραφίες. για παράδειγμα:

- Ταξινόμηση αντικειμένων (Object Classification)
- Αναγνώριση αντικειμένου (Object Identification)
- Επαλήθευση αντικειμένου (Object Verification)
- Ανίχνευση αντικειμένων (Object Detection)
- Ανίχνευση ορόσημου αντικειμένου (Object Landmark Detection)
- Τμηματοποίηση αντικειμένων (Object Segmentation)
- Αναγνώριση αντικειμένων (Object Recognition)

## **Computer Vision Tasks**

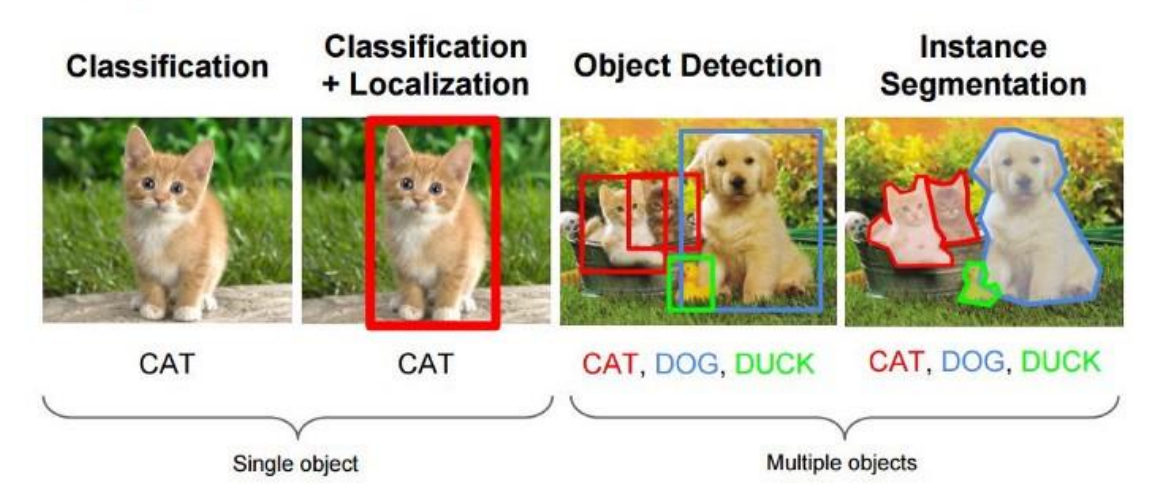

*Εικόνα 2.11 Οι διεργασίες της υπολογιστικής όρασης, (Πηγή: "towardsdatascience.com")*

Εκτός από την απλή αναγνώριση, άλλες μέθοδοι ανάλυσης περιλαμβάνουν:

• Την ανάλυση της κίνησης του βίντεο που χρησιμοποιεί την όραση του υπολογιστή για να εκτιμήσει την ταχύτητα των αντικειμένων σε ένα βίντεο ή την ίδια την κάμερα.

- Την τμηματοποίηση της εικόνας ώστε οι αλγόριθμοι να χωρίζουν τις εικόνες σε πολλά σύνολα προβολών.
- Την ανακατασκευή της σκηνής ώστε να δημιουργείτε ένα μοντέλο 3D μιας σκηνής που εισάγεται μέσω εικόνων ή βίντεο.
- Την αποκατάσταση της εικόνας. Ο θόρυβος όπως το θόλωμα αφαιρείται από τις φωτογραφίες χρησιμοποιώντας φίλτρα που βασίζονται στη μηχανική μάθηση.

Οποιαδήποτε άλλη εφαρμογή που περιλαμβάνει κατανόηση pixel μέσω λογισμικού μπορεί να χαρακτηριστεί με ασφάλεια ως υπολογιστική όραση.

Μια εφαρμογή που θα μας βοηθήσει για να την υλοποίηση της αναγνώρισης προσώπου μέσω της υπολογιστικής όρασης, είναι το **OpenCV**. Το OpenCV (Open Source Computer Vision Library) είναι μια βιβλιοθήκη λειτουργιών προγραμματισμού που στοχεύει κυρίως στην υπολογιστική όραση σε πραγματικό χρόνο. Αρχικά αναπτύχθηκε από την Intel, υποστηρίχθηκε αργότερα από τον Willow Garage και στη συνέχεια το Itseez (το οποίο αποκτήθηκε αργότερα από την Intel). Η βιβλιοθήκη cross-platform και δωρεάν για χρήση με την άδεια Apache 2 ανοιχτού κώδικα. Από το 2011, το OpenCV διαθέτει επιτάχυνση GPU για λειτουργίες σε πραγματικό χρόνο.

#### 2.6 Συνδυασμός τεχνολογιών για το έργο

Για την δημιουργία ενός συστήματος αναγνώρισης προσώπου, θα πρέπει να εκτελέσουμε πρώτα την ανίχνευση προσώπου, να εξαγάγουμε τις απαραίτητες ενσωματώσεις (embeddings) προσώπου από κάθε πρόσωπο χρησιμοποιώντας βαθιά μάθηση, να εκπαιδεύσουμε ένα μοντέλο αναγνώρισης προσώπου στις ενσωματώσεις και, στη συνέχεια, να αναγνωρίσουμε τελικά πρόσωπα τόσο σε εικόνες όσο και σε ροές βίντεο με το OpenCV.

Ενώ χρησιμοποιούμε το OpenCV για τη διευκόλυνση της αναγνώρισης προσώπων, το ίδιο το OpenCV δεν είναι υπεύθυνο για την αναγνώρισή τους. Αυτή τη διεργασία την αναλαμβάνει η βιβλιοθήκη **face\_recognition** της Python στο έργο μας.

Συνδυάζοντας τη βαθιά μάθηση με το OpenCV μας δίνεται η δυνατότητα να:

- Εντοπίζουμε πρόσωπα
- Υπολογίζουμε ενσωματώσεις προσώπου 128-d για τον προσδιορισμό προσώπου
- Εκπαιδεύσουμε ένα υποστηρικτικό μηχανισμό για τις ενσωματώσεις
- Αναγνωρίζουμε πρόσωπα σε φωτογραφίες και ροές βίντεο

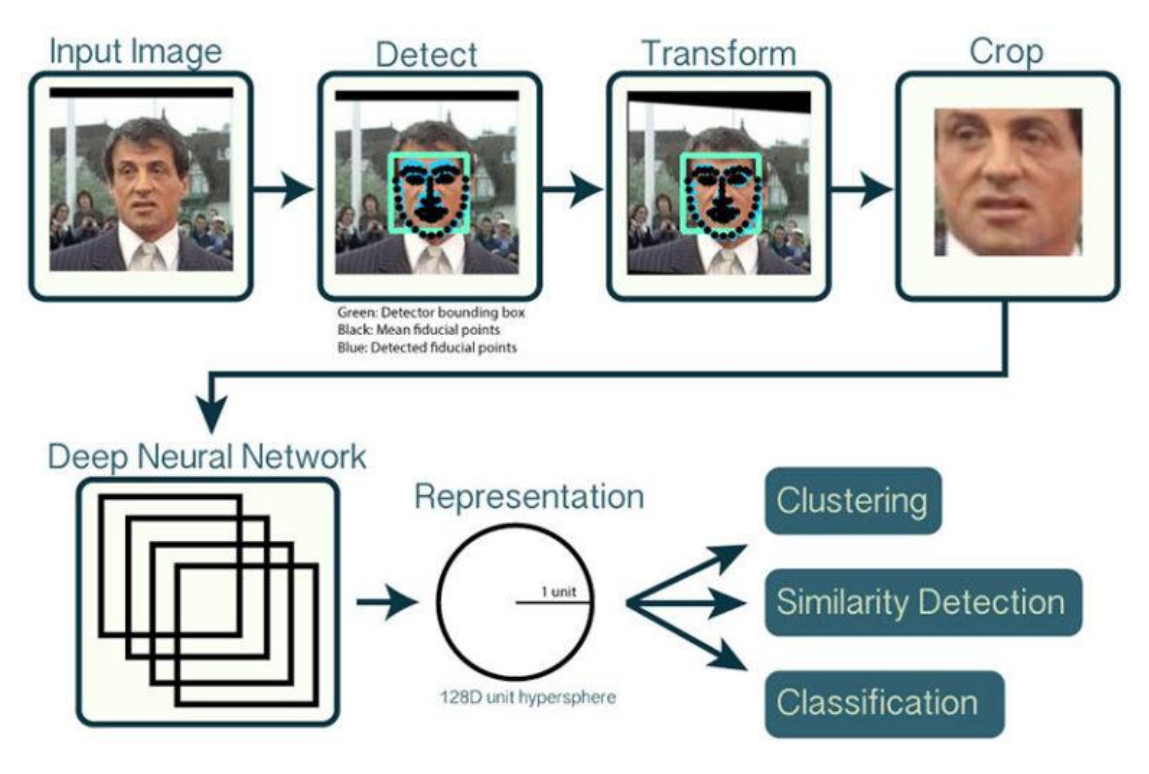

*Εικόνα 2.12 Μια επισκόπηση της διαδικασίας αναγνώρισης προσώπου με το OpenCV, (Πηγή: " www.pyimagesearch.com")*

Αρχικά, για τη διαδικασία αναγνώρισης προσώπου εισάγουμε ένα πλαίσιο εικόνας ή βίντεο στον αγωγό (pipeline) αναγνώρισης προσώπου. Λαμβάνοντας υπόψη την εικόνα εισαγωγής, εφαρμόζουμε ανίχνευση προσώπου για να εντοπίσουμε τη θέση ενός προσώπου στην εικόνα.

Προαιρετικά, μπορούμε να υπολογίσουμε τα χαρακτηριστικά του προσώπου, επιτρέποντάς μας να επεξεργαστούμε και να ευθυγραμμίσουμε το πρόσωπο.

Η ευθυγράμμιση προσώπου, όπως υποδηλώνει το όνομα, είναι η διαδικασία του (1) προσδιορισμού της γεωμετρικής δομής των προσώπων και (2) απόπειρας απόκτησης μιας κανονικής ευθυγράμμισης του προσώπου με βάση τη μετάφραση (translation), την περιστροφή (rotation) και την κλίμακα (scale).

Αν και προαιρετικό, έχει αποδειχθεί ότι η ευθυγράμμιση προσώπου αυξάνει την ακρίβεια αναγνώρισης προσώπου σε ορισμένους αγωγούς.

Αφού εφαρμόσουμε (προαιρετικά) ευθυγράμμιση προσώπου και περικοπή, περνάμε το πρόσωπο εισόδου μέσω του νευρικού δικτύου βαθιάς μάθησης όπως βλέπουμε στην παρακάτω εικόνα.

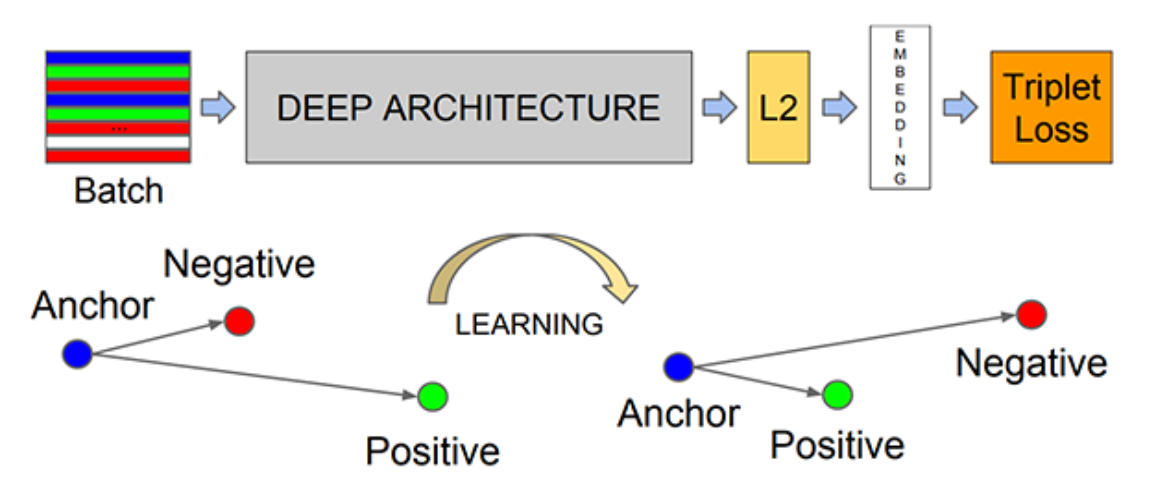

*Εικόνα 2.13 Πώς το μοντέλο αναγνώρισης προσώπου βαθιάς μάθησης υπολογίζει την ενσωμάτωση προσώπου, (Πηγή: " www.pyimagesearch.com")*

Αλλά πώς το δίκτυο υπολογίζει πραγματικά την ενσωμάτωση του προσώπου;

Η απάντηση βρίσκεται στην ίδια την εκπαιδευτική διαδικασία, όπως:

- 1) Τα δεδομένα εισόδου στο δίκτυο
- 2) Τη λειτουργία τριπλής απώλειας

Η τριπλή απώλεια είναι μια συνάρτηση απώλειας για αλγόριθμους μηχανικής μάθησης όπου μια είσοδος βάσης (archon) συγκρίνεται με μια θετική (αληθινή) είσοδο και μια αρνητική (ψευδή) είσοδο. Η απόσταση από την είσοδο βάσης (archon) έως τη θετική (αληθινή) είσοδο ελαχιστοποιείται και η απόσταση από την είσοδο βάσης (άγκυρα) έως την αρνητική (ψευδή) είσοδο μεγιστοποιείται. Η πρώτη διατύπωση ισοδύναμη με την τριπλή απώλεια εισήχθη (χωρίς την ιδέα της χρήσης anchor) για τη μετρική εκμάθηση από σχετικές συγκρίσεις από τους M. Schultze και T. Joachims το 2003.

Με την επιβολή της σειράς των αποστάσεων, τα μοντέλα τριπλής απώλειας ενσωματώνουν τον τρόπο με τον οποίο ένα ζευγάρι δειγμάτων με τις ίδιες ετικέτες είναι μικρότερα σε απόσταση από αυτά με διαφορετικές ετικέτες.

Ας εξετάσουμε τη διαδικασία της εκπαίδευσης ενός νευρικού δικτύου για την αναγνώριση προσώπων (π.χ. για είσοδο σε ζώνη υψηλής ασφάλειας). Ένας ταξινομητής που έχει εκπαιδευτεί να ταξινομήσει μια παρουσία θα πρέπει να επανεκπαιδεύεται κάθε φορά που ένα νέο άτομο προστίθεται στη βάση δεδομένων προσώπου. Αυτό μπορεί να αποφευχθεί θέτοντας το πρόβλημα ως μαθησιακό πρόβλημα ομοιότητας αντί για πρόβλημα ταξινόμησης. Εδώ το δίκτυο εκπαιδεύεται (χρησιμοποιώντας μια αντίθετη απώλεια) για την έξοδο μιας μικρής απόστασης εάν η εικόνα ανήκει σε ένα γνωστό άτομο και μεγάλη εάν η εικόνα ανήκει σε ένα άγνωστο άτομο. Ωστόσο, εάν θέλουμε να εξάγουμε τις κοντινότερες εικόνες σε μια δεδομένη εικόνα, θα θέλαμε να μάθουμε μια κατάταξη και όχι μόνο μια ομοιότητα. Σε αυτήν την περίπτωση χρησιμοποιείται τριπλή απώλεια.
Η συνάρτηση απώλειας μπορεί να περιγραφεί χρησιμοποιώντας μια συνάρτηση Ευκλείδειας απόστασης:

$$
\mathcal{L}\left(A,P,N\right)=\max\Bigl(\left\|\left.{\rm f}(A)-{\rm f}(P)\right\|^2-\left\|\left.{\rm f}(A)-{\rm f}(N)\right\|^2+\alpha,0\right)
$$

όπου:

- Α: η είσοδος βάσης (anchor),
- P: η θετική είσοδος της ίδιας κλάσης όπως το Α,
- N: η αρνητική είσοδος μια διαφορετικής κλάσης από το Α,
- α: είναι ένα περιθώριο μεταξύ θετικών και αρνητικών ζευγών και
- f: είναι μια ενσωμάτωση.

Για να εκπαιδεύσουμε ένα μοντέλο αναγνώρισης προσώπου με βαθιά μάθηση, κάθε ομάδα δεδομένων εισαγωγής περιλαμβάνει τρεις εικόνες:

- Την είσοδο βάσης (anchor)
- Τη θετική εικόνα
- Την αρνητική εικόνα

Η είσοδος βάσης (anchor) είναι το τρέχον πρόσωπό μας και έχει την ταυτότητα Α. Η δεύτερη εικόνα είναι η θετική μας εικόνα και περιέχει επίσης ένα πρόσωπο του ατόμου Α. Η αρνητική εικόνα, από την άλλη πλευρά, δεν έχει την ίδια ταυτότητα και μπορεί να ανήκει σε άλλο άτομο Β, Γ κτλ.

Το θέμα είναι ότι η είσοδος βάσης (anchor) και η θετική εικόνα ανήκουν στο ίδιο πρόσωπο, ενώ η αρνητική εικόνα δεν περιέχει το ίδιο πρόσωπο.

Το νευρωνικό δίκτυο υπολογίζει τις ενσωματώσεις 128-d για κάθε πρόσωπο και στη συνέχεια τροποποιεί τα βάρη του δικτύου (μέσω της λειτουργίας τριπλής απώλειας) έτσι ώστε:

- 1) Οι ενσωματώσεις 128-d της εισόδου βάσης (anchor) και της θετικής εικόνας βρίσκονται πιο κοντά
- 2) Ενώ παράλληλα, σπρώχνει μακριά τις ενσωματώσεις (embeddings) για την αρνητική εικόνα

Με αυτόν τον τρόπο, το δίκτυο είναι σε θέση να μάθει να ποσοτικοποιεί τα πρόσωπα και να επιστρέφει πολύ ισχυρές και διακριτικές ενσωματώσεις κατάλληλες για αναγνώριση προσώπου.

Παρόλο που το μοντέλο βαθιάς μάθησης που χρησιμοποιούμε (πιθανότατα) δεν έχει δει ποτέ τα πρόσωπα που πρόκειται να του περάσουμε, το μοντέλο θα εξακολουθεί να είναι σε θέση να υπολογίσει ενσωματώσεις για κάθε πρόσωπο.

Στην περίπτωσή μας, όλη την παραπάνω διαδικασία εκπαίδευσης του νευρωνικού δικτύου βαθιάς μάθησης την πραγματοποιεί η ίδια η βιβλιοθήκη face\_recognition.

Η αναγνώριση προσώπου με την ομαδοποίηση προσώπων είναι δύο διαφορετικές διαδικασίες, αλλά πολύ σχετικές έννοιες. Όταν πραγματοποιούμε αναγνώριση προσώπου εφαρμόζουμε **εποπτευόμενη μάθηση** όταν έχουμε: (1) παραδείγματα εικόνων προσώπων που θέλουμε να αναγνωρίσουμε και (2) τα ονόματα που αντιστοιχούν σε κάθε πρόσωπο, δηλαδή τις ετικέτες. Όμως, στην ομαδοποίηση προσώπων πρέπει να εκτελέσουμε **μη εποπτευόμενη μάθηση** επειδή έχουμε μόνο τα πρόσωπα χωρίς τα ονόματά τους. Από εκεί πρέπει να προσδιορίσουμε και να μετρήσουμε τον αριθμό των μοναδικών ατόμων σε ένα σύνολο δεδομένων. Με άλλα λόγια, πρέπει να χρησιμοποιήσουμε μάθηση με επίβλεψη όταν πρόκειται για αναγνώριση προσώπου και μάθηση χωρίς επίβλεψη όταν πρόκειται να εντοπίσουμε ένα πρόσωπο.

Σήμερα, μεγάλες εταιρίες τεχνολογίας όπως η IBM, η Microsoft, η Amazon και η Google, έχουν τα δικά τους συστήματα αναγνώρισης προσώπων και έχουν απαγορεύσει τη χρήση τους από την αστυνομία. Υπάρχουν όμως προ-εκπαιδευμένα μοντέλα ανίχνευσης προσώπου τα οποία αξιοποιούμε στην αναγνώριση προσώπων.

Μερικά από αυτά είναι τα εξής:

- ❖ Haar Cascades
- ❖ Dlib Frontal Face Detector using HOG
- ❖ MTCNN
- ❖ Caffe model

Τι διαφορά όμως έχει ένα μοντέλο από τα σύνολα δεδομένων;

Το **σύνολο δεδομένων** είναι μια συλλογή οποιωνδήποτε δεδομένων, αλλά συνήθως έχει κάποιο είδος θέματος, όπως μια συλλογή εικόνων αυτοκινήτων. Για να συνοδεύσουμε αυτήν τη συλλογή θα χρειαστούμε επίσης μερικές ετικέτες. Αυτό είναι ένα αρχείο που μιλά για καθεμία από τις εικόνες και παρέχει κάποια περιγραφή. Για παράδειγμα, θα μπορούσε να είναι το γένος και τα είδη, ή θα μπορούσε να είναι το κοινό όνομα, ή θα μπορούσε να είναι περιγραφές για το πώς φαίνεται, αισθάνεται ή μυρίζει ή κάποιο συνδυασμό αυτών. Στο παρακάτω παράδειγμα, οι Mukane & Kendule πρότειναν μια μέθοδο εξαγωγής του λουλουδιού από την εικόνα χρησιμοποιώντας τμηματοποίηση εικόνας και εξαγωγή χαρακτηριστικών για να τραβήξει το κύριο λουλούδι από την εικόνα προπόνησης, και στη συνέχεια ο ταξινομητής τους χρησιμοποιεί χαρακτηριστικά υφής για να κάνει την αντιστοίχιση.

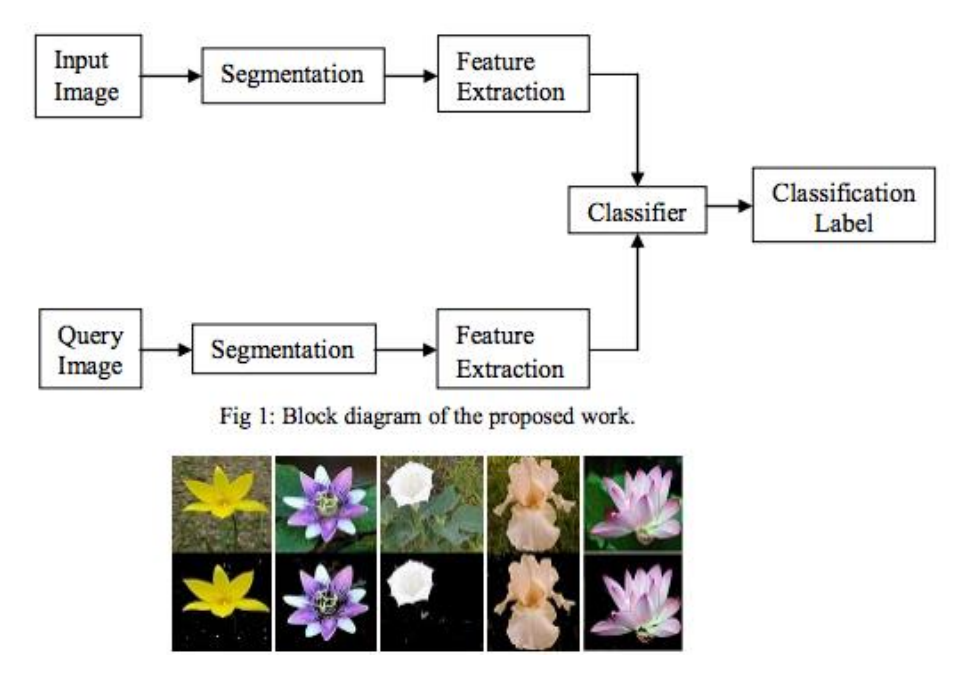

*Εικόνα 2.14 Διαχωρισμός λουλουδιού από την κύρια εικόνα, (Πηγή: "caffe2.ai")*

Ένα **μοντέλο** είναι αυτό που δημιουργείται από το σύνολο δεδομένων όταν το εκτελέσουμε μέσω ενός νευρικού δικτύου. Αυτό ονομάζεται εκπαίδευση, όπου το νευρικό δίκτυο και ο υπολογιστής που το τρέχει "μαθαίνει" από το σύνολο δεδομένων. Διαχωρίζει όλες τις δυνατότητες που μπορεί να βρει σχετικά με τον τρόπο αναγνώρισης σημαντικών αντικειμένων στις εικόνες με βάση χαρακτηριστικά παρόμοια με άλλα παραδείγματα στο σύνολο δεδομένων και ομοιότητες μεταξύ των ετικετών και ούτω καθεξής. Υπάρχει μια ποικιλία τύπων νευρωνικών δικτύων που έχουν σχεδιαστεί για συγκεκριμένους σκοπούς που μπορούν να δημιουργήσουν πιο ακριβή μοντέλα από άλλα. Στην περίπτωση των λουλουδιών και τη δημιουργία ενός μοντέλου που είναι καλό να ταυτίζεται με ακρίβεια, θα επιλέγαμε ένα συνελικτικό (convolutional) νευρικό δίκτυο. Θα κάναμε το ίδιο για τον προσδιορισμό μιας τοποθεσίας σε μια εικόνα.

Στην ενότητα του έργου μας για την αναγνώριση προσώπων θα αξιοποιήσουμε τα Haar Cascades, και στην ενότητα για τον εντοπισμό μάσκας θα χρησιμοποιήσουμε το Caffe model. Παρακάτω, θα αναλύσουμε αυτά τα δύο αυτά προ-εκπαιδευμένα μοντέλα ανίχνευσης προσώπων και θα εξηγήσουμε τους λόγους για τους οποίους επιλέχθηκε το καθένα.

Τα χαρακτηριστικά τύπου **Haar**, είναι χαρακτηριστικά ψηφιακής εικόνας που χρησιμοποιούνται στην αναγνώριση αντικειμένων και χρησιμοποιήθηκαν στον πρώτο ανιχνευτή προσώπου σε πραγματικό χρόνο.

Ο Paul Viola και ο Michael Jones προσάρμοσαν την ιδέα της χρήσης Haar Cascades και ανέπτυξαν τα λεγόμενα χαρακτηριστικά τύπου Haar. Ένα χαρακτηριστικό τύπου Haar λαμβάνει υπόψη γειτονικές ορθογώνιες περιοχές σε μια συγκεκριμένη τοποθεσία σε ένα παράθυρο ανίχνευσης, συνοψίζει τις εντάσεις των pixel σε κάθε περιοχή και υπολογίζει τη διαφορά μεταξύ αυτών των αθροισμάτων. Αυτή η διαφορά χρησιμοποιείται στη συνέχεια για την κατηγοριοποίηση των υποτμημάτων μιας

εικόνας. Για παράδειγμα, σε ένα ανθρώπινο πρόσωπο, είναι μια κοινή παρατήρηση ότι μεταξύ όλων των προσώπων η περιοχή των ματιών είναι πιο σκούρα από την περιοχή των μάγουλων. Επομένως, για την ανίχνευση προσώπου, ένα κοινό χαρακτηριστικό του Haar είναι ένα σύνολο δύο παρακείμενων ορθογωνίων που βρίσκονται πάνω από το μάτι και την περιοχή των μάγουλων. Η θέση αυτών των ορθογωνίων ορίζεται σε σχέση με ένα παράθυρο ανίχνευσης που λειτουργεί σαν ένα πλαίσιο οριοθέτησης στο αντικείμενο προορισμού (το πρόσωπο σε αυτήν την περίπτωση).

Το βασικό πλεονέκτημα ενός χαρακτηριστικού τύπου Haar σε σχέση με τα περισσότερα άλλα χαρακτηριστικά είναι η ταχύτητα υπολογισμού του. Λόγω της χρήσης ενσωματωμένων εικόνων, ένα χαρακτηριστικό τύπου Haar οποιουδήποτε μεγέθους μπορεί να υπολογιστεί σε σταθερό χρόνο.

Η ανίχνευση αντικειμένων που χρησιμοποιούν ταξινομητές Cascade βάσει χαρακτηριστικών Haar είναι μια αποτελεσματική μέθοδος ανίχνευσης αντικειμένων και πρόκειται για μια προσέγγιση βασισμένη στη μηχανική μάθηση. Η λειτουργία Cascade εκπαιδεύεται από πολλές θετικές και αρνητικές εικόνες και στη συνέχεια χρησιμοποιείται για την ανίχνευση αντικειμένων σε άλλες εικόνες.

Εμείς θα εργαστούμε με την ανίχνευση προσώπου. Αρχικά, ο αλγόριθμος χρειάζεται πολλές θετικές εικόνες (εικόνες προσώπων) και αρνητικές εικόνες (εικόνες χωρίς πρόσωπα) για να εκπαιδεύσει τον ταξινομητή. Τότε πρέπει να εξαγάγουμε χαρακτηριστικά από αυτό. Για αυτό, χρησιμοποιούνται τα χαρακτηριστικά haar που εμφανίζονται στην παρακάτω εικόνα. Είναι ακριβώς όπως ο συνελικτικός πυρήνας μας. Κάθε χαρακτηριστικό είναι μια μοναδική τιμή που λαμβάνεται αφαιρώντας το άθροισμα των pixel κάτω από το λευκό ορθογώνιο από το άθροισμα των pixel κάτω από το μαύρο ορθογώνιο.

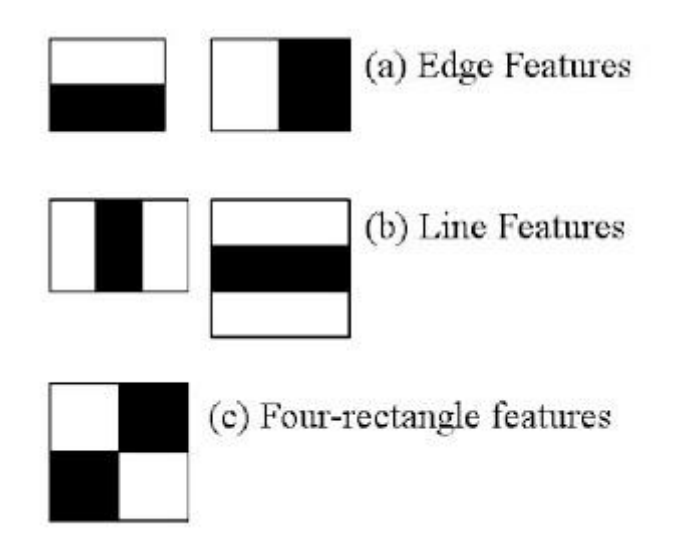

*Εικόνα 2.15 Τα χαρακτηριστικά Haar, (Πηγή: opencv-python-tutroals.readthedocs.io")*

Τώρα όλα τα πιθανά μεγέθη και τοποθεσίες κάθε πυρήνα χρησιμοποιούνται για τον υπολογισμό πολλών δυνατοτήτων. (Ακόμα και ένα παράθυρο 24x24 έχει πάνω από 160000 δυνατότητες). Για κάθε υπολογισμό χαρακτηριστικών, πρέπει να βρούμε το άθροισμα pixel κάτω από λευκά και μαύρα ορθογώνια. Για να το λύσουν, εισήγαγαν τις ολοκληρωμένες εικόνες. Απλοποιεί τον υπολογισμό του αθροίσματος των pixel, πόσο μεγάλος μπορεί να είναι ο αριθμός των pixel, σε μια λειτουργία που περιλαμβάνει μόλις τέσσερα pixel. Αυτή η διαδικασία κάνει τα πράγματα εξαιρετικά γρήγορα.

Αλλά μεταξύ όλων αυτών των χαρακτηριστικών που υπολογίσαμε, τα περισσότερα από αυτά δεν έχουν σημασία. Για παράδειγμα, ας εξετάσουμε την παρακάτω εικόνα. Στην επάνω σειρά εμφανίζονται δύο καλές δυνατότητες. Το πρώτο χαρακτηριστικό που επιλέγεται φαίνεται να επικεντρώνεται στην ιδιότητα ότι η περιοχή των ματιών είναι συχνά πιο σκούρα από την περιοχή της μύτης και των μάγουλων. Το δεύτερο χαρακτηριστικό που επιλέγεται βασίζεται στην ιδιότητα ότι τα μάτια είναι πιο σκούρα από τη γέφυρα της μύτης. Αλλά τα ίδια παράθυρα που ισχύουν στα μάγουλα ή σε οποιοδήποτε άλλο μέρος δεν έχει σημασία. Λοιπόν, πώς επιλέγουμε τις καλύτερες δυνατότητες από τις 160000+ λειτουργίες; Αυτό επετεύχθη από το **Adaboost**.

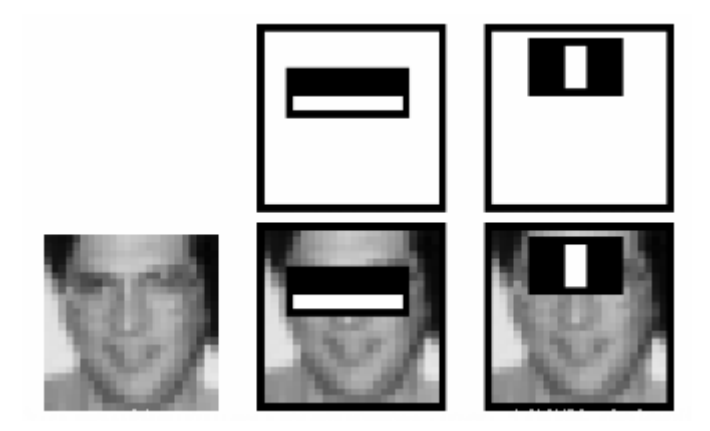

*Εικόνα 2.16 Χαρακτηριστικά εικόνας, (Πηγή: "opencv-python-tutroals.readthedocs.io")*

Το **AdaBoost (Adaptive Boosting)**, είναι ένας μετα-αλγόριθμος μηχανικής μάθησης που διατυπώθηκε από τους Yoav Freund και Robert Schapire, οι οποίοι κέρδισαν το βραβείο Gödel 2003 για τη δουλειά τους. Μπορεί να χρησιμοποιηθεί σε συνδυασμό με πολλούς άλλους τύπους αλγορίθμων μάθησης για τη βελτίωση της απόδοσης. Η έξοδος των άλλων αλγορίθμων μάθησης ("αδύναμοι μαθητές") συνδυάζεται σε ένα σταθμισμένο άθροισμα που αντιπροσωπεύει την τελική έξοδο του ενισχυμένου ταξινομητή. Το AdaBoost είναι προσαρμοστικό με την έννοια ότι οι επόμενοι αδύναμοι εκπαιδευόμενοι τροποποιούνται υπέρ αυτών των περιπτώσεων που δεν έχουν ταξινομηθεί από προηγούμενους ταξινομητές. Το AdaBoost είναι ευαίσθητο σε θορυβώδη δεδομένα και ακραίες τιμές. Σε ορισμένα προβλήματα μπορεί να είναι λιγότερο ευαίσθητο στο πρόβλημα της υπερφόρτωσης από άλλους αλγορίθμους μάθησης. Οι μεμονωμένοι μαθητές μπορεί να είναι αδύναμοι, αλλά όσο η απόδοση του καθενός είναι ελαφρώς καλύτερη από την τυχαία εικασία, το τελικό μοντέλο μπορεί να αποδειχθεί ότι συγκλίνει σε έναν ισχυρό μαθητή.

Για αυτό, εφαρμόζουμε κάθε λειτουργία σε όλες τις εικόνες εκπαίδευσης. Για κάθε λειτουργία, αυτή βρίσκει το καλύτερο όριο που θα κατατάσσει τα πρόσωπα σε θετικά και αρνητικά. Αλλά προφανώς, θα υπάρξουν σφάλματα ή εσφαλμένες ταξινομήσεις. Επιλέγουμε τις δυνατότητες με το ελάχιστο ποσοστό σφάλματος, που σημαίνει ότι είναι οι δυνατότητες που ταξινομούν καλύτερα τις εικόνες προσώπου και μη-προσώπου.

Ο τελικός ταξινομητής είναι ένα σταθμισμένο άθροισμα αυτών των ασθενών ταξινομητών. Ονομάζεται αδύναμο επειδή μόνο του δεν μπορεί να ταξινομήσει την εικόνα, αλλά μαζί με άλλους σχηματίζει έναν ισχυρό ταξινομητή. Η έρευνα λέει ότι ακόμη και 200 χαρακτηριστικά παρέχουν ανίχνευση με ακρίβεια 95%. Η τελική τους εγκατάσταση είχε περίπου 6000 χαρακτηριστικά. (Δηλαδή μιλάμε για μια μείωση από 160000+ λειτουργίες σε 6000 χαρακτηριστικά. Αυτό είναι ένα μεγάλο κέρδος).

Ας πούμε ότι τραβάμε μια εικόνα και εφαρμόζουμε 6000 χαρακτηριστικά σε αυτή για να ελέγξουμε αν είναι πρόσωπο ή όχι. Δεν είναι λίγο αναποτελεσματικό και χρονοβόρο; Ναι είναι, και υπάρχει μια πολύ απλή λύση για αυτό.

Σε μια εικόνα, το μεγαλύτερο μέρος της περιοχής της εικόνας είναι περιοχή χωρίς πρόσωπο. Επομένως, είναι καλύτερη ιδέα να έχουμε μια απλή μέθοδο για να ελέγξουμε εάν ένα frame δεν είναι περιοχή προσώπου. Εάν δεν είναι, το απορρίπτουμε και δεν το επεξεργαζόμαστε ξανά. Αντίθετα, εστιάζουμε στην περιοχή όπου μπορεί να υπάρχει πρόσωπο. Με αυτόν τον τρόπο, μπορούμε να βρούμε περισσότερο χρόνο για να ελέγξουμε μια πιθανή περιοχή προσώπου.

Γι' αυτό εισήγαγαν την έννοια του Cascade of Classifiers. Αντί να εφαρμόσουμε και τις 6000 δυνατότητες σε ένα frame, ομαδοποιούμε τις λειτουργίες σε διαφορετικά στάδια ταξινομητών και τα εφαρμόζουμε ένα προς ένα. Εάν ένα frame αποτύχει στο πρώτο στάδιο, το απορρίπτουμε. Δεν θεωρούμε ότι υπάρχουν υπόλοιπα χαρακτηριστικά. Εάν περάσει, εφαρμόζουμε το δεύτερο στάδιο των δυνατοτήτων και συνεχίζουμε τη διαδικασία. Το frame που περνάει όλα τα στάδια είναι μια περιοχή όψης ενός πραγματικού προσώπου.

Το **Caffe (Convolutional Architecture for Fast Feature Embedding) model** βασίζεται στον ανιχνευτή Single-Shot-Multibox (SSD) και χρησιμοποιεί την αρχιτεκτονική ResNet-10. Είναι ένα framework βαθιάς μάθησης που αναπτύχθηκε αρχικά στο Πανεπιστήμιο της Καλιφόρνια στο Μπέρκλεϋ. Είναι ανοιχτού κώδικα, γραμμένο σε C++, με διεπαφή Python.

Το Caffe υποστηρίζει πολλούς διαφορετικούς τύπους αρχιτεκτονικών βαθιάς μάθησης που προσανατολίζονται στην ταξινόμηση των εικόνων και στην τμηματοποίηση της εικόνας. Υποστηρίζει CNN, RCNN, LSTM και πλήρως συνδεδεμένα σχέδια νευρωνικών δικτύων. Το Caffe υποστηρίζει υπολογιστικούς πυρήνες υπολογιστών επιτάχυνσης που βασίζονται σε GPU και CPU, όπως NVIDIA cuDNN και Intel MKL.

Το Caffe χρησιμοποιείται σε ακαδημαϊκά ερευνητικά έργα, ακόμη και σε βιομηχανικές εφαρμογές μεγάλης κλίμακας με όραση, ομιλία και πολυμέσα. Το Yahoo έχει επίσης ενσωματώσει το caffe με το Apache Spark για να δημιουργήσει το CaffeOnSpark, ένα κατανεμημένο πλαίσιο βαθιάς μάθησης.

Ας εξετάσουμε ένα μικρό σύνολο αρχείων που χρησιμοποιούνται στα μοντέλα Caffe.

- .caffemodel και .pb: αυτά είναι τα μοντέλα. Είναι δυαδικά και συνήθως μεγάλα αρχεία, caffemodel: από το πρωτότυπο Caffe και pb: από το Caffe2 και γενικά έχουν init και κάνουν προβλέψεις μαζί
- .pbtxt: μορφή αναγνώσιμη από τον άνθρωπο του αρχείου Caffe2 pb
- deploy.prototxt: περιγράφει την αρχιτεκτονική δικτύου για ανάπτυξη (και όχι για εκπαίδευση)
- solver.prototxt: περιγράφει τις μεταβλητές που χρησιμοποιήθηκαν κατά τη διάρκεια της εκπαίδευσης, συμπεριλαμβανομένων των ποσοστών μάθησης, της κανονικοποίησης κ.λπ.
- train val.prototxt: περιγράφει την αρχιτεκτονική του δικτύου για το χρόνο εκπαίδευσης (και επικύρωσης)

Αφού ολοκληρώσαμε λοιπόν την ανάλυση των παραπάνω προ-εκπαιδευμένων μοντέλων και κατανοήσαμε την λειτουργία τους, είμαστε σε θέση να εξηγήσουμε για ποιο λόγο χρησιμοποιήθηκε το καθένα στο έργο μας. Αρχικά, το **Haar Cascade**, είναι σε θέση να εντοπίζει ένα ανθρώπινο πρόσωπο "γυμνό". Δηλαδή, χωρίς μεγάλα αξεσουάρ και χωρίς αντικείμενα που το καλύπτουν. Στην περίπτωση της μάσκας, το Haar μοντέλο θα δυσκολευόταν να κατανοήσει εάν αυτό που συγκρίνει είναι ένα ανθρώπινο πρόσωπο, γι' αυτό το λόγο το χρησιμοποιήσαμε μόνο για την αναγνώριση προσώπων. Ένα θετικό στοιχείο όμως που μας προσφέρει, είναι ότι το χρησιμοποιούμε για να συμπεράνουμε εάν αυτό που βλέπει είναι ένα ανθρώπινο πρόσωπο και αφού είναι να εκτελέσουμε τις ενέργειες για την αναγνώρισής του. Αυτή η διαδικασία μας εξοικονομεί πόρους και χρόνο επειδή δεν εκτελεί όλες τις λειτουργίες αναγνώρισης προσώπου για το κάθε frame ή εικόνα.

Στη δεύτερη περίπτωση, δηλαδή στον εντοπισμό της μάσκας, όπως είπαμε και προηγουμένως, δεν είναι δυνατό να χρησιμοποιήσουμε τα χαρακτηριστικά Haar γιατί πολύ απλά δεν θα μπορούσε να εντοπίσει το πρόσωπο. Λόγω αυτού, επιλέξαμε να χρησιμοποιήσουμε το **Caffe model**. Χάρη στην αρχιτεκτονική του, των νευρωνικών δικτύων βαθιάς μάθησης είναι σε θέση να εντοπίσει ένα ανθρώπινο πρόσωπο ακόμη και εάν κάποια χαρακτηριστικά του είναι καλυμμένα (όπως η μύτη και το στόμα).

Σε αυτή την περίπτωση όμως, απλά έχουμε καταφέρει να υλοποιήσουμε ένα σύστημα το οποίο είναι σε θέση να αναγνωρίζει εάν αυτό που βλέπει είναι ένα ανθρώπινο πρόσωπο και όχι εάν φοράει μάσκα. Έτσι, θα πρέπει να υλοποιήσουμε και να εκπαιδεύσουμε ακόμη ένα δίκτυο βαθιάς μάθησης ώστε να αναγνωρίζει εάν κάποιος φοράει μάσκα ή όχι. Στο δεύτερο μέρος του έργου, χρησιμοποιούμε το δίκτυο **MobileNetV2** της Google σε συνδυασμό με το OpenCV για την αναγνώριση της μάσκας προσώπου.

Το **MobileNetV2** είναι ένα CNN (Convolutional Neural Network) αρχιτεκτονικής για φορητές συσκευές ή συσκευές με χαμηλή υπολογιστική ισχύ. Με αυτό ως ραχοκοκαλιά για εξαγωγή χαρακτηριστικών, επιτυγχάνονται επίσης υπερσύγχρονες επιδόσεις για ανίχνευση αντικειμένων και σημασιολογική τμηματοποίηση.

Στη βαθιά μάθηση, ένα συνελικτικό νευρωνικό δίκτυο (CNN ή ConvNet) είναι μια κατηγορία βαθιών νευρωνικών δικτύων, τα οποία συνήθως χρησιμοποιούνται για την ανάλυση οπτικών εικόνων. Είναι επίσης γνωστά ως αναλλοίωτα shift ή διαστημικά αναλλοίωτα τεχνητά νευρικά δίκτυα (SIANN), με βάση την αρχιτεκτονική κοινών βαρών και τα μεταβλητά χαρακτηριστικά μεταφράσεων. Έχουν εφαρμογές στην αναγνώριση εικόνας και βίντεο, συστήματα σύστασης, ταξινόμηση εικόνας, ανάλυση ιατρικής εικόνας, επεξεργασία φυσικής γλώσσας, διεπαφές εγκεφάλου-υπολογιστή, και οικονομικές χρονοσειρές.

Τα CNN είναι κανονικές εκδόσεις των πολυεπίπεδων perceptrons. Τα πολυστρωματικά perceptrons σημαίνουν συνήθως πλήρως συνδεδεμένα δίκτυα, δηλαδή, κάθε νευρώνας σε ένα στρώμα συνδέεται με όλους τους νευρώνες στο επόμενο στρώμα. Η "πλήρως συνδεσιμότητα" αυτών των δικτύων τα καθιστά επιρρεπή σε υπερπληρωμή δεδομένων. Μερικοί τυπικοί τρόποι κανονικοποίησης, περιλαμβάνουν την προσθήκη κάποιας μορφής μέτρησης βάρους στη λειτουργία απώλειας. Τα CNN υιοθετούν μια διαφορετική προσέγγιση προς την κανονικοποίηση: εκμεταλλεύονται το ιεραρχικό μοτίβο στα δεδομένα και συγκεντρώνουν πιο περίπλοκα μοτίβα χρησιμοποιώντας μικρότερα και απλούστερα μοτίβα. Επομένως, στην κλίμακα της σύνδεσης και της πολυπλοκότητας, τα CNN βρίσκονται στο κάτω άκρο.

Τα συνελικτικά δίκτυα τα εμπνεύστηκαν από βιολογικές διεργασίες στο ότι το πρότυπο συνδεσιμότητας μεταξύ νευρώνων μοιάζει με την οργάνωση του ζωικού οπτικού φλοιού. Οι μεμονωμένοι φλοιϊκοί νευρώνες ανταποκρίνονται σε ερεθίσματα μόνο σε μια περιορισμένη περιοχή του οπτικού πεδίου που είναι γνωστό ως δεκτικό πεδίο. Τα δεκτικά πεδία διαφορετικών νευρώνων επικαλύπτονται μερικώς έτσι ώστε να καλύπτουν ολόκληρο το οπτικό πεδίο.

Τα CNN χρησιμοποιούν σχετικά μικρή προ-επεξεργασία σε σύγκριση με άλλους αλγόριθμους ταξινόμησης εικόνας. Αυτό σημαίνει ότι το δίκτυο μαθαίνει τα φίλτρα που στους παραδοσιακούς αλγόριθμους ήταν χειροποίητα. Αυτή η ανεξαρτησία από την προηγούμενη γνώση και την ανθρώπινη προσπάθεια στο σχεδιασμό χαρακτηριστικών είναι ένα σημαντικό πλεονέκτημα.

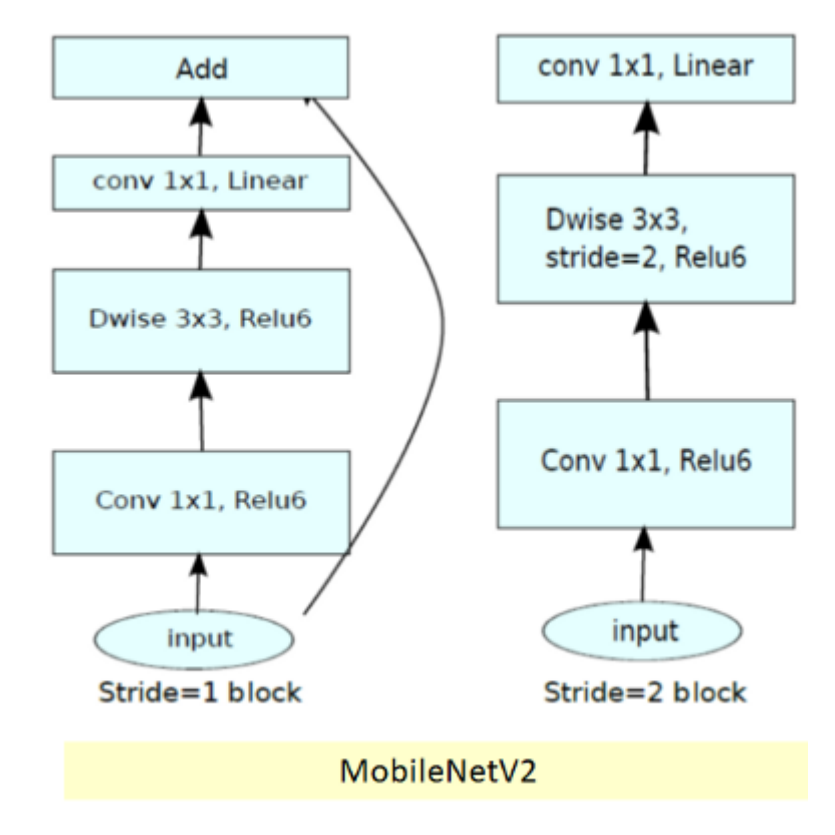

*Εικόνα 2.17 Η αρχιτεκτονική του MobileNetV2, (Πηγή: "towardsdatascience.com")*

- Στο MobileNetV2, υπάρχουν δύο τύποι μπλοκ. Το ένα είναι το υπόλοιπο μπλοκ με βήμα 1. Το άλλο είναι μπλοκ με το βήμα 2 για μείωση του μεγέθους.
- Υπάρχουν 3 στρώματα και για τους δύο τύπους μπλοκ.
- Το πρώτο επίπεδο είναι  $1 \times 1$  συνέλιξης με ReLU6.
- Το δεύτερο στρώμα είναι η βαθιά συνέλιξη.
- Το τρίτο επίπεδο είναι μια άλλη συνέλιξη  $1 \times 1$  αλλά χωρίς καμία γραμμικότητα. Υποστηρίζεται ότι εάν το ReLU χρησιμοποιηθεί ξανά, τα βαθιά δίκτυα έχουν μόνο τη δύναμη ενός γραμμικού ταξινομητή στο μη μηδενικό όγκο του τομέα εξόδου

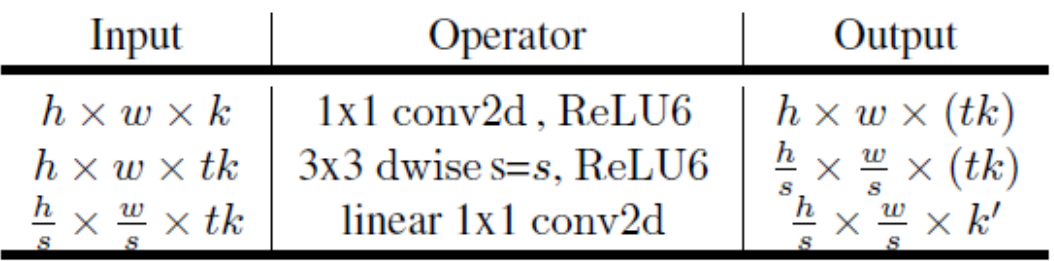

- Και υπάρχει ένας παράγοντας επέκτασης t. Και t = 6 για όλα τα κύρια πειράματα.
- Εάν η είσοδος είχε 64 κανάλια, η εσωτερική έξοδος θα είχε 64  $\times$  t = 64  $\times$  6 = 384 κανάλια.

Η συνολική αρχιτεκτονική του δικτύου φαίνεται στον παρακάτω πίνακα.

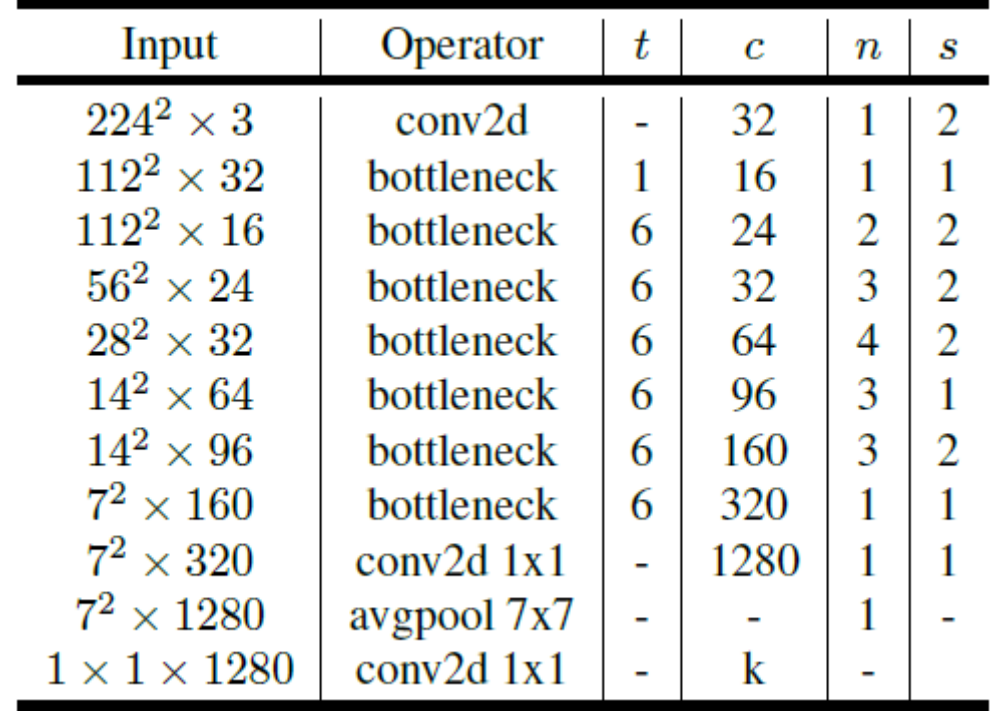

- όπου t: συντελεστής επέκτασης, c: αριθμός καναλιών εξόδου, n: αριθμός επανάληψης, s: βήμα. Χρησιμοποιούνται πυρήνες 3 × 3 για χωρική συνέλιξη.
- Τυπικά, το πρωτεύον δίκτυο (πολλαπλασιαστής πλάτους 1, 224 × 224), έχει υπολογιστικό κόστος 300 εκατομμύρια πολλαπλασιαστικές προσθήκες και χρησιμοποιεί 3,4 εκατομμύρια παραμέτρους.
- Οι ανταλλαγές απόδοσης διερευνώνται περαιτέρω, για αναλύσεις εισόδου 96 έως 224 και πολλαπλασιαστές πλάτους 0,35 έως 1,4.
- Το υπολογιστικό δίκτυο κοστίζει έως 585M MAdds, ενώ το μέγεθος του μοντέλου κυμαίνεται μεταξύ 1,7M και 6,9M παραμέτρων.
- Για την εκπαίδευση του δικτύου, χρησιμοποιείται 16 GPU με το batch size να είναι 96.

Σε αυτή την ενότητα, αναλύσαμε και σχολιάσαμε όλο το θεωρητικό μέρος που χρειαζόμαστε για την υλοποίηση των δύο εφαρμογών. Γνωρίζουμε ότι η διαδικασία αναγνώρισης προσώπου εκτελεί 3 διαδικασίες: (1) Εντοπισμός προσώπου, (2) Καταγραφή προσώπου και (3) Ταίριασμα προσώπου. Τον εντοπισμό προσώπου τον αναλαμβάνει το προ-εκπαιδευμένο μοντέλο Haar Cascade, την καταγραφή την αναλαμβάνει το OpenCV και το ταίριασμα η βιβλιοθήκη face\_recognition της Python. Βέβαια όλα αυτά είναι υλοποιήσιμα χάρη στην υπολογιστική όραση και το OpenCV, το οποίο καταφέρνει σε πραγματικό χρόνο, να εντοπίσει, να καταγράψει και να αναγνωρίσει ένα πρόσωπο.

Για τη διαδικασία αναγνώρισης εάν κάποιος φοράει υγειονομική μάσκα προσώπου η διαδικασία είναι παρόμοια με πριν, μόνο που τώρα δεν μας ενδιαφέρει το ταίριασμα ή αλλιώς η αναγνώριση προσώπου, αλλά μας ενδιαφέρει να μπορεί το σύστημα να αναγνωρίσει ένα κάποιος φοράει την μάσκα. Για τον εντοπισμό προσώπων θα χρησιμοποιούμε το προ-εκπαιδευμένο μοντέλο Caffe σε συνδυασμό με ένα εκπαιδευμένο μοντέλο το οποίο αναγνωρίζει εάν κάποιος φοράει μάσκα ή όχι. Όλα αυτά πάλι χάρη στο OpenCV.

# ΚΕΦΑΛΑΙΟ 3

### 3.1 Εισαγωγή

Σε αυτό το κεφάλαιο θα αναλύσουμε τον προαπαιτούμενο εξοπλισμό που χρειαζόμαστε για το έργο και θα προετοιμάσουμε το Raspberry Pi για το πρώτο boot. Επιπλέον, θα αναλύσουμε και θα εγκαταστήσουμε όλες τις απαραίτητες βιβλιοθήκες που θα αξιοποιήσουμε στο έργο μας με τις σωστές παραμέτρους, προσαρμοσμένες για το Raspberry Pi.

### 3.2 Υλικό

Για την υλοποίηση του έργα θα χρειαστούμε:

- Raspberry Pi 3 ή 4 (προτείνουμε αυτά τα δύο διότι είναι τα ισχυρότερα)
- Μετασχηματιστή ρεύματος (κατά προτίμηση την αυθεντικό)
- Micro SD (κατά προτίμηση τουλάχιστον 16GB και ταχύτητες ανάγνωσης/εγγραφής τουλάχιστον 10MB/s)
- Πληκτρολόγιο & ποντίκι
- Οθόνη
- HDMI καλώδιο
- USB Webcam
- Ethernet καλώδιο (προαιρετικά)

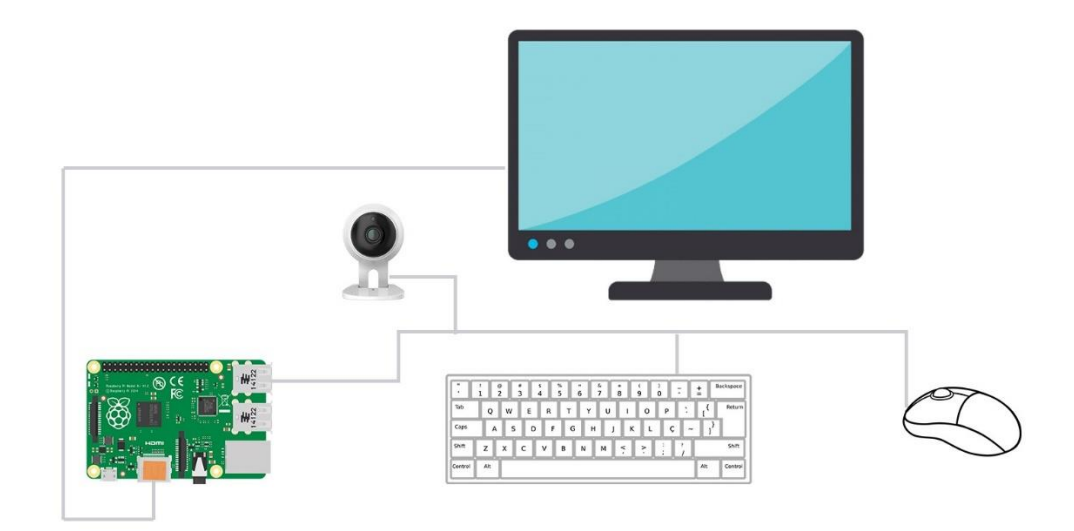

*Εικόνα 3.1 Εγκατάσταση εξοπλισμού*

### 3.3 Λογισμικό

Αρχικά θα πρέπει να επισκεφθούμε την ιστοσελίδα του Raspberry Pi [\(https://www.raspberrypi.org/software/\)](https://www.raspberrypi.org/software/) και να κατεβάσουμε το Raspberry Pi Imager, το εργαλείο μέσω του οποίου θα κατεβάσουμε το λειτουργικό σύστημα που επιθυμούμε και θα το γράψουμε στην κάρτα μνήμης.

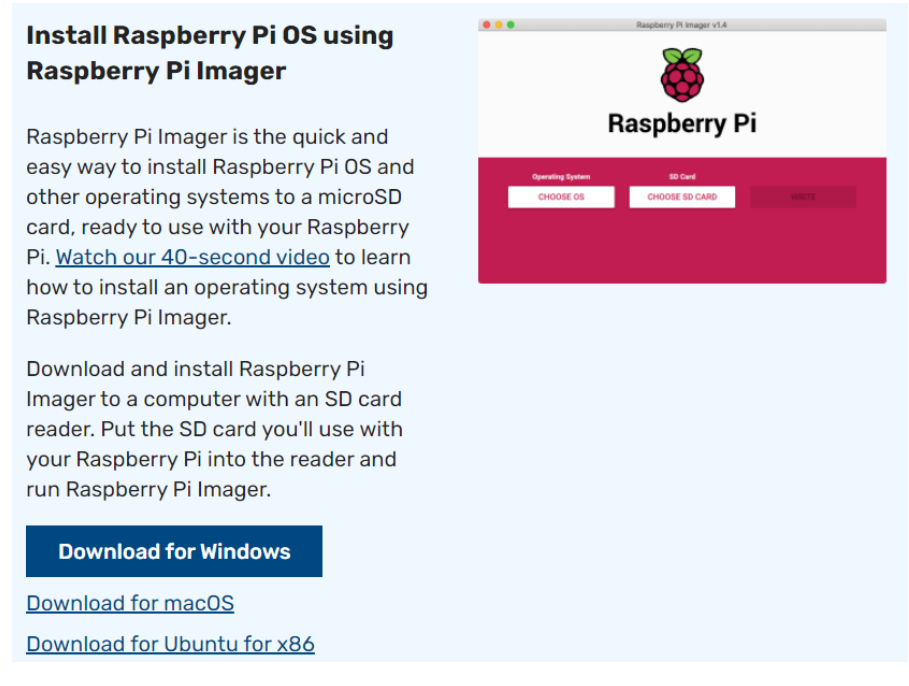

*Εικόνα 3.2 Η ιστοσελίδα του Raspberry Pi*

Έπειτα με τρία απλά βήματα θα επιλέξουμε για λειτουργικό σύστημα το Raspberry Pi OS, την κάρτα μνήμης που επιθυμούμε να γραφτεί και πατάμε το κουμπί Write.

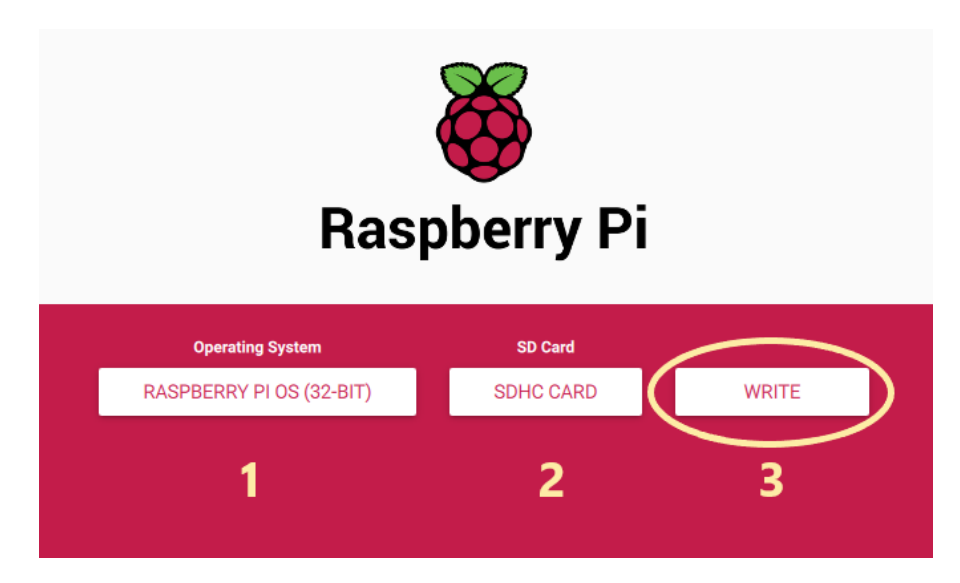

*Εικόνα 3.3 Τα τρία βήματα εγγραφής του Raspberry Pi OS*

Αφού λοιπόν ολοκληρώσουμε με επιτυχία την εγγραφή, τοποθετούμε την κάρτα μνήμης στο Raspberry Pi και πραγματοποιούμε το πρώτο boot.

Πριν ξεκινήσουμε και την εγκατάσταση των απαραίτητων βιβλιοθηκών, πρέπει να βεβαιωθούμε ότι το Raspberry Pi είναι ενημερωμένο. Για να το κάνουμε αυτό ανοίγουμε το Terminal από το μενού ή με τα πλήκτρα CTRL + Τ και τρέχουμε την παρακάτω εντολή.

\_\_\_\_\_\_\_\_\_\_\_\_\_\_\_\_\_\_\_\_\_\_\_\_\_\_\_\_\_\_\_ >> sudo apt-get update && sudo apt-get upgrade 

Εφόσον ολοκληρωθεί είμαστε έτοιμοι να προχωρήσουμε στην εγκατάσταση του OpenCV βήμα-βήμα.

#### Βήμα 1

Για να ξεκινήσουμε, τρέχουμε την παρακάτω εντολή η οποία θα εγκαταστήσει τα πακέτα που περιέχουν τα εργαλεία που χρειάζονται για να γίνει η μεταγλώττιση (compile) του OpenCV.

>> sudo apt install cmake build-essential pkg-config git

#### Βήμα 2

Έπειτα, θα εγκαταστήσουμε τα πακέτα που θα μας δώσουν υποστήριξη για διαφορετικά πρότυπα εικόνων και βίντεο του OpenCV. Εγκαθιστούμε αυτές τις βιβλιοθήκες στο Raspberry Pi με τις παρακάτω εντολές.

>> sudo apt install libjpeg-dev libtiff-dev libjasper-dev libpng-dev libwebp-dev libopenexr-dev

>> sudo apt install libavcodec-dev libavformat-dev libswscaledev libv4l-dev libxvidcore-dev libx264-dev libdc1394-22 dev libgstreamer-plugins-base1.0-dev libgstreamer1.0-dev

#### Βήμα 3

Το επόμενο βήμα είναι να εγκαταστήσουμε όλα τα πακέτα που χρειάζονται για την διεπαφή του OpenCV χρησιμοποιώντας την παρακάτω εντολή.

```
>> sudo apt install libgtk-3-dev libqtgui4 libqtwebkit4 libqt4- 
   test python3-pyqt5
```
Τα επόμενα πακέτα είναι σημαντικά για τα τρέξει το OpenCV σε κανονική ταχύτητα στο Raspberry Pi. Μπορούμε να τα εγκαταστήσουμε με την παρακάτω εντολή.

>> sudo apt install libatlas-base-dev liblapacke-dev gfortran 

#### Βήμα 5

Η προτελευταία εντολή που πρέπει να εγκαταστήσουμε σχετίζεται με την Ιεραρχική Μορφή Δεδομένων (HDF5) που χρησιμοποιεί το OpenCV για τη διαχείριση δεδομένων.

>> sudo apt install libhdf5-dev libhdf5-103 

#### Βήμα 6

Τέλος, πρέπει να εγκαταστήσουμε μερικά ακόμη πακέτα με την παρακάτω εντολή, που θα μας επιτρέψουν να μεταγλωττίσουμε το OpenCV με υποστήριξη για την Python στο Raspberry Pi.

```
>> sudo apt install python3-dev python3-pip python3-numpy
```
Αφού έχουμε ολοκληρώσει με επιτυχία όλα τα παραπάνω βήματα, θα προχωρήσουμε στην προετοιμασία του Raspberry Pi για τη μεταγλώττιση του OpenCV.

#### Βήμα 1

Λόγω του 1GB φυσικής μνήμης RAM για να καταφέρουμε να μεταγλωττίσουμε το OpenCV θα πρέπει να αυξήσουμε προσωρινά το μέγεθος του swap space. Το swap space χρησιμοποιείται από το λειτουργικό σύστημα όταν η συσκευή έχει ξεμείνει από φυσική μνήμη RAM. Ενώ, το swap memory είναι αρκετά πιο αργό απ' ότι η RAM, μπορεί και πάλι να μας φανεί αρκετά χρήσιμο σε μερικές περιπτώσεις όπως αυτή.

Ξεκινάμε με την τροποποίηση του swapfile τρέχοντας την παρακάτω εντολή.

```
>> sudo nano /etc/dphys-swapfile
```
Αφού το ανοίξουμε, αναζητούμε και αντικαθιστούμε την ακόλουθη γραμμή.

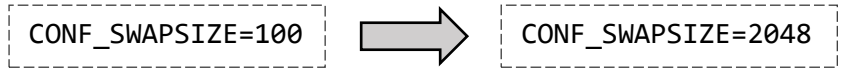

Όταν το αλλάξουμε, αποθηκεύουμε το αρχείο πατώντας CTRL + X, μετά πατάμε Y και μετά Enter.

#### Βήμα 3

Εφόσον έχουμε πραγματοποιήσει τις αλλαγές στο swapfile, θα πρέπει να επανεκκινήσουμε την υπηρεσία με την παρακάτω εντολή.

```
>> sudo systemctl restart dphys-swapfile
```
Επανεκκινώντας το, το αναγκάζουμε να ξαναδημιουργήσει το swapfile.

#### Βήμα 4

Τώρα το μόνο που μένει είναι να κατεβάσουμε την πιο πρόσφατο πηγαίο κώδικα του OpenCV από το αποθετήριο git.

```
>> git clone https://github.com/opencv/opencv.git
>> git clone https://github.com/opencv/opencv_contrib.git
```
Προχωράμε τώρα με τη μεταγλώττιση του OpenCV έπειτα την επιτυχή ολοκλήρωση των παραπάνω βημάτων.

#### Βήμα 1

Αρχικά θα δημιουργήσουμε ένα φάκελο ονόματι "build" μέσα στον "opencv" φάκελο και θα μεταβούμε μέσα σε αυτόν.

```
----------------------------
>> mkdir ~/opencv/build
>> cd ~/opencv/build
```
Σε αυτό το φάκελο θα γίνει η μεταγλώττιση του OpenCV.

Τώρα αφού βρισκόμαστε μέσα στον καινούργιο φάκελο "build", μπορούμε να χρησιμοποιήσουμε το **cmake** για να προετοιμάσουμε το OpenCV για τη μεταγλώττισή του στο Raspberry Pi. Εκτελούμε την ακόλουθη εντολή για να δημιουργήσουμε το απαιτούμενο **makefile**.

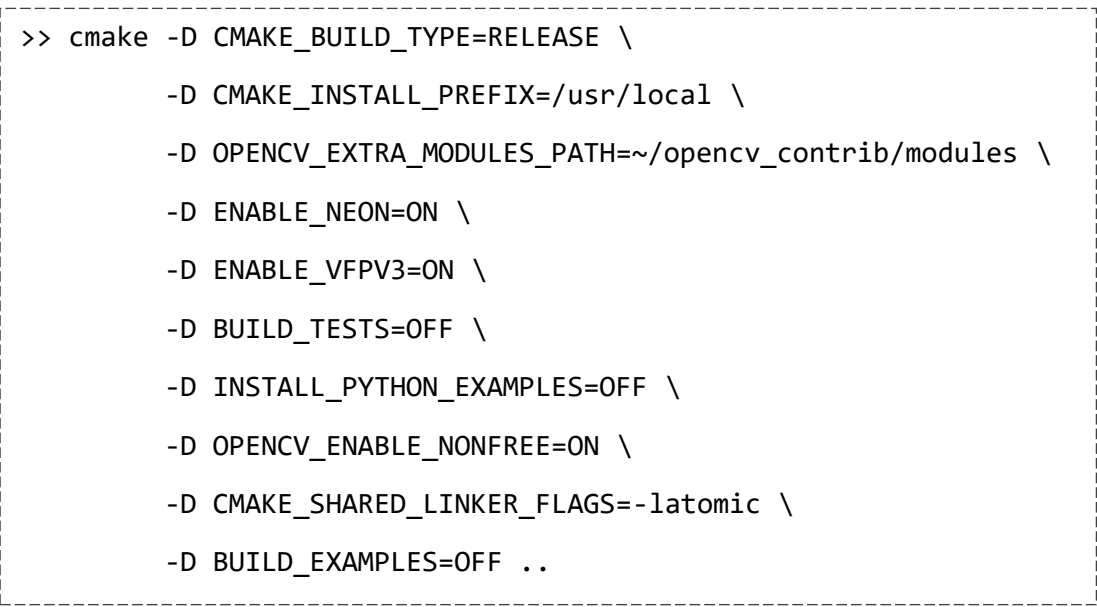

### Βήμα 3

Μόλις ολοκληρωθεί με επιτυχία το αρχείο make, τώρα μπορούμε να προχωρήσουμε στη μεταγλώττιση του OpenCV εκτελώντας την παρακάτω εντολή.

\_\_\_\_\_\_\_\_\_\_\_\_\_\_\_\_\_\_\_\_ >> make  $-j$ \$(nproc)

Χρησιμοποιούμε την παράμετρο **-j\$(nproc)** για να πούμε στον μεταγλωττιστή να αξιοποιήσει όλους τους διαθέσιμους επεξεργαστές. Χάρη σε αυτό θα αυξήσουμε την ταχύτητα της μεταγλώττισης αισθητά και θα επιτρέψει σε κάθε πυρήνα του Raspberry Pi να χρησιμοποιηθεί για τη μεταγλώττιση του OpenCV.

#### Βήμα 4

Όταν ολοκληρωθεί η μεταγλώττιση μπορούμε να προχωρήσουμε με την εγκατάσταση του OpenCV. Το μόνο που έχουμε να κάνουμε είναι να εκτελέσουμε την ακόλουθη εντολή.

```
-------------------------
| >> sudo make install |<br>-------------------------
```
Αυτή η εντολή θα αντιγράψει όλα τα απαραίτητα αρχεία στις απαιτούμενες τοποθεσίες αυτόματα.

Τώρα πρέπει επίσης να αναδημιουργήσουμε την κρυφή μνήμη της βιβλιοθήκης του λειτουργικού συστήματος. Το Raspberry Pi δεν θα μπορέσει να βρει την εγκατάσταση του OpenCV εάν δεν τρέξουμε την παρακάτω εντολή.

```
\frac{1}{2} >> sudo ldconfig
```
Αφού καταφέραμε και εγκαταστήσαμε με επιτυχία το OpenCV θα πρέπει να επαναφέρουμε το swapfile στην αρχική του μορφή.

#### Βήμα 1

Ανοίγουμε το αρχείο με την ακόλουθη εντολή.

```
>> sudo nano /etc/dphys-swapfile
```
#### Βήμα 2

Αφού το ανοίξουμε, αναζητούμε και αντικαθιστούμε την ακόλουθη γραμμή.

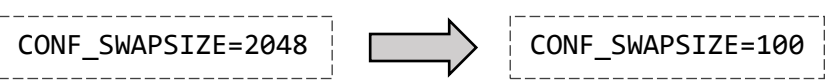

Όταν το αλλάξουμε, αποθηκεύουμε το αρχείο πατώντας CTRL + X, μετά πατάμε Y και μετά Enter.

#### Βήμα 3

Για να ολοκληρώσουμε την επαναφορά, θα πρέπει να επανεκκινήσουμε την υπηρεσία του swapfile. Έτσι, η υπηρεσία θα μειώσει το μέγεθος του αρχείου από 2GB σε 100MB.

```
>> sudo systemctl restart dphys-swapfile
```
Τώρα θα προχωρήσουμε με την εγκατάσταση της βιβλιοθήκης face\_recognition της Python εκτελώντας την ακόλουθη εντολή.

\_\_\_\_\_\_\_\_\_\_\_\_\_\_\_\_\_\_\_\_\_\_\_\_\_\_\_\_\_\_\_\_\_ >> pip install face-recognition

Υπάρχει περίπτωση, λόγω της χαμηλής μνήμης RAM ή αποθηκευτικού χώρου να μην μπορέσει να ολοκληρωθεί αυτή η εντολή. Σε αυτή την περίπτωση εκτελούμε την εντολή με την παράμετρο **–no-cache-dir**.

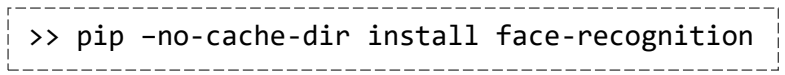

Τέλος, θα εγκαταστήσουμε και το Imutils, μια σειρά από βασικές λειτουργίες επεξεργασίας εικόνας όπως περιστροφή, αλλαγή μεγέθους, σκελετοποίηση, Matplotlib, ανίχνευση άκρων κ.α. Χρησιμοποιούμε το Imutils διότι έχει υποστήριξη με το OpenCV και την Python.

\_\_\_\_\_\_\_\_\_\_\_\_\_\_\_\_\_\_ >> pip install imutils

#### 3.4 Ανακεφαλαίωση

Με την ολοκλήρωση αυτής της ενότητας, έχουμε συγκεντρώσει και εγκαταστήσει τον απαραίτητο εξοπλισμό που χρειαζόμαστε για το έργο μας. Θέσαμε σε λειτουργία το Raspberry Pi χρησιμοποιώντας το Raspberry Pi OS και ενημερώσαμε όλα τα πακέτα του στην πιο πρόσφατη έκδοση. Αναλύσαμε και εγκαταστήσαμε βήμα-βήμα όλες τις απαραίτητες βιβλιοθήκες που θα χρειαστούμε στο επόμενο κεφάλαιο για την εκπαίδευση του Raspberry Pi.

## ΚΕΦΑΛΑΙΟ 4

### 4.1 Εισαγωγή

Σε αυτό το κεφάλαιο θα εστιάσουμε στην εκπαίδευση του Raspberry Pi με πρόσωπα τα οποία θέλουμε να αναγνωρίζει. Θα τραβήξουμε μερικές φωτογραφίες των προσώπων που θέλουμε να αναγνωρίζει και θα τις δώσουμε σαν είσοδο για εκπαίδευση του δικτύου. Επίσης, θα σχολιάσουμε τον κώδικα που θα χρησιμοποιήσουμε, θα αξιολογήσουμε και θα βελτιώσουμε τα αποτελέσματα.

#### 4.2 Δεδομένα εισόδου

Αρχικά θα πρέπει να δημιουργήσουμε τα δείγματα με τα οποία θα εκπαιδεύσουμε το δίκτυό μας. Για να το κάνουμε αυτό θα πρέπει να μεταβούμε στο φάκελο του έργου με όνομα "**Face\_Recognition**" και έπειτα στο φάκελο "**dataset**". Εκεί, κάνουμε δεξί κλικ και επιλέγουμε **New Folder**.

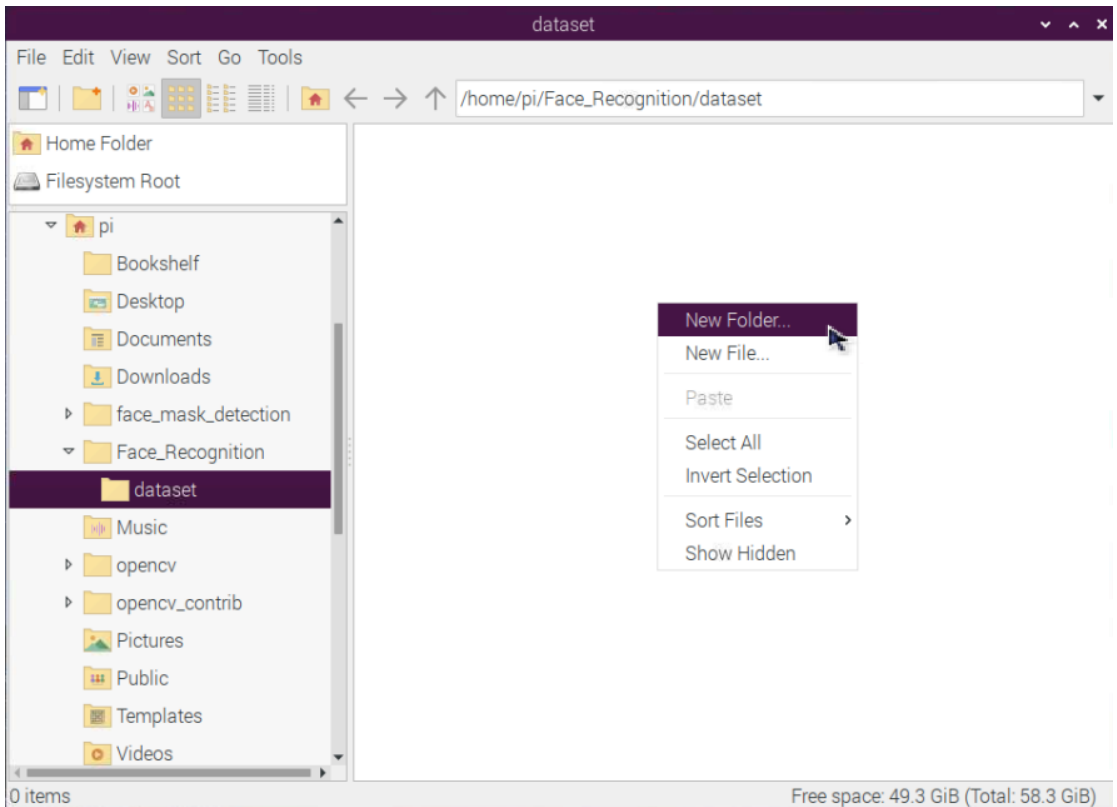

*Εικόνα 4.1 Δεξί κλικ στο φάκελο "dataset"*

48

Μετά εισάγουμε το όνομα του προσώπου και πατάμε "OK" για τη δημιουργία του φακέλου. Σε αυτό το φάκελο θα αποθηκευτούν οι φωτογραφίες που θα τραβήξουμε στο επόμενο βήμα.

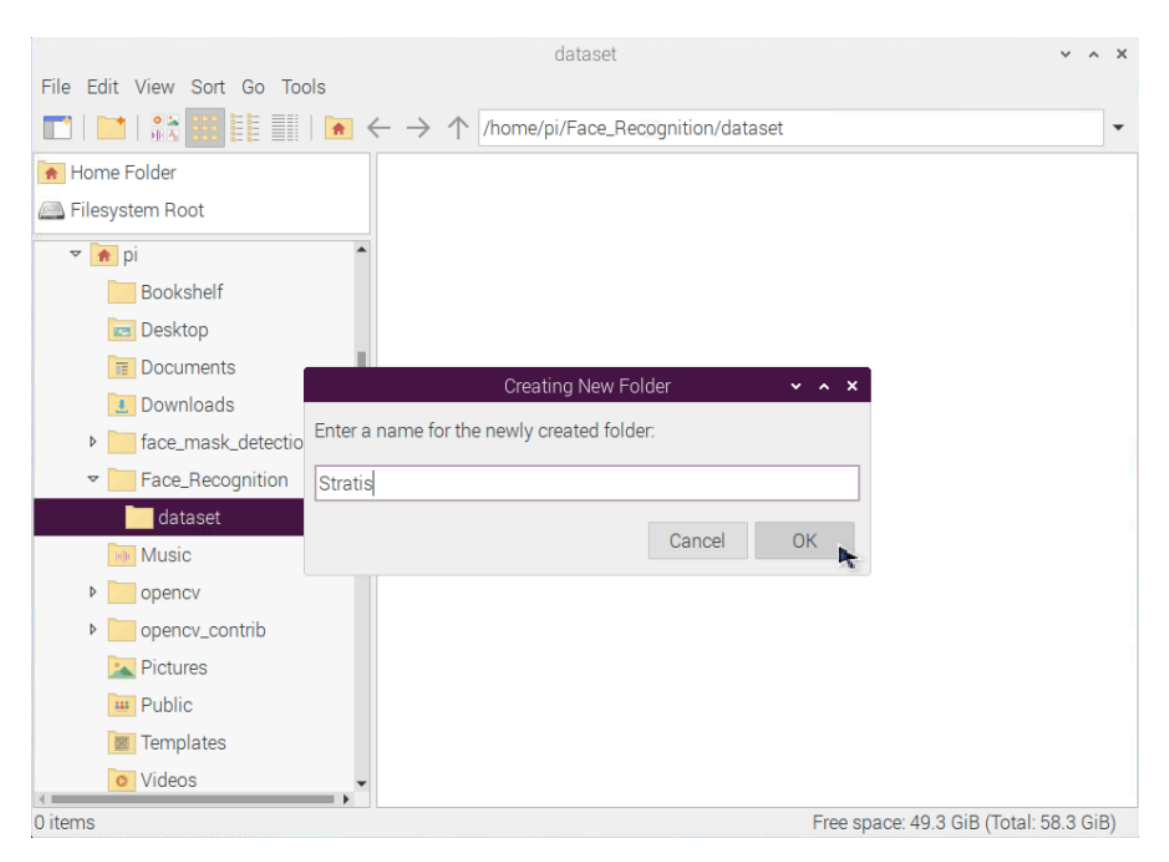

*Εικόνα 4.2 Όνομα φακέλου*

Τώρα θα μεταβούμε στον αρχικό φάκελο και θα ανοίξουμε το αρχείο με όνομα "**face\_pic.py**" με έναν συντάκτη κειμένου. Στην 3<sup>η</sup> γραμμή του αρχείου, θα προσθέσουμε στη μεταβλητή "**name**" το όνομα του φακέλου που δημιουργήσαμε στο προηγούμενο βήμα.

| Face_pic.py E3  |                                                                   |  |  |  |  |  |
|-----------------|-------------------------------------------------------------------|--|--|--|--|--|
| ı               | import cv2                                                        |  |  |  |  |  |
| $\overline{2}$  |                                                                   |  |  |  |  |  |
| 3               | name = 'Stratis' #replace with a name                             |  |  |  |  |  |
| $\overline{4}$  |                                                                   |  |  |  |  |  |
| 5               | $cam = cv2.VideoCapture(0)$                                       |  |  |  |  |  |
| 6               |                                                                   |  |  |  |  |  |
| $7\phantom{.}$  | cv2.namedWindow("press space to take a photo", cv2.WINDOW NORMAL) |  |  |  |  |  |
| 8               | cv2.resizeWindow("press space to take a photo", 500, 300)         |  |  |  |  |  |
| $\overline{9}$  |                                                                   |  |  |  |  |  |
| 10 <sub>1</sub> | img counter $= 0$                                                 |  |  |  |  |  |
| 11              |                                                                   |  |  |  |  |  |
| 12 <sup>°</sup> | $\Box$ while True:                                                |  |  |  |  |  |
| 13 <sub>1</sub> | $ret, frame = cam.read()$                                         |  |  |  |  |  |
| 14              | if not ret:<br>冃                                                  |  |  |  |  |  |
| 15              | print ("failed to grab frame")                                    |  |  |  |  |  |
| 16              | break                                                             |  |  |  |  |  |
| 17              | cv2.imshow("press space to take a photo", frame)                  |  |  |  |  |  |

*Εικόνα 4.3 Προσθήκη του ονόματος του φακέλου στη μεταβλητή "name"*

#### Επεξήγηση λειτουργίας του αρχείου "**face\_pic.py**"

Σκοπός του αρχείου είναι να τραβήξουμε φωτογραφίες ενός ανθρώπου με όλες τις οπτικές γωνίες. Αυτές τις φωτογραφίες, θα τις χρησιμοποιήσουμε αργότερα για να εκπαιδεύσουμε το Raspberry Pi ώστε να μας αναγνωρίζει. Η λειτουργία αυτού του script είναι αρκετά απλή. Αρχικά, εκκινεί το OpenCV και ανοίγει ένα παράθυρο που δέχεται την εικόνα της webcam. Έπειτα, με το πάτημα του πλήκτρου "space" τραβάει μια φωτογραφία με τίτλο "**image\_0**" (0 για την πρώτη εικόνα, 1 για την δεύτερη κ.ο.κ.) και την αποθηκεύει στο φάκελο που δημιουργήσαμε μέσα στο dataset με το όνομά μας. Αφού ολοκληρώσουμε τη διαδικασία και έχουμε συγκεντρώσει τα απαραίτητα δείγματα, κλείνουμε την εφαρμογή με το πλήκτρο "**Esc**".

Από το terminal λοιπόν τρέχουμε την παρακάτω εντολή για την εκτέλεση του αρχείου. -------------------------

>> python face\_pic.py

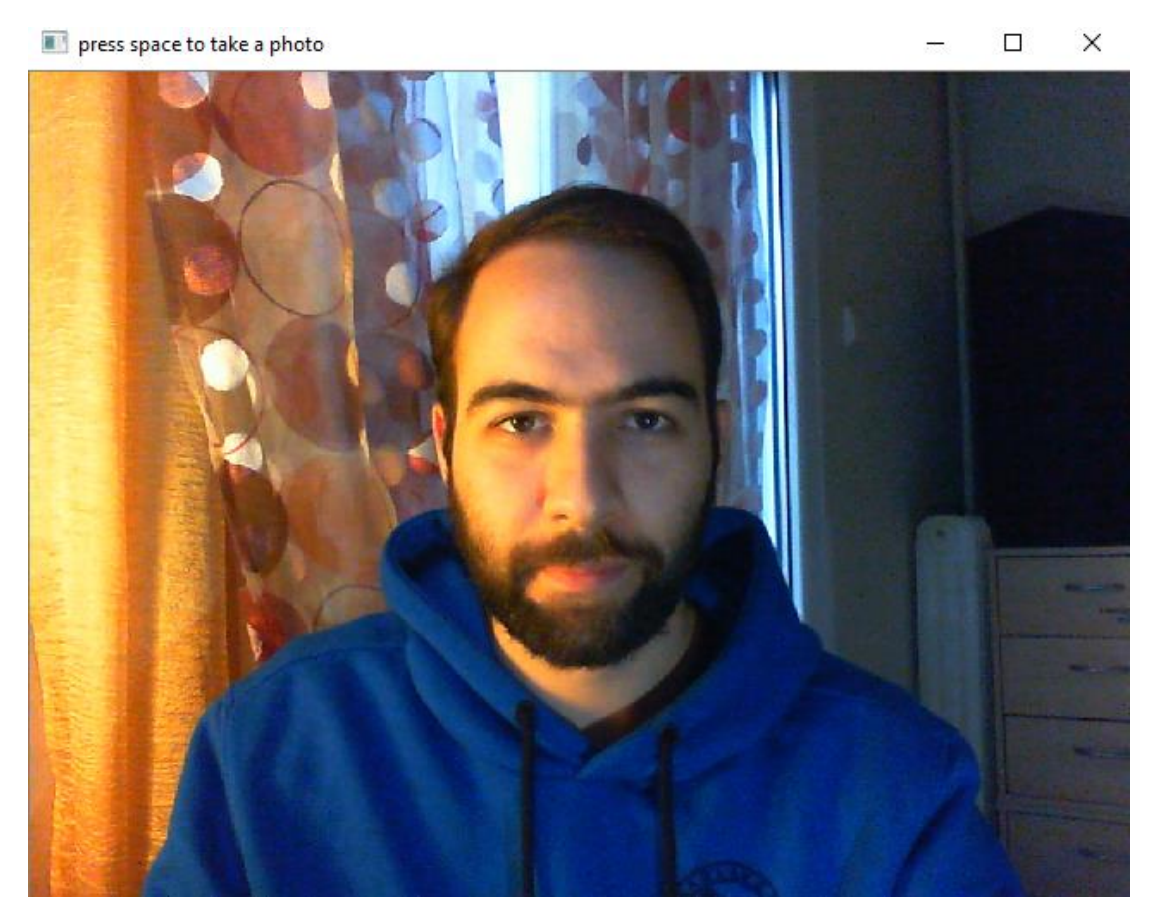

*Εικόνα 4.4 Εκτέλεση του αρχείου "face\_pic.py"*

### Συμβουλές για σωστή λήψη φωτογραφιών

Αρχική, θα πρέπει να κεντράρουμε την κάμερα στο πρόσωπό μας, να φαινόμαστε μόνο εμείς στην κάμερα και να έχουμε καλό φωτισμό. Χρειαζόμαστε φωτογραφίες με όλες τις οπτικές γωνίες προσώπου (κέντρο, επάνω, κάτω, δεξιά, αριστερά, πάνω δεξιά, πάνω αριστερά, κάτω δεξιά και κάτω αριστερά). Συνολικά 9 φωτογραφίες, αλλά όσα περισσότερα δείγματα έχουμε τόσο το καλύτερο. Επιπλέον, εάν φοράμε γυαλιά μυωπίας, θα ήταν χρήσιμο να επαναλάβουμε τα βήματα για να τραβήξουμε φωτογραφίες και με γυαλιά και χωρίς, ώστε να μπορεί να μας αναγνωρίσει και στις δύο περιπτώσεις. Μια ακόμη χρήσιμη συμβουλή είναι να μην φοράμε ογκώδη αξεσουάρ όπως καπέλο ή μάσκα.

➢ Μπορούμε να ελέγξουμε τις φωτογραφίες που τραβήξαμε, στον αντίστοιχο φάκελο και τα δείγματά μας θα πρέπει να μοιάζουν με την παρακάτω εικόνα.

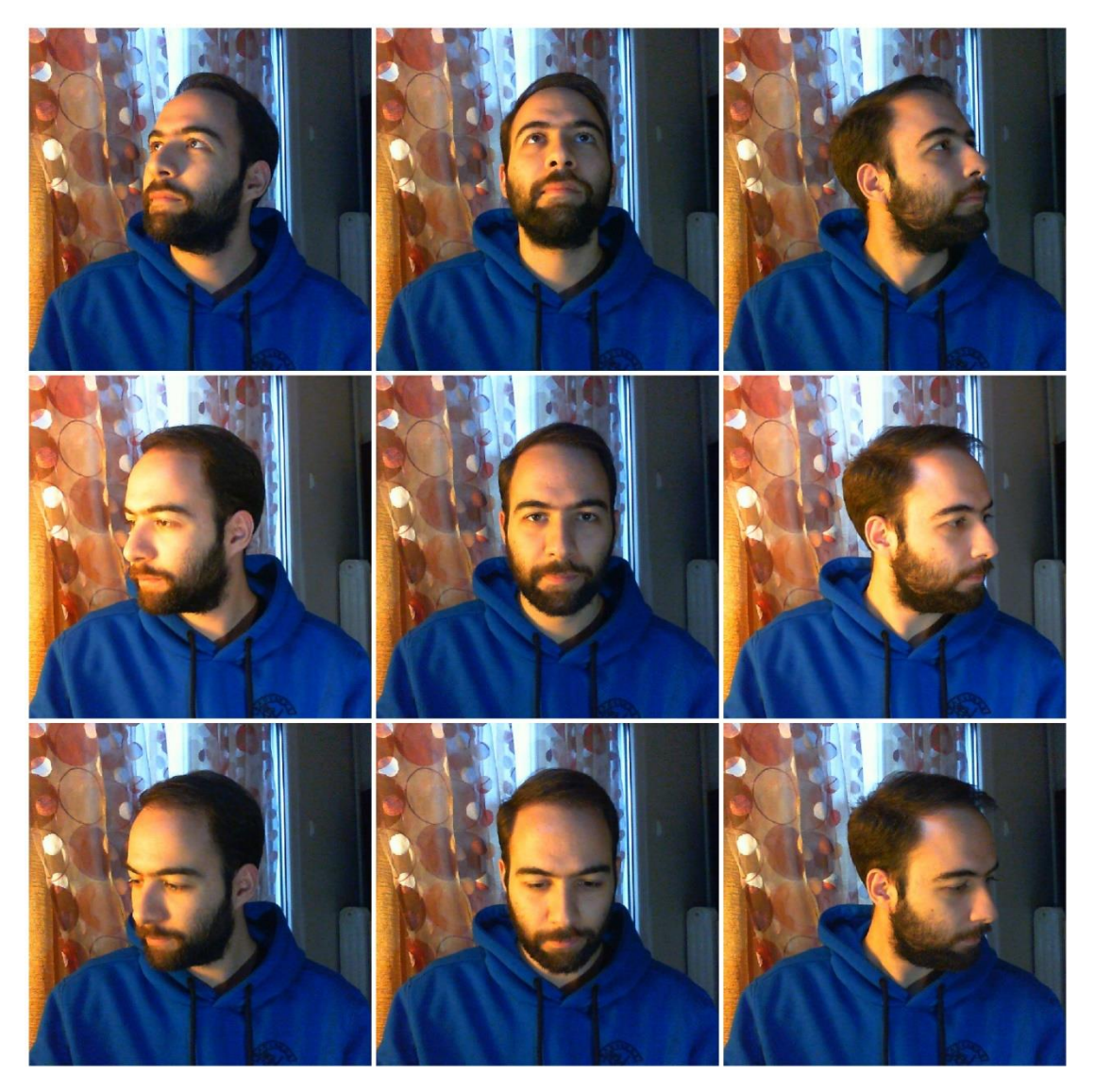

*Εικόνα 4.5 Τα δείγματα φωτογραφιών που θα χρησιμοποιηθούν για εκπαίδευση*

➢ Μπορούμε να επαναλάβουμε τα παραπάνω βήματα για να προσθέσουμε κι άλλους ανθρώπους στο δίκτυο που θα εκπαιδεύσουμε (ο καθένας σε ξεχωριστό φάκελο με το όνομά του).

Αυτό που μας μένει τώρα είναι η εκπαίδευση του δικτύου μας μέσω του αρχείου "**train\_model.py**".

#### Επεξήγηση λειτουργίας του αρχείου "**train\_model.py**"

Το αρχείο αυτό χρησιμοποιεί και τις τρεις βιβλιοθήκες (OpenCV, face\_recognition και Imutils) του έργου. Σκοπός του είναι να φορτώσει όλο το περιεχόμενο του φακέλου "dataset", να το αναλύσει και να δημιουργήσει τις κωδικοποιήσεις για το κάθε πρόσωπο ώστε να μπορεί να το αναγνωρίσει. Χάρη στο Imutils μπορεί να εντοπίσει τη διαδρομή που του έχουμε δώσει. Επιπλέον, χρησιμοποιεί και τη βιβλιοθήκη pickle για σειριοποίηση και από-σειροποίηση μιας δομής ενός αντικειμένου στην Python. Συγκεκριμένα, τη χρησιμοποιούμε για να δημιουργήσουμε και να γράψουμε στο δίσκο το αρχείο "encodings.pickle". Το OpenCV το χρησιμοποιούμε για να μετατρέψουμε τις εικόνες από RGB του OpenCV σε RGB του **dlib**. Το dlib είναι μια εργαλειοθήκη για τη δημιουργία Μηχανικής Μάθησης στον πραγματικό κόσμο και την ανάλυση δεδομένων. Έπειτα, χρησιμοποιεί τη βιβλιοθήκη face\_recognition για να εντοπίσει τις x,y συντεταγμένες του κάθε προσώπου μιας εικόνας εισόδου και να δημιουργήσει τα κριτήρια για τον εντοπισμό τους μέσω του **Haar Cascade**. Τα κριτήρια αυτά, με την ολοκλήρωση της διαδικασίας, τα αποθηκεύει στο αρχείο "encodings.pickle".

Για την εκτέλεση του παραπάνω script τρέχουμε την παρακάτω εντολή.

>> python train model.py

|                            |  |  | pi@raspberrypi:~/Face Recognition \$ python train_model.py |
|----------------------------|--|--|------------------------------------------------------------|
| ['] start processing faces |  |  |                                                            |
| [*] processing image 1/9   |  |  |                                                            |
| [*] processing image 2/9   |  |  |                                                            |
| [*] processing image 3/9   |  |  |                                                            |
| [*] processing image 4/9   |  |  |                                                            |
| [*] processing image 5/9   |  |  |                                                            |
| ["] processing image 6/9   |  |  |                                                            |
| [*] processing image 7/9   |  |  |                                                            |
| [*] processing image 8/9   |  |  |                                                            |
| [*] processing image 9/9   |  |  |                                                            |
| [*] serializing encodings  |  |  |                                                            |
| [*] finished               |  |  |                                                            |

*Εικόνα 4.6 Εκτέλεση του αρχείου "train\_model.py"*

➢ Σε αυτό το βήμα εάν δούμε ένα μήνυμα σφάλματος ότι το imutils ή το face\_recognition λείπουν, θα πρέπει να τα ξαναεγκαταστήσουμε χρησιμοποιώντας το pip2 αντί για το pip.

#### 4.4 Αποτελέσματα

Το τελευταίο βήμα που μας έμεινε, είναι να δημιουργήσουμε και να τρέξουμε ένα script, το οποίο θα καταφέρει σε πραγματικό χρόνο να μας πει ποιο πρόσωπο αναγνωρίζει. Για αυτή τη διεργασία είναι υπεύθυνο το αρχείο με όνομα "**face\_req.py**".

#### Επεξήγηση λειτουργίας του αρχείου "**face\_req.py**"

Το αρχείο αυτό είναι υπεύθυνο για την αναγνώριση των προσώπων σε πραγματικό χρόνο μέσω κάμερας. Χρησιμοποιεί ξανά τις βιβλιοθήκες cv2 (OpenCV), imutils, face recognition και pickle, αλλά αυτή τη φορά θα χρειαστούμε άλλη μία, την time. Η χρήση της είναι προαιρετική και την χρησιμοποιούμε για να γνωρίζουμε πόση ώρα έτρεχε το script αλλά και πόσος ήταν ο μέσος χρόνος των FPS. Έτσι μπορούμε να συμπεράνουμε εάν το Raspberry Pi είναι ικανό για να τρέξει αυτή την εφαρμογή σε πραγματικό χρόνο ή όχι. Με την εκτέλεση του script θα φορτωθούν τα αρχεία "encodings.pickle" και "haarcascade frontalface default.xml", όπου το πρώτο περιλαμβάνει όλες τις κωδικοποιήσεις των προσώπων για την αναγνώρισή τους και το δεύτερο είναι υπεύθυνο για τον εντοπισμό τους. Έπειτα θα ξεκινήσει τον μετρητή των FPS και θα ανοίξει ένα παράθυρο με εικόνα από την κάμερα. Το πρόγραμμα θα εκτελείται συνεχώς έως ότου πατήσουμε το κουμπί Esc για να διακόψουμε τη λειτουργία του. Κάνει τις απαραίτητες μετατροπές στο κάθε καρέ και μόλις εντοπίσει ένα πρόσωπο, το περιβάλει με ένα κόκκινο τετράγωνο όπου από κάτω αναγράφεται ή το όνομα του προσώπου εάν το αναγνώρισε το οποίο το τυπώνει στην οθόνη ή Unknown εάν δεν το αναγνώρισε. Με το κλείσιμο της εφαρμογής, στο τέλος θα μας εμφανίσει πόση ώρα έτρεχε το πρόγραμμα και πόσος ήταν ο μέσος χρόνος των FPS. ----------------------------------

Για την εκτέλεση του παραπάνω script τρέχουμε την παρακάτω εντολή.

-------------------------->> python face rec.py

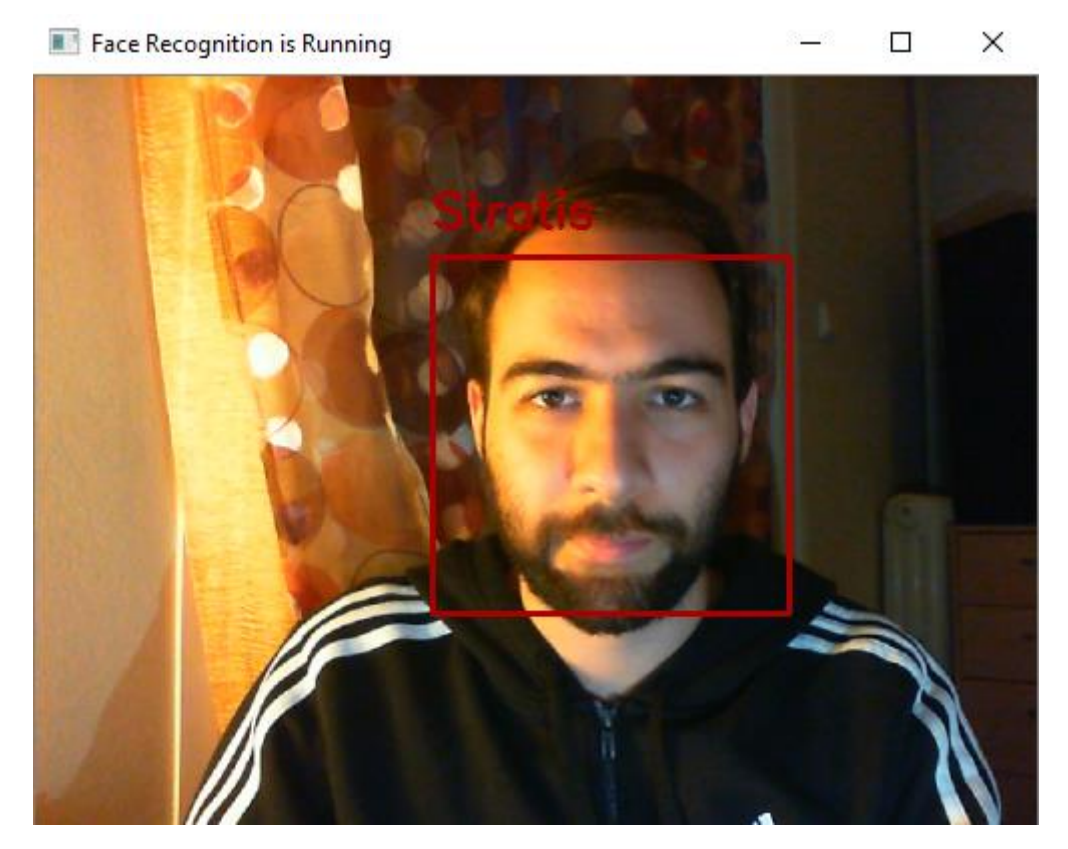

*Εικόνα 4.7 Εκτέλεση του αρχείου "face\_rec.py"*

➢ Παρατηρούμε ότι τα αποτελέσματα είναι αρκετά ακριβή, αλλά σε μερικές περιπτώσεις, είτε λόγο της απόδοσης (FPS), είτε λόγο του φωτισμού, μερικές φορές δεν καταφέρνει να μας αναγνωρίσει. Για το λόγο αυτό, θα προσθέσουμε άλλες τέσσερις εικόνες στο συνολικό δείγμα και θα επαναλάβουμε την εκπαίδευση.

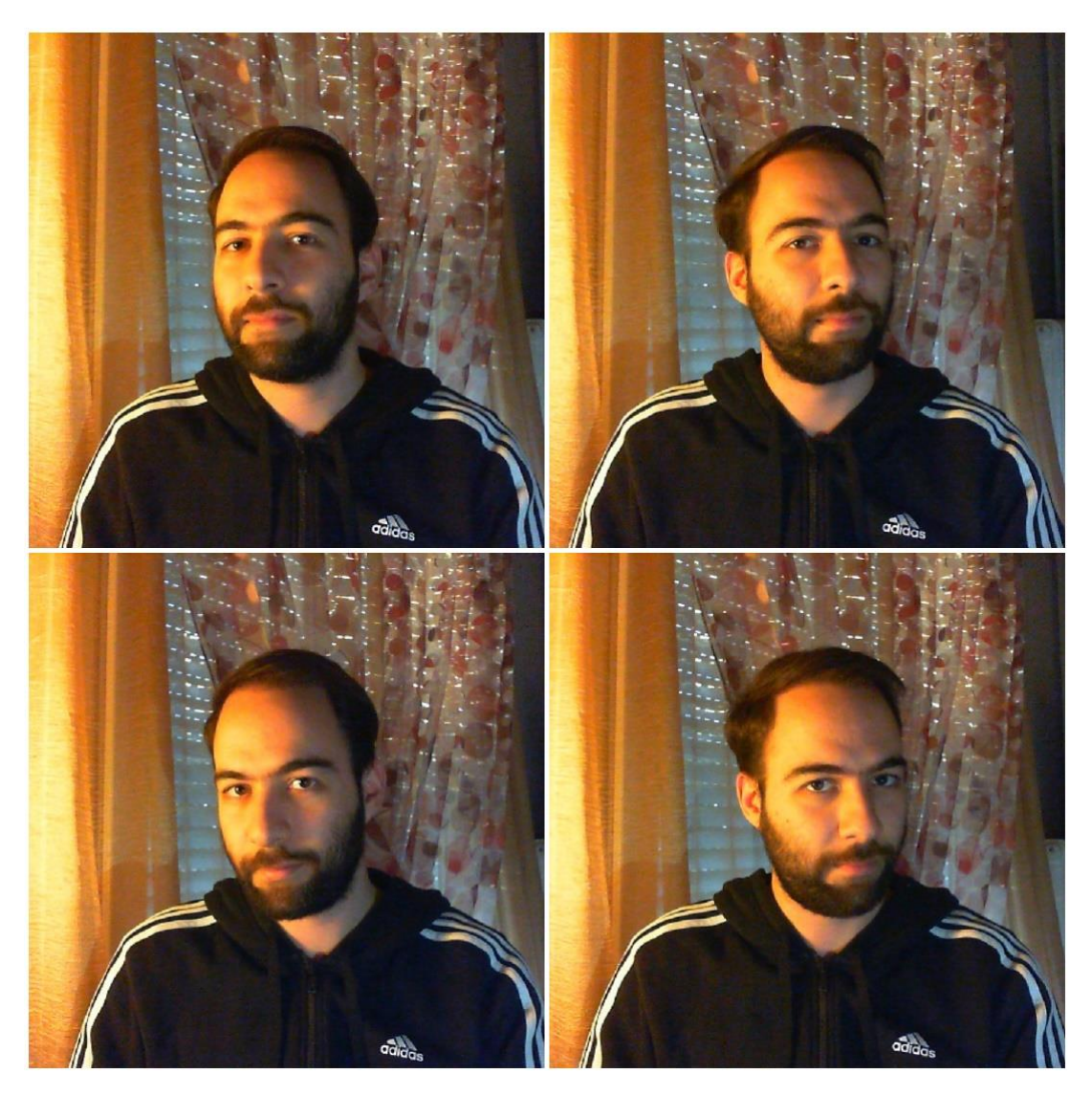

*Εικόνα 4.8 Επιπλέον δείγματα εισόδου για εκπαίδευση*

➢ Επιπλέον, να υπενθυμίσουμε ότι εάν δεν εντοπιστεί ανθρώπινο πρόσωπο, ο αλγόριθμος δεν προχωράει στην αναγνώρισή του. Παρατηρήσαμε ότι σε μερικές φωτογραφίες από το αρχικό δείγμα προσώπων, δεν διακρίνεται εύκολα το πρόσωπο. Δηλαδή, όταν το πρόσωπο είναι προφίλ, τότε ίσως ένα μάτι να μην φαίνεται και να κρύβονται και άλλα παρόμοια χαρακτηριστικά. Παρακάτω, βλέπουμε τις σχετικές φωτογραφίες.

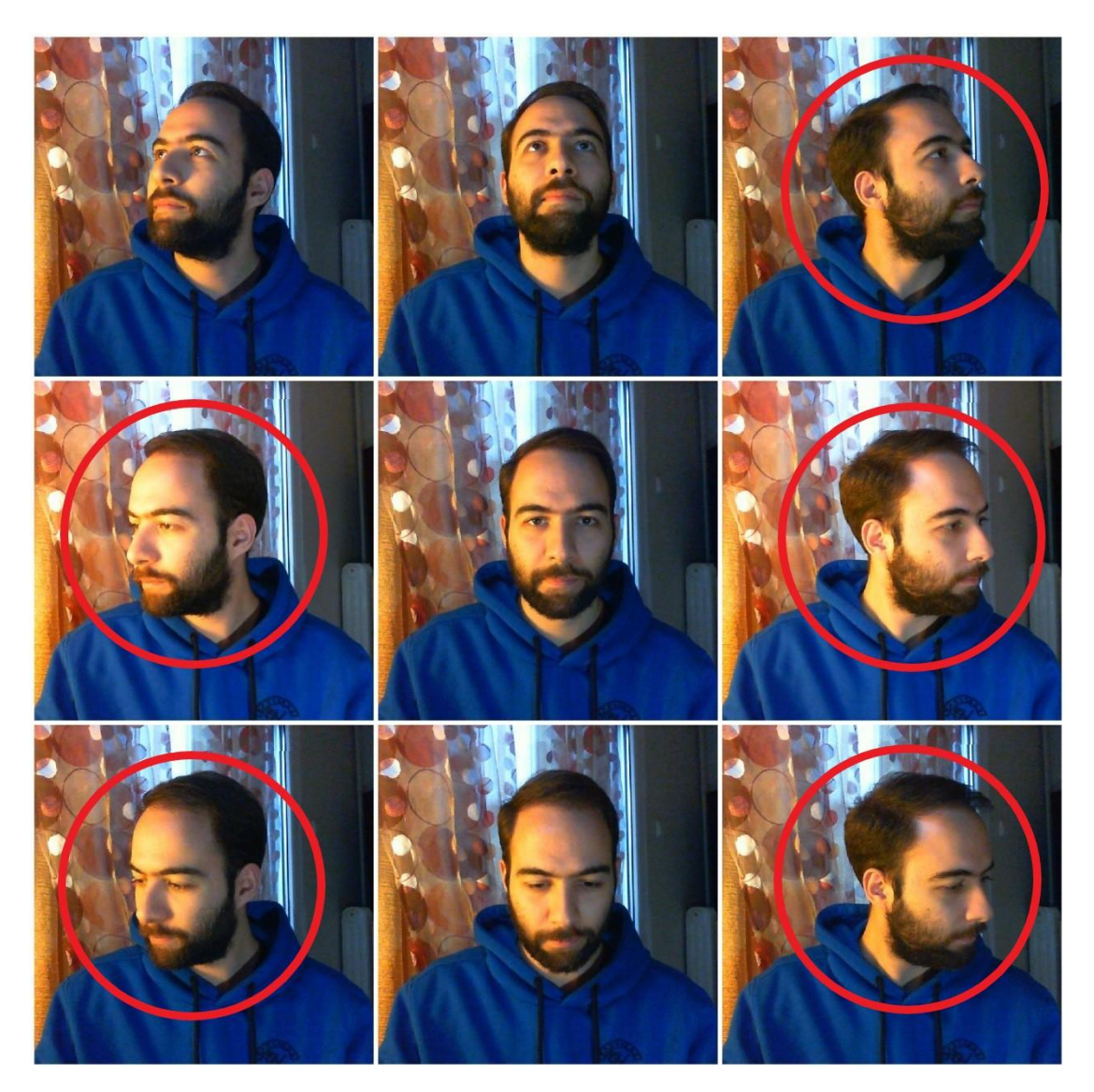

*Εικόνα 4.9 Εικόνες στις οποίες ίσως δεν διακρίνεται ένα ολοκληρωμένο ανθρώπινο πρόσωπο*

Μετά την εκπαίδευση του δικτύου λοιπόν, πράγματι παρατηρούμε ότι τα αποτελέσματα βελτιώθηκαν αισθητά. Όσες περισσότερες φωτογραφίες με διαφορετικές οπτικές γωνίες ενός προσώπου έχουμε στην κατοχή μας, τόσο αποτελεσματικότερη θα είναι η αναγνώρισή του.

Για την ολοκλήρωση αυτής της ενότητας, θα προσθέσουμε ακόμη ένα πρόσωπο για να δούμε πως αλληλεπιδρά ο αλγόριθμος όταν εντοπίσει δύο διαφορετικά ανθρώπινα πρόσωπα.

Όπως και πριν, θα συλλέξουμε 13 εικόνες του νέου προσώπου με διαφορετικές οπτικές γωνίες, θα δημιουργήσουμε έναν φάκελο με το όνομά του στο φάκελο "dataset" και θα εκπαιδεύσουμε ξανά το δίκτυό μας, αυτή τη φορά με δύο διαφορετικά πρόσωπα.

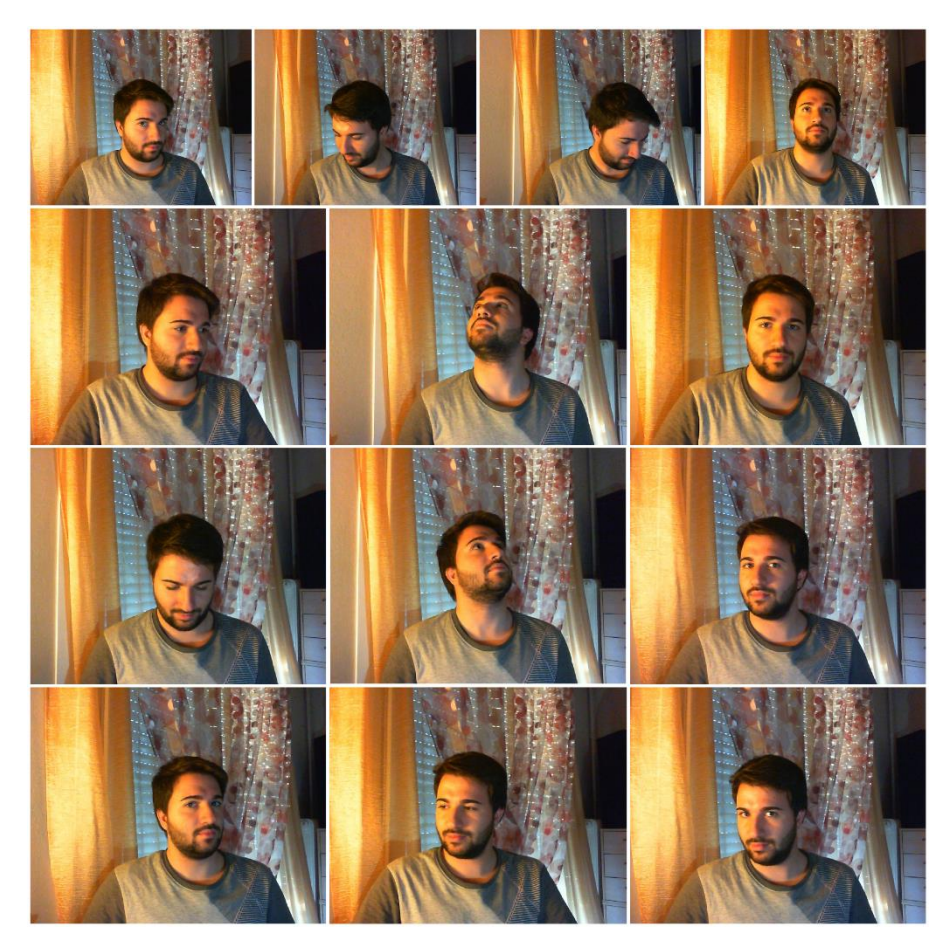

*Εικόνα 4.10 Νέα δείγματα εισόδου για νέο πρόσωπο*

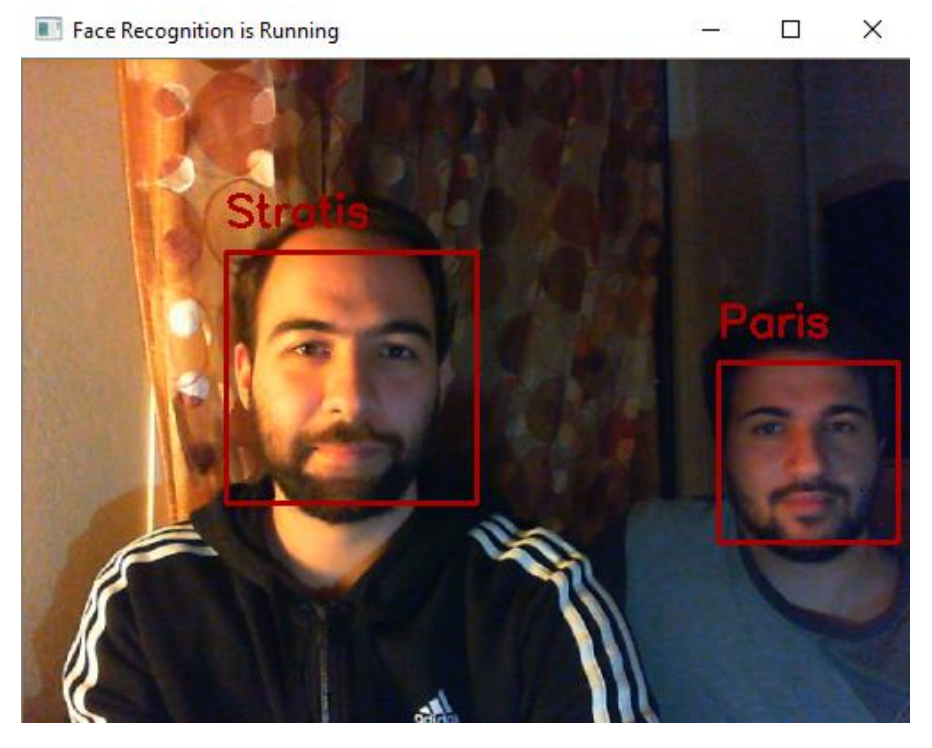

*Εικόνα 4.11 Αποτέλεσμα εκτέλεσης αναγνώρισης δύο προσώπων ταυτόχρονα*

Από την εκτέλεση αναγνώρισης τουλάχιστον δύο προσώπων, παρατηρήσαμε ότι η απόδοση του συστήματος έπεσε αισθητά και είναι λογικό. Επειδή, τώρα έχει να εκτελέσει όλες τις απαραίτητες ενέργειες x φορές, όπου x τα πρόσωπα που διακρίνονται στο βίντεο.

Δεδομένου όλων των παραπάνω διαδικασιών μπορούμε να καταλήξουμε στο παρακάτω γράφημα για την ολοκληρωμένη λειτουργεία της αναγνώρισης προσώπων.

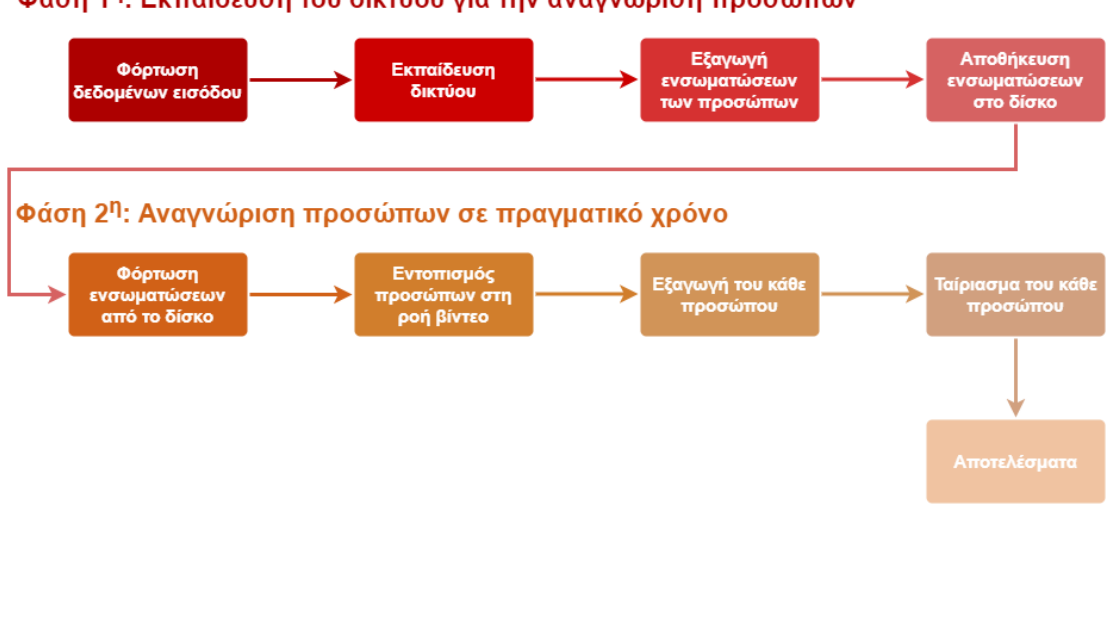

#### Φάση 1<sup>η</sup>: Εκπαίδευση του δικτύου για την αναγνώριση προσώπων

#### 4.5 Ανακεφαλαίωση

Σε αυτό το κεφάλαιο καταφέραμε να εκπαιδεύσουμε το Raspberry Pi με επιτυχία ώστε να αναγνωρίζει ανθρώπινα πρόσωπα σε πραγματικό χρόνο. Συλλέξαμε τα δείγματα και εξηγήσαμε ποιος είναι ο σωστός τρόπος λήψης των φωτογραφιών, ώστε μετέπειτα να τα εισάγουμε για εκπαίδευση στο δίκτυό μας. Αξιολογήσαμε και βελτιώσαμε τα αποτελέσματα και καταλήξαμε στο συμπέρασμα ότι το σύστημά μας είναι αρκετά αξιόπιστο, αλλά απαιτεί αρκετή υπολογιστική ισχύ για την εκτέλεσή του.

# ΚΕΦΑΛΑΙΟ 5

## 5.1 Εισαγωγή

Σε αυτό το κεφάλαιο θα ασχοληθούμε με το τελευταίο μέρος για την ολοκλήρωση της εφαρμογής αναγνώρισης προσώπων. Εφόσον έχουμε εκπαιδεύσει σωστά το δίκτυό μας και έχουμε ελέγξει τα αποτελέσματα που μας δίνει, θα προσθέσουμε τη δυνατότητα να λαμβάνουμε ειδοποιήσεις μέσω e-mail από το Raspberry Pi όταν αναγνωρίσει κάποιο ανθρώπινο πρόσωπο, το οποίο είναι καταχωρημένο στο σύστημα. Προφανώς, αυτό το σύστημα μπορεί να εγκατασταθεί έξω από την πόρτα του σπιτιού μας ή στην είσοδο ενός γραφείου ώστε να ελέγχουμε ποιος βρίσκεται απ' έξω και ποιος μπαινοβγαίνει.

### 5.2 Ρύθμιση ειδοποιήσεων

Για την υλοποίηση αυτής της δυνατότητας υπάρχουν δύο τρόποι:

- 1. Να δημιουργήσουμε ένα τοπικό SMTP Server χρησιμοποιώντας τη βιβλιοθήκη **smtplib** που υπάρχει προ εγκατεστημένη με την Python, ή
- 2. Να χρησιμοποιήσουμε μια υπηρεσία e-mail που θα μας παρέχει ένα **API** για την αποστολή των mails.

Για λόγους απλούστευσης του έργου, ασχοληθήκαμε με τον 2° τρόπο και χρησιμοποιήσαμε την υπηρεσία **Mailgun**, η οποία μας παρέχει έναν δωρεάν δοκιμαστικό λογαριασμό.

#### Βήμα 1

Αυτό που έχουμε να κάνουμε είναι να μεταβούμε στη διεύθυνση mailgun.com στον browser και να δημιουργήσουμε ένα λογαριασμό.

#### Βήμα 2

Μόλις ολοκληρώσουμε την εγγραφή, θα πρέπει να μεταβούμε από το μενού, στην ενότητα "Sending" και μετά στο "Overview". Βεβαιωνόμαστε ότι στο Domain έχει επιλεχθεί το sandbox. Έπειτα επιλέγουμε το API και μετά τη Python για να εμφανιστούν τα διαπιστευτήρια του API και ο κώδικας της Python που θα πρέπει να συμπεριλάβουμε στο script μας.

| <b>@mailgun</b>         | sandbox19db5b782ba24b<br>Domain:                                                                                                    |
|-------------------------|----------------------------------------------------------------------------------------------------|
| <b>Dashboard</b>        | Overview                                                                                                    |
| <b>1</b> Sending        |                                                                                                    |
| © Overview              | How would you like to send your emails from sandbox19db5b782ba24b00b6888927f9df9a85.mailqun.org?                                                                                                    |
| <b>Domains</b>          |                                                                                                    |
| $\Box$ Logs             | <b>API</b><br><b>SMTP</b>                                                                                                    |
| $\mathcal{A}$ Analytics | The most flexible, most popular way to send email.<br>The easiest way to send email.                                                                                                    |
| <b>Templates</b>        | Use languages like Ruby, Python, PHP, C# and more.<br>Grab your SMTP credentials and plug them into your app's settings.                                                                                                    |
| Suppressions            | <b>Select</b><br><b>Select</b>                                                                                                    |
| <b>Webhooks</b>         |                                                                                                    |
| $\odot$ IPs             | Sandbox domains are restricted to authorized recipients only.                                                                                                    |
| <b>Mailing lists</b>    | Which language do you want to use?                                                                                                    |
| <b>Domain settings</b>  | Ruby<br>PHP<br>C#<br>Node.is<br>cURL<br>Python<br>Java<br>Go                                                                                                    |
| <b>Receiving</b>        | API key: a9613bdb8607ba2d518a0c29bec3f9b3-e5da0167-9f95b092                                                                                                    |
| <b>Validations</b>      | API base URL: https://api.mailgun.net/v3/sandbox19db5b782ba24b00b6888927f9df9a85.mailgun.org                                                                                                    |
| Inbox Placement         | Here's the basic code you need. Plug in your API info from above and modify the from address, to address, and other content to give Mailgun a good old test<br>drive.                                                                                                    |
| Support                 | def send_simple_message():<br>return requests.post(                                                                                                    |
| Settings                | "https://api.mailgun.net/v3/YOUR_DOMAIN_NAME/messages",<br>auth=("api", "YOUR_API_KEY"),<br>$\sim$<br>data={"from": "Excited User <mailgun@your_domain_name>",<br/>5<br/>"to": ["bar@example.com", "YOU@YOUR DOMAIN NAME"],<br/>6<br/>"subject": "Hello",<br/><math>\overline{7}</math><br/>"text": "Testing some Mailgun awesomness!"})<br/><math>\mathbf{3}</math></mailgun@your_domain_name> |

*Εικόνα 5.1 Τα διαπιστευτήρια του API*

Δημιουργούμε ένα αντίγραφο του script "face\_rec.py" με όνομα "face\_rec\_email.py". Αντιγράφουμε τον κώδικα της Python (δηλαδή τη συνάρτηση send\_message) και τον προσθέτουμε στο καινούργιο script.

### Βήμα 4

Κάνουμε import τη βιβλιοθήκη requests για μπορέσει η Python να επικοινωνήσει με το API της υπηρεσίας.

### Βήμα 5

Συμπληρώνουμε το Domain, το API key, την εικόνα που θα στέλνει, την διεύθυνση e-mail του αποστολέα και του παραλήπτη, το θέμα του e-mail και το κείμενο στη συνάρτηση send\_message όπως βλέπουμε στην παρακάτω εικόνα.

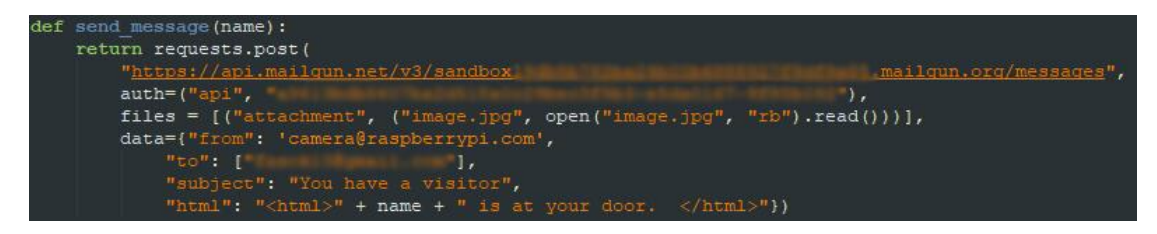

*Εικόνα 5.2 Η συνάρτηση send\_message*

Τέλος, θα προσθέσουμε και των κώδικα που θα αποθηκεύει την εικόνα που τράβηξε και έπειτα θα στέλνει το e-mail.

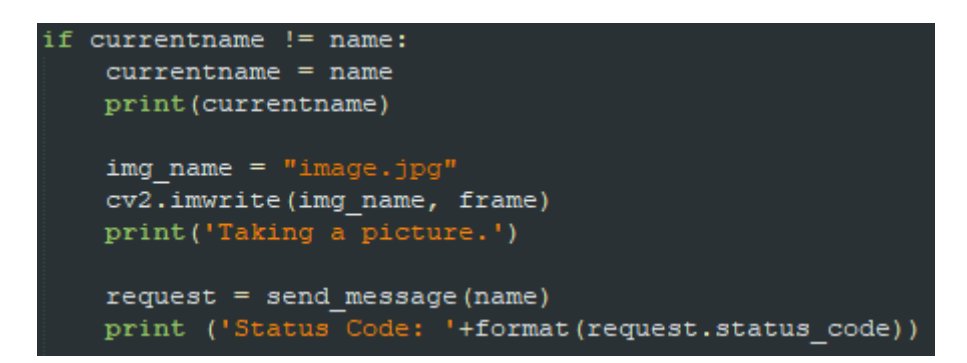

*Εικόνα 5.3 Τελική τροποποίηση της συνθήκης εάν αναγνώρισε κάποιο πρόσωπο*

### 5.3 Αποτελέσματα

Τρέχουμε λοιπόν το παρακάτω script. Θα εκτελέσει ακριβώς τις ίδιες διαδικασίες με το προηγούμενο (face\_rec.py), αλλά αυτή τη φορά, μόλις αναγνωρίσει κάποιο πρόσωπο, θα το φωτογραφίσει, θα αποθηκεύσει τη φωτογραφία και θα μας την στείλει σε e-mail.

\_\_\_\_\_\_\_\_\_\_\_\_\_\_\_\_\_\_\_\_\_\_\_\_\_\_\_\_\_\_\_\_\_\_\_\_ | >> python face\_rec\_email.py<br>-------------------------------

Στην περίπτωση αναγνώρισης περισσότερων ατόμων, θα μας στέλνει ένα e-mail για τον καθένα ξεχωριστά. Προτεραιότητα θα έχει το πρόσωπο που αναγνώρισε πρώτο. Συνίσταται να μην βρίσκονται παραπάνω από ένα άτομα ταυτόχρονα μπροστά στην κάμερα, διότι σε αυτή την περίπτωση θα λαμβάνουμε συνεχώς e-mail εναλλάξ με βάση το πιο πρόσφατο πρόσωπο που αναγνώρισε.

# You have a visitor Σ Εισερχόμενα x

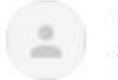

camera@raspberrypi.com µżow sandbox.mgsend.net προς εγώ -

Stratis is at your door.

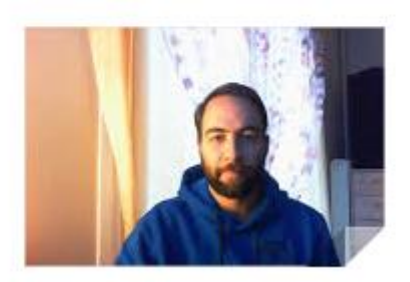

*Εικόνα 5.4 Το e-mail που παραλάβαμε*

### 5.4 Ανακεφαλαίωση

Σε αυτό το κεφάλαιο ολοκληρώσαμε την εφαρμογή αναγνώρισης προσώπων, προσθέτοντας την λειτουργία ειδοποίησης μέσω e-mail. Έτσι, πλέον μπορούμε να εγκαταστήσουμε την κάμερα έξω από την πόρτα του σπιτιού μας ή στην είσοδο ενός γραφείου, για να γνωρίζουμε ποιος εισέρχεται αλλά και τι ώρα εντοπίστηκε. Προφανώς, η κάμερα που δημιουργήσαμε δεν λειτουργεί ως security κάμερα διότι μας ειδοποιεί μόνο για τα άτομα που μπορεί και αναγνωρίζει και όχι για αγνώστους.

# ΚΕΦΑΛΑΙΟ 6

### 6.1 Εισαγωγή

Σε αυτό το κεφάλαιο θα ασχοληθούμε με τον εντοπισμό μάσκας προσώπου. Αναφερόμαστε στην υγειονομική μάσκα που πρέπει να φοράμε για την αντιμετώπιση της πανδημίας. Σήμερα, σε αρκετά μέρη του κόσμου, όπως στην Ασία, υπάρχουν παρόμοιες εφαρμογές που βρίσκονται εγκατεστημένες στην είσοδο μεγάλων εμπορικών καταστημάτων ώστε να επιτρέπουν την είσοδο μόνο σε όσους φοράνε τη μάσκα τους. Σκοπός της εφαρμογής αυτής είναι να ελέγχει εάν τηρείται το συγκεκριμένο υγειονομικό πρωτόκολλο σε εμπορικά καταστήματα, χώρους εκδηλώσεων, ακόμη και σε δημόσιους χώρους όπου υπάρχει συνωστισμός. Για την υλοποίηση της εφαρμογής θα αξιοποιήσουμε ένα προ-εκπαιδευμένο μοντέλο για τον εντοπισμό ανθρώπινων προσώπων και έπειτα και εκπαιδεύσουμε ένα νευρωνικό δίκτυο βαθιάς μάθησης ώστε να αναγνωρίζει πότε κάποιος φοράει την υγειονομική μάσκα και τη φοράει σωστά, και πότε κάποιος δεν την φοράει. Η αναγνώριση των παραπάνω θα γίνουν με μία κάμερα χάρη στην υπολογιστική όραση όπως και στην προηγούμενη εφαρμογή αναγνώρισης προσώπων.

### 6.2 Προαπαιτούμενα

Για την υλοποίηση της εφαρμογής εντοπισμού μάσκας, θα χρειαστούμε όλο τον εξοπλισμό από το προηγούμενο μέρος αλλά θα χρειαστούμε επίσης μερικές επιπλέον βιβλιοθήκες.

Αρχικά θα χρειαστεί να εγκαταστήσουμε το **Tensorflow**. Είναι μια δωρεάν βιβλιοθήκη λογισμικού ανοιχτού κώδικα για μηχανική μάθηση. Μπορεί να χρησιμοποιηθεί σε ένα ευρύ φάσμα εργασιών, αλλά έχει ιδιαίτερη έμφαση στην εκπαίδευση και την εξαγωγή συμπερασμάτων σε βαθιά νευρωνικά δίκτυα.

Το Tensorflow είναι μια συμβολική βιβλιοθήκη μαθηματικών που βασίζεται στη ροή δεδομένων και στον διαφοροποιήσιμο προγραμματισμό. Χρησιμοποιείται τόσο για έρευνα όσο και για παραγωγή στη Google. Το TensorFlow αναπτύχθηκε από την ομάδα του Google Brain για εσωτερική χρήση του Google.

Για το συγκεκριμένο έργο θα χρησιμοποιήσουμε το Tensorflow 2.4.0. Επιλέξαμε αυτή την έκδοση διότι είναι από τις πιο πρόσφατες και υπάρχει υποστήριξη για το Raspberry Pi. Επιπλέον, επειδή την εκπαίδευση του δικτύου θα την πραγματοποιήσουμε σε
διαφορετικό σύστημα λόγο της χαμηλής υπολογιστικής ισχύς του RPi, θα πρέπει να εγκαταστήσουμε και την αντίστοιχη έκδοση στον υπολογιστή μας.

Αρχικά, εκτελούμε τις παρακάτω εντολές στο RPi.

```
>> sudo apt-get install -y libhdf5-dev libc-ares-dev libeigen3-dev 
     gcc gfortran python-dev libgfortran5 \
     libatlas3-base libatlas-base-dev libopenblas-dev libopenblas-
     base libblas-dev \
     liblapack-dev cython openmpi-bin libopenmpi-dev libatlas-
     base-dev python3-dev
>> sudo pip3 install keras_applications==1.0.8 --no-deps
>> sudo pip3 install keras preprocessing==1.1.0 --no-deps
>> sudo pip3 install h5py==2.9.0
$ sudo pip3 install pybind11
```
Μόλις ολοκληρωθούν, θα εκτελέσουμε την παρακάτω εντολή για να κατεβάσουμε τη συγκεκριμένη έκδοση του Tensorflow.

>> wget "https://raw.githubusercontent.com/PINTO0309/Tensorflowbin/master/tensorflow-2.4.0-cp37-nonelinux armv7l download.sh"

Μόλις κατέβει το πακέτο, θα μεταβούμε στο φάκελο με την εντολή που ακολουθεί.

>> ./tensorflow-2.4.0-cp37-none-linux\_armv7l\_download.sh

Για την εγκατάσταση του πακέτου, μένει μόνο να εκτελέσουμε την παρακάτω εντολή.

```
>> sudo pip3 install tensorflow-2.4.0-cp37-none-linux armv7l.whl
```
Για την εγκατάσταση του Tensorflow 2.4.0 σε άλλο υπολογιστή με Linux, αρκεί μόνο να τρέξουμε την ακόλουθη εντολή.

\_\_\_\_\_\_\_\_\_\_\_\_\_\_\_\_\_\_\_\_\_\_  $\frac{1}{2}$  >> sudo pip3 install tensorflow==2.4 Για την εκπαίδευση του νευρωνικού δικτύου θα χρειαστούμε ακόμη δύο πακέτα για να εγκαταστήσουμε.

```
>> sudo pip3 install sklearn
>> sudo pip3 install matplotlib
```
Το **Scikit-learn** είναι μια δωρεάν βιβλιοθήκη μηχανικής μάθησης για την Python. Διαθέτει διάφορους αλγόριθμους όπως μηχανήματα υποστήριξης, τυχαία δάση, k-γείτονες και υποστηρίζει επίσης αριθμητικές και επιστημονικές βιβλιοθήκες της Python όπως το NumPy και το SciPy.

Το **Matplotlib** είναι μια βιβλιοθήκη σχεδίασης για τη γλώσσα προγραμματισμού Python και την αριθμητική επέκταση μαθηματικών NumPy. Παρέχει ένα αντικειμενοστραφή API για την ενσωμάτωση plots σε εφαρμογές με χρήση εργαλείων γενικής χρήσης GUI όπως Tkinter, wxPython, Qt ή GTK+. Υπάρχει επίσης μια διαδικαστική διεπαφή "pylab" που βασίζεται σε μηχάνημα κατάστασης (όπως το OpenGL), σχεδιασμένο να μοιάζει πολύ με αυτό του MATLAB, αν και η χρήση του αποθαρρύνεται. Η SciPy χρησιμοποιεί το Matplotlib.

Ολοκληρώσαμε λοιπόν όλες τις απαραίτητες βιβλιοθήκες που θα χρειαστούμε σε αυτό το έργο και παρακάτω να συνεχίσουμε με την εύρεση και τη δημιουργία δειγμάτων, τα οποία θα χρησιμοποιήσουμε για την εκπαίδευση του δικτύου μας.

## 6.3 Δείγματα εισόδου

Στόχος μας είναι να εκπαιδεύσουμε ένα νευρωνικό δίκτυο βαθιάς μάθησης και για την εκπαίδευσή του θα χρειαστούμε πολλά δείγματα. Υπάρχουν δύο τρόποι για να βρούμε τις απαραίτητες εικόνες για την εκπαίδευση του δικτύου μας, η να τραβήξουμε δικές μας φωτογραφίες, δηλαδή να δημιουργήσουμε τα δικά μας δείγματα με φωτογραφίες γνωστών μας προσώπων, ή να βρούμε σύνολα δεδομένων (Big Data) στο διαδίκτυο χωρίς copyrights, όπου θα περιέχουν χιλιάδες φωτογραφίες με ανθρώπους που φοράνε μάσκα και χωρίς μάσκα.

- Για τον πρώτο τρόπο έχουμε δημιουργήσει δύο αρχεία με ονόματα: withMaskDataset.py και withoutMaskDataset.py, χάρη στα οποία μπορούμε να τραβήξουμε τις δικές μας φωτογραφίες.
- Για το δεύτερο τρόπο επισκεφθήκαμε την ιστοσελίδα **Kaggle datasets**  (https://www.kaggle.com/datasets) , μέσω της οποίας βρήκαμε πολλές εικόνες που χρειαζόμαστε για την εκπαίδευση του δικτύου.

Τα δείγματα εισόδου παίζουν καθοριστικό ρόλο στην εκπαίδευση του δικτύου. Όσο καλύτερα και αξιόπιστα είναι τα δείγματά μας, τόσο καλύτερα αποτελέσματα θα λάβουμε. Στη συγκεκριμένη περίπτωση θα χρειαστούμε εικόνες στις οποίες θα μπορεί κανείς να διακρίνει εύκολα το ανθρώπινο πρόσωπο και εάν φοράει μάσκα ή όχι. Περιπτώσεις στις οποίες μπορεί να μπερδευτεί ακόμη και ένας άνθρωπος για να κατανοήσει εάν κάποιος φοράει μάσκα, τις απορρίπτουμε. Επίσης, οι εικόνες που θα εισάγουμε στο δίκτυό μας θα πρέπει να περιλαμβάνουν μόνο ένα ανθρώπινο πρόσωπο χωρίς να φαίνεται ο περιβάλλοντας χώρος ή τρίτα πρόσωπα. Στην παρακάτω εικόνα, βλέπουμε ένα δείγμα εικόνων που θα χρησιμοποιήσουμε για εκπαίδευση.

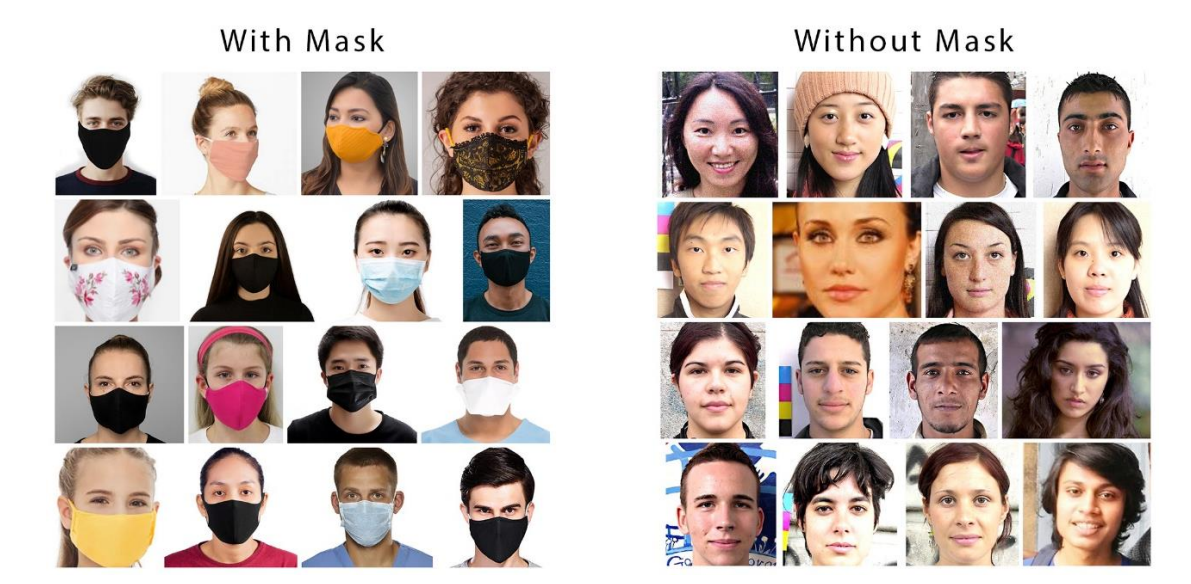

*Εικόνα 6.1 Τα δείγματα εισόδου*

Με τα συγκεκριμένα δείγματα θέλουμε ο υπολογιστής μετά την εκπαίδευση να έχει βγάλει ορισμένα συμπεράσματα. Για τα δείγματα ανθρώπων που φοράνε μάσκα, ο υπολογιστής θα καταλαβαίνει ότι εάν στο συγκεκριμένο μέρος του ανθρώπινου προσώπου, δεν μπορεί να διακρίνει το στόμα, τη μύτη και άλλα χαρακτηριστικά του προσώπου επειδή αυτά καλύπτονται από ένα αντικείμενο, τότε ίσως φοράει μάσκα. Εάν αυτό το αντικείμενο όμως μοιάζει με μάσκα τότε βγάζει το συμπέρασμα ότι το συγκεκριμένο άτομο φοράει μάσκα. Επομένως, ο υπολογιστής μετά την εκπαίδευση θα μπορεί να καταλάβει πότε κάποιος φοράει την υγειονομική μάσκα και εάν τη φοράει σωστά.

Τα δείγματα ανθρώπων που δεν φοράνε μάσκα δεν τα χρησιμοποιούμε για τον εντοπισμό ανθρώπινων προσώπων, αλλά για να ξεχωρίσει ο υπολογιστής πότε κάποιος δεν φοράει την υγειονομική μάσκα προσώπου. Συγκεκριμένα, εάν ο υπολογιστής καταφέρει και αναγνωρίσει χαρακτηριστικά του προσώπου όπου δεν θα έπρεπε να φαίνονται στην περίπτωση που κάποιος φοράει μάσκα (στόμα, μύτη κτλ.), συμπεραίνει ότι το άτομο αυτό δεν φοράει μάσκα ή δεν την φοράει σωστά (π.χ. στη περίπτωση που η μύτη είναι καλυμμένη αλλά όχι το στόμα).

Η εκπαίδευση των νευρωνικών δικτύων μοιάζει αρκετά με την εκπαίδευση μικρών παιδιών. Για να κατανοήσει ένα μικρό παιδί τι είναι ένα αυτοκίνητο για παράδειγμα, υπάρχουν δύο τρόποι: η του περιγράφουμε το αντικείμενο, ή του δείχνουμε εικόνες του αντικειμένου ώστε να βγάλει εκείνο τα συμπεράσματα του τι είναι αυτοκίνητο. Έτσι και στην περίπτωσή μας, δίνουμε εικόνες ανθρώπων που φοράνε μάσκα και εικόνες ανθρώπων που δεν φοράνε ώστε να καταφέρει το νευρωνικό δίκτυο να βγάλει συγκεκριμένα συμπεράσματα μεταξύ αυτών των δύο δειγμάτων εισόδου.

## 6.4 Εκπαίδευση νευρωνικού δικτύου

Αρχικά, θα χρησιμοποιήσουμε ένα δείγμα 2.000 εικόνων συνολικά με ανθρώπους που φοράνε μάσκα, και με ανθρώπους που δεν φοράνε. Τα δείγματα αυτά θα τα ονομάσουμε: "**with\_mask**" και "**without\_mask**" και θα τα τοποθετήσουμε σε ένα φάκελο με το όνομα "**dataset**".

Η εκπαίδευση του δικτύου μας θα γίνει μέσω του αρχείου " **train\_mask\_detector.py**". Όπως αναλύσαμε και στην ενότητα με τα προαπαιτούμενα, θα χρησιμοποιήσουμε το πακέτο **tensorflow.keras** το οποίο μας επιτρέπει:

- Αύξηση δεδομένων (Data augmentation)
- Προεπεξεργασία
- Φόρτωση δεδομένων εικόνας
- Φόρτωση του MobileNetV2 και
- Δημιουργία μιας νέας πλήρως συνδεδεμένης κεφαλής (FC)

Το Data augmentation στην ανάλυση δεδομένων είναι τεχνική που χρησιμοποιείται για την αύξηση της ποσότητας των δεδομένων προσθέτοντας ελαφρώς τροποποιημένα αντίγραφα ήδη υπαρχόντων δεδομένων ή πρόσφατα δημιουργημένα συνθετικά δεδομένα από υπάρχοντα δεδομένα. Λειτουργεί ως κανονικοποιητής και βοηθά στη μείωση του υπερβολικού εξοπλισμού κατά την εκπαίδευση ενός μοντέλου μηχανικής μάθησης. Συνδέεται στενά με την υπερβολική δειγματοληψία στην ανάλυση δεδομένων. Στο έργο μας θα το χρησιμοποιήσουμε για να αυξήσουμε τα δείγματα εισόδου δημιουργώντας ελαφρώς τροποποιημένες εικόνες από τις αρχικές. Για παράδειγμα θα εφαρμόσουμε διάφορες περιστροφές (rotations), αλλαγές στην κλίμακα (scale), οριζόντια αναστροφή (horizontal flips) και μεταφράσεις (translations) στις εικόνες.

Χρησιμοποιούμε το **scikit-learn (sklearn)**, για δυαδικοποίηση των ετικέτες τάξης (binarizing class labels), τμηματοποίηση του συνόλου δεδομένων μας και εκτύπωση αναφοράς ταξινόμησης.

Το **imutils paths** θα μας βοηθήσει να βρούμε και να παραθέσουμε εικόνες στο σύνολο δεδομένων μας και θα χρησιμοποιήσουμε το **matplotlib** για να σχεδιάσουμε τις καμπύλες της εκπαίδευσης (**train\_accuracy, train\_loss, val\_accuracy, val\_loss**).

Για την εκτέλεση του script, θα πρέπει να εισάγουμε και μερικές παραμέτρους στη γραμμή εντολών όπως:

- **--dataset**: Η διαδρομή προς το σύνολο δεδομένων εισόδου προσώπων με μάσκες και χωρίς μάσκες
- **--plot**: Η διαδρομή του plot εκπαίδευσης εξόδου, το οποίο θα δημιουργηθεί χρησιμοποιώντας το matplotlib
- **--model**: Η διαδρομή προς το τελικό εκπαιδευμένο μοντέλο ταξινόμησης μάσκας προσώπου.

Οι υπερπαράμετροι βαθιάς μάθησης που θα χρησιμοποιήσουμε είναι οι εξής:

- INIT  $LR = 1e-4$
- EPOCHS  $= 20$
- $BS = 32$

Το **INIT\_LR (Initial Learning Rate)** είναι το ποσό όπου τα βάρη ενημερώνονται κατά τη διάρκεια της εκπαίδευσης και αναφέρεται ως "μέγεθος του βήματος" ή "ποσοστό εκμάθησης". Το ποσό αυτό έχει μικρή θετική τιμή στην εκπαίδευση νευρωνικών δικτύων και συχνά βρίσκεται μεταξύ 0.0 και 1.0.

Τα **Epochs** είναι ένας όρος που χρησιμοποιείται στη μηχανική μάθηση και υποδεικνύει τον αριθμό επιτυχιών ολόκληρου του συνόλου δεδομένων κατάρτισης που έχει ολοκληρώσει ο αλγόριθμος μηχανικής μάθησης. Τα σύνολα δεδομένων συνήθως ομαδοποιούνται σε ομάδες (ειδικά όταν η ποσότητα των δεδομένων είναι πολύ μεγάλη). Ένα Epoch είναι όταν ένα σύνολο δεδομένων μεταβιβάζεται προς τα εμπρός και προς τα πίσω μέσω του νευρικού δικτύου μόνο μία φορά.

Το **BS (Batch Size)** είναι μια υπερπαράμετρος που καθορίζει τον αριθμό των δειγμάτων που πρέπει να επεξεργαστούν πριν από την ενημέρωση των εσωτερικών παραμέτρων του μοντέλου.

#### Επεξήγηση λειτουργίας του αρχείου "**train\_mask\_detector.py**"

Με την εκτέλεση του αρχείου, ξεκινάμε με το φόρτωμα και την προ-επεξεργασία των εικόνων μας από το σύνολο δεδομένων που του δώσαμε ως είσοδο. Έπειτα, θα κωδικοποιήσουμε τις ετικέτες, θα διαχωρίσουμε το σύνολο των δεδομένων μας και θα προετοιμαστούμε για data augmentation. Θα χρησιμοποιήσουμε το 80% των δειγμάτων εισόδου για εκπαίδευση και το υπόλοιπο 20% για δοκιμές. Ακολουθεί η προετοιμασία του MobileNetV2 για προσαρμοσμένη βελτιστοποίηση (fine-tuning) σε τρία βήματα. Αρχικά, φορτώνουμε το MobileNetV2 με τα προεκπαιδευμένα ImageNet βάρη αφήνοντας την προκαθορισμένη κεφαλή του δικτύου, έπειτα κατασκευάζουμε μια νέα κεφαλή FC και τη προσαρμόζουμε στη θέση της παλιάς και τέλος, παγώνουμε τα βασικά επίπεδα του δικτύου. Τα βάρη αυτών των βασικών επιπέδων δεν θα ενημερωθούν κατά τη διάρκεια της διαδικασίας backpropagation, ενώ τα βάρη του στρώματος της κεφαλής θα συντονιστούν. Αφού έχουμε προετοιμάσει τα δεδομένα και την αρχιτεκτονική του δικτύου για καλύτερη απόδοση, προχωράμε στην εκπαίδευση του δικτύου. Μόλις ολοκληρωθεί η εκπαίδευση θα γίνει αξιολόγηση του μοντέλου με τα δείγματα για testing και θα λάβουμε το γράφημα με τα αποτελέσματα. 

Για αρχή θα χρησιμοποιήσουμε 2.000 δείγματα εικόνων για την εκπαίδευση του δικτύου μας με την παρακάτω εντολή. Υπενθυμίζουμε ότι λόγο του Data augmentation, τα δεδομένα εισόδου θα αυξηθούν και θα δημιουργήσουμε νέες ελαφρώς τροποποιημένες εικόνες. Οπότε, μπορεί να δίνουμε στο δίκτυο 2.000 δείγματα, αλλά στην πραγματικότητα, εκείνο εκπαιδεύεται με πολλά περισσότερα δείγματα.

```
>> python3 train_mask_detector.py –dataset 2k_dataset –plot 2k.png 
   –model 2k.model<u>. Listinian in die Sta</u>
```
### 6.5 Αποτελέσματα εκπαίδευσης

Μόλις ολοκληρωθεί η εκπαίδευση, μας εμφανίζει στο τερματικό την ακρίβεια των δειγμάτων μας και αποθηκεύει το plot με τα αποτελέσματα της εκπαίδευσης. Επίσης, στον ίδιο φάκελο του έργου θα βρούμε και το εκπαιδευμένο μοντέλο με το όνομα που του δώσαμε. Στη συγκεκριμένη περίπτωση "**2k.model**".

|              | precision |      | recall f1-score | support |
|--------------|-----------|------|-----------------|---------|
| with_mask    | 1.00      | 0.99 | 0.99            | 196     |
| without mask | 0.99      | 1.00 | 0.99            | 193     |
| accuracy     |           |      | 0.99            | 389     |
| macro avg    | 0.99      | 0.99 | 0.99            | 389     |
| weighted avg | 0.99      | 0.99 | 0.99            | 389     |

*Εικόνα 6.2 Η ακρίβεια των δειγμάτων μας*

Βλέπουμε ότι τα δείγματα εισόδου ήταν αρκετά σαφή από το νευρωνικό δίκτυο και για το λόγο αυτό καταφέραμε και πετύχαμε υψηλή ακρίβεια. Συγκεκριμένα, το δίκτυό μας κατανόησε πλήρως (~100%) τα δείγματα στα οποία οι άνθρωποι φοράνε μάσκα. Επιπλέον, πέτυχε ~99% ακρίβεια και για τα δείγματα χωρίς μάσκα.

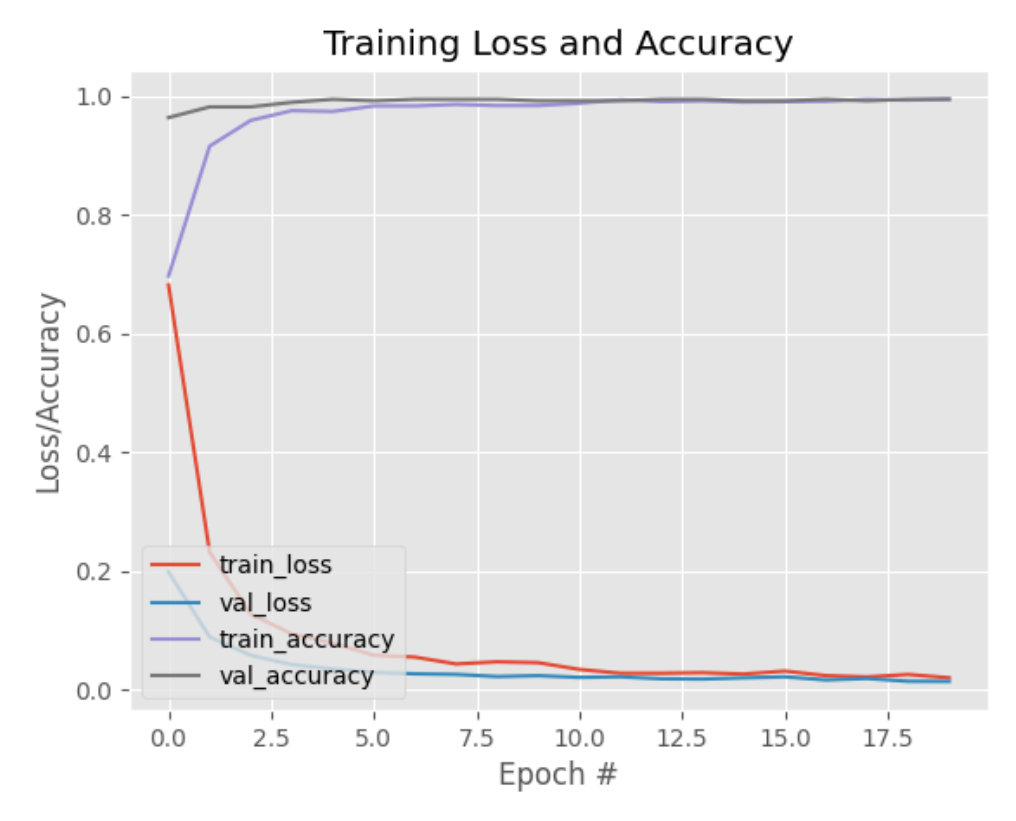

*Εικόνα 6.3 Το αποτέλεσμα της εκπαίδευσης*

- **train\_accuracy**: είναι η ακρίβεια ενός batch των δεδομένων εκπαίδευσης
- **train\_loss**: είναι η ακρίβεια της συνάρτησης κόστους για τα δεδομένα εκπαίδευσης
- **val\_accuracy**: είναι η ακρίβεια ενός batch των δεδομένων για δοκιμές (testing)
- **val\_loss**: είναι η ακρίβεια της συνάρτησης κόστους για τα δεδομένα διασταυρούμενης επικύρωσης (cross-validation)

Συμπερασματικά, στη βαθιά μάθηση, το **loss** είναι η τιμή με την οποία ένα νευρωνικό δίκτυο προσπαθεί να ελαττωθεί. Αυτός είναι ο τρόπος με τον οποίο το δίκτυο "μαθαίνει", προσαρμόζοντας τα βάρη με τρόπο που μειώνει την απώλεια.

Από την άλλη, το **accuracy** είναι η τιμή με την οποία ένα νευρωνικό δίκτυο προσπαθεί να γίνει όσο το δυνατόν πιο ακριβές γίνεται με βάση τα δεδομένα εισόδου. Συνεπώς, όσο αυξάνεται η τιμή, τόσο μεγαλύτερη ακρίβεια πετυχαίνουμε. Αυτό σημαίνει ότι οι δύο αυτές παράμετροι αλληλεξαρτώνται.

Με τις συγκεκριμένες παραμέτρους και τα συγκεκριμένα δείγματα πετύχαμε:

- train\_accuracy  $= 0.9954$
- train  $loss = 0.0199$
- val\_accuracy  $= 0.9984$
- val\_loss  $= 0.0083$

Σε αυτό το σημείο προκύπτει όμως ένα ζήτημα. Ένα νευρωνικό δίκτυο το οποίο είναι σχεδιασμένο ώστε να γενικεύει καλά, θα παράγει σωστή αντιστοίχιση εισόδου-εξόδου ακόμα κι όταν η είσοδός του είναι ελαφρώς διαφορετική από τα παραδείγματα που χρησιμοποιήθηκαν για την εκπαίδευσή του. Ωστόσο, όταν ένα νευρωνικό δίκτυο μαθαίνει υπερβολικά πολλά παραδείγματα εισόδου-εξόδου, μπορεί να οδηγηθεί σε μια κατάσταση όπου απομνημονεύει τα δεδομένα εκπαίδευσης και λειτουργεί μόνο βάσει αυτών. Αυτό μπορεί να συμβεί εάν βρει κάποιο χαρακτηριστικό, όπως για παράδειγμα θόρυβο, ο οποίος υπάρχει στα δεδομένα εκπαίδευσης, αλλά δεν υπάρχει στην υποκείμενη συνάρτηση που πρέπει να μοντελοποιεί. Αυτό το φαινόμενο αναφέρεται ως **υπερπροσαρμογή (overfitting)** ή **υπερεκπαίδευση (overtraining)**[2] του δικτύου. Όταν το δίκτυο είναι υπερεκπαιδευμένο χάνει τη δυνατότητα να γενικεύει βασιζόμενο σε παρόμοια πρότυπα εισόδου-εξόδου και μπορεί να οδηγηθεί σε αυτή την κατάσταση με περισσότερες εποχές (epochs) απ' ότι χρειάζεται.

Όπως παρατηρούμε στην εικόνα 6.3, δεν βλέπουμε σημάδια υπερεκπαίδευσης διότι η παράμετρος val\_loss βρίσκεται αρκετά χαμηλά μαζί με την παράμετρο train\_loss. Θέλουμε αυτές οι δύο παράμετροι να βρίσκονται όσο το δυνατόν χαμηλότερα και συγκεκριμένα η παράμερος val\_loss να μην παρουσιάζει κάποια αυξανόμενη τάση.

Τώρα θα αυξήσουμε τα δείγματα εισόδου από 2.000 σε 4.000 εικόνες και με τις ίδιες παραμέτρους εκπαίδευσης θα προσπαθήσουμε να πετύχουμε καλύτερα αποτελέσματα. Αυτή τη φορά θα εκτελέσουμε την παρακάτω εντολή με τις νέες παραμέτρους.

```
>> python3 train mask detector.py -dataset 4k dataset -plot 4k.png
   –model 4k.model
```

|              | precision |      | recall f1-score | support |
|--------------|-----------|------|-----------------|---------|
| with_mask    | 1.00      | 1.00 | 1.00            | 366     |
| without mask | 1.00      | 1.00 | 1.00            | 414     |
| accuracy     |           |      | 1.00            | 780     |
| macro avg    | 1.00      | 1.00 | 1.00            | 780     |
| weighted avg | 1.00      | 1.00 | 1.00            | 780     |

*Εικόνα 6.4 Η ακρίβεια των δειγμάτων μας*

Βλέπουμε ότι τα δείγματα εισόδου ήταν ακόμη πιο σαφή από το νευρωνικό δίκτυο σε σχέση με τα προηγούμενα και για το λόγο αυτό καταφέραμε και πετύχαμε υψηλή ακρίβεια (~100%) και στα δύο δείγματα. Επομένως, περιμένουμε και καλύτερα αποτελέσματα σχετικά με την εκπαίδευση του δικτύου.

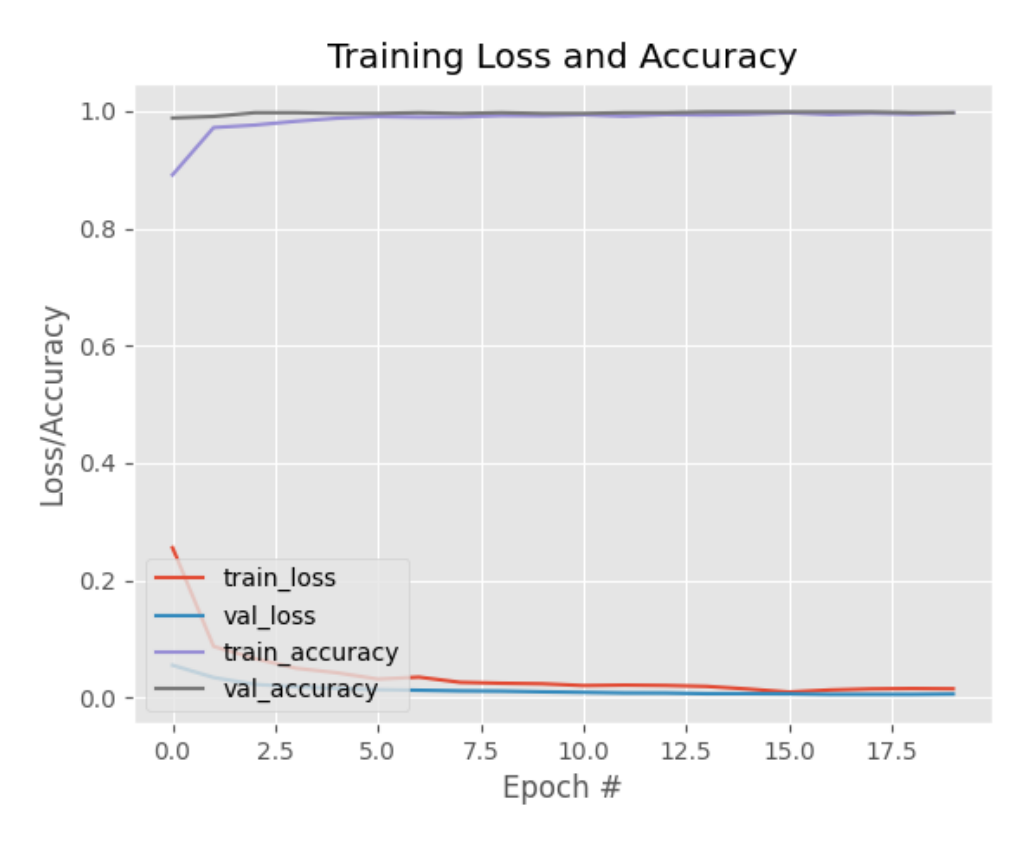

*Εικόνα 6.5 Το αποτέλεσμα της εκπαίδευσης*

Με τις συγκεκριμένες παραμέτρους και τα συγκεκριμένα δείγματα πετύχαμε:

- train  $accuracy = 0.9974$
- train  $loss = 0.015$
- val\_accuracy =  $0.9974$
- val $\log s = 0.0061$

Σε σχέση με την εκπαίδευση των 2.000 δειγμάτων, παρατηρούμε ότι το train\_accuracy αυξήθηκε, δηλαδή το δίκτυό μας είναι πιο ακριβές στην αναγνώριση νέων δειγμάτων. Επιπλέον, παρατηρούμε μείωση στις παραμέτρους train\_loss και val\_loss κάτι το οποίο επιθυμούμε και μας δείχνει ότι τα δείγματα που χρησιμοποιήσαμε για εκπαίδευση, ήταν ευδιάκριτα και κατανοητά. Όμως, η παράμετρος val\_accuracy παρουσιάζει μια μικρή μείωση η οποία δεν μας ανησυχεί και ίσως οφείλεται στο γεγονός ότι τα δείγματα που χρησιμοποίηση για testing ήταν ελαφρώς διαφορετικά με αυτά που χρησιμοποίησε προηγουμένως.

Επιπρόσθετα, λόγω του Data augmentation, λαμβάνουμε αρκετά υψηλά ποσοστά στο testing του δικτύου. Αυτό γίνεται επειδή τα testing δεδομένα ίσως είναι αρκετά παρόμοια με αυτά της εκπαίδευσης.

Τώρα θα χρησιμοποιήσουμε το αρχείο "detect\_mask.py" για να διαπιστώσουμε εάν όντως, το Raspberry Pi μπορεί σε πραγματικό χρόνο να εντοπίσει εάν κάποιος φοράει μάσκα ή όχι.

#### Επεξήγηση λειτουργίας του αρχείου "**detect\_mask.py**"

Το αρχείο αυτό, είναι υπεύθυνο για τον εντοπισμό της μάσκας προσώπου σε πραγματικό χρόνο. Με την εκκίνησή του φορτώνει το προεκπαιδευμένο μοντέλο Caffe για τον εντοπισμό ανθρώπινων προσώπων, φορτώνει το εκπαιδευμένο μοντέλο μας για τον εντοπισμό μάσκας και εκκινεί μία ροή βίντεο. Έτσι, προσπαθεί σε κάθε frame να αναγνωρίσει ένα ανθρώπινο πρόσωπο. Μόλις το αναγνωρίσει, προσπαθεί να εντοπίσει τη μάσκα προσώπου στη συγκεκριμένη θέση. Εάν καταφέρει και την εντοπίσει στη σωστή θέση τότε μας εμφανίζει μήνυμα ότι εντοπίστηκε η μάσκα, αλλιώς μας ενημερώνει ότι δεν έχει εντοπιστεί.

Για την εκτέλεση του script αρκεί να τρέξουμε την παρακάτω εντολή και να του δώσουμε για παράμετρο το εκπαιδευμένο μοντέλο που επιθυμούμε.

>> python3 detect mask.py -model 4k.model

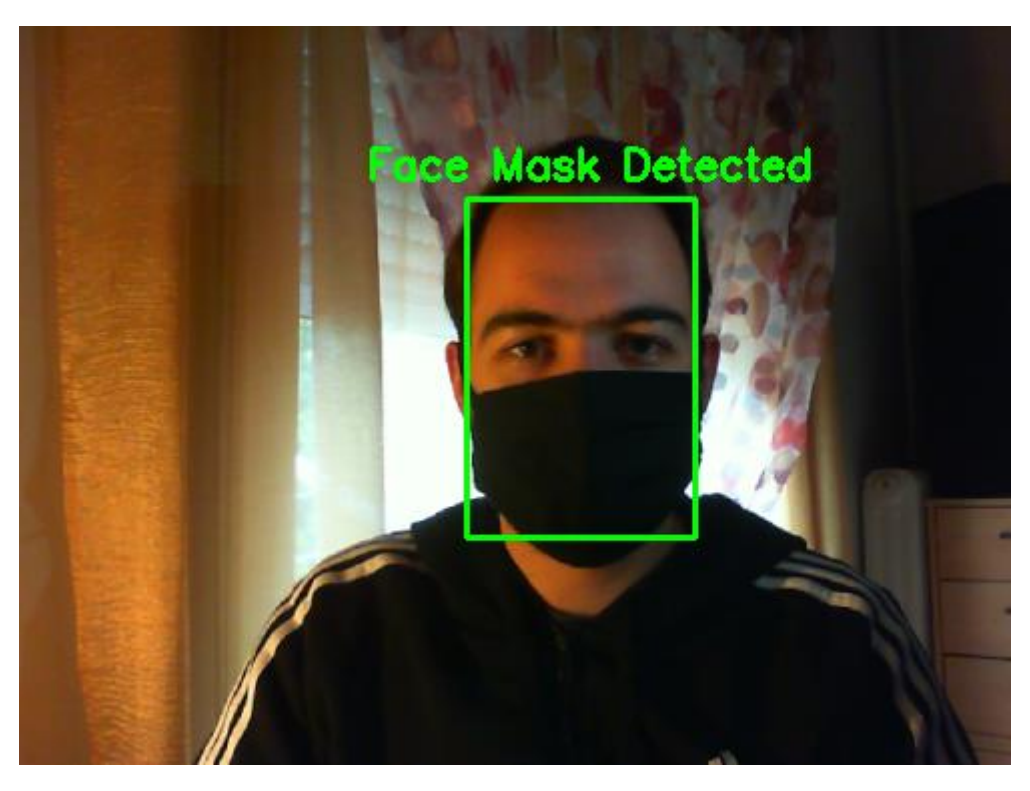

*Εικόνα 6.6 Εντοπισμός μάσκας με άτομο που φοράει μάσκα*

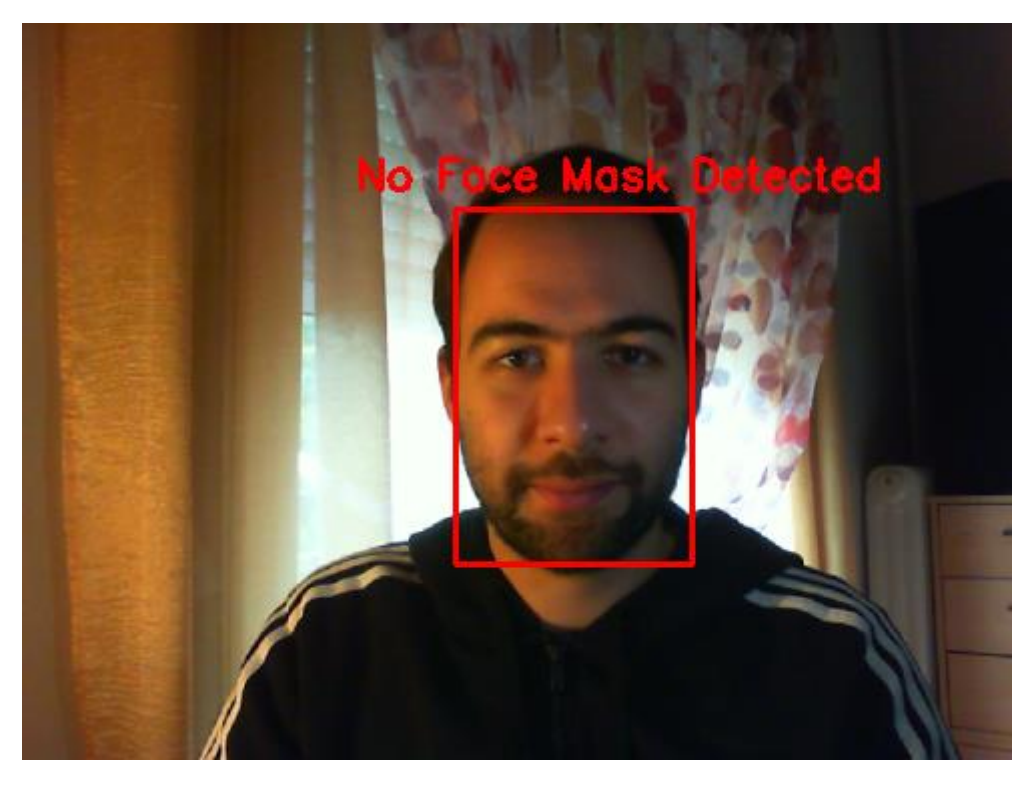

*Εικόνα 6.7 Εντοπισμός μάσκας με άτομο που δεν φοράει μάσκα*

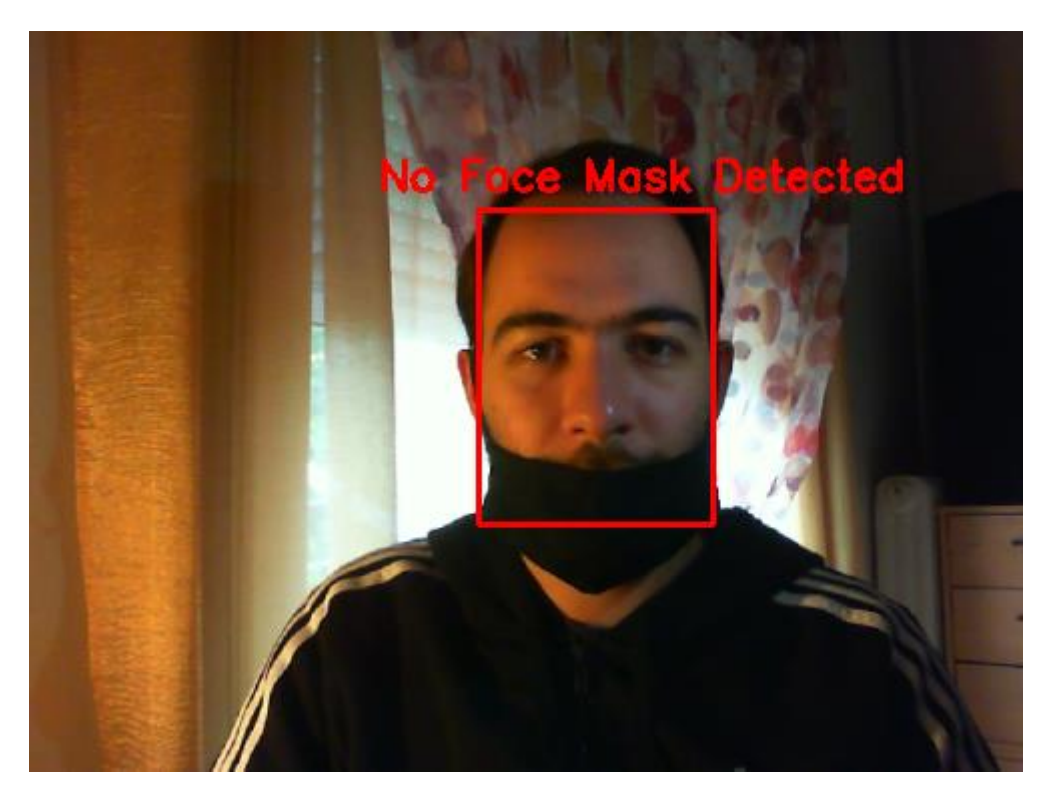

*Εικόνα 6.8 Εντοπισμός μάσκας με άτομο που φοράει λάθος τη μάσκα*

➢ Παρατηρούμε λοιπόν, ότι το δίκτυο μπορεί και να αναγνωρίζει πότε κάποιος φοράει μάσκα ή όχι. Επιπρόσθετα, επειδή τα δείγματα ανθρώπων που χρησιμοποιήθηκαν για εκπαίδευση φορούσαν όλοι σωστά τη μάσκα, δηλαδή να καλύπτει το στόμα και τη μύτη, βλέπουμε πως όταν κάποιος δεν τη φοράει σωστά, τον δείχνει σαν να μη φοράει. Με βάση τους υγειονομικούς κανόνες, αυτό είναι σωστό, διότι εάν κάποιος φοράει μάσκα αλλά δεν καλύπτει τη μύτη και το στόμα του, είναι σαν να μη φοράει.

Μία τελευταία παρατήρηση που έχουμε να κάνουμε είναι ότι το σύστημα εκπαιδεύτηκε ώστε να αναγνωρίζει πότε κάποιος φοράει την υγειονομική του μάσκα, χωρίς ωστόσο να αναγνωρίζει τι είναι μια μάσκα. Δηλαδή, όταν εντοπίσει κάποιον να φοράει μάσκα, δεν μπορεί να ξεχωρίσει εάν αυτό το αντικείμενο που φοράει είναι όντως μια μάσκα ή κάποιο ύφασμα που μοιάζει με μάσκα. Αυτό συμβαίνει επειδή το σύστημά μας δεν εκπαιδεύτηκε με δείγματα μασκών, ώστε να μπορεί να συμπεράνει τι είναι μια μάσκα, αλλά εκπαιδεύτηκε με δείγματα ανθρώπων που φοράνε και που δεν φοράνε μάσκα. Στην ιδανική περίπτωση για να έχουμε την απόλυτη ακρίβεια των αποτελεσμάτων, το σύστημα θα πρέπει να είναι σε θέση να εντοπίσει ένα ανθρώπινο πρόσωπο σε μια ροή βίντεο, έπειτα να μπορεί να εντοπίσει και να αναγνωρίσει μια υγειονομική μάσκα σε αυτή τη ροή και τέλος να συμπεράνει εάν ο άνθρωπος αυτός τη φοράει σωστά.

Δεδομένου όλων των παραπάνω διαδικασιών μπορούμε να καταλήξουμε στο παρακάτω γράφημα για την ολοκληρωμένη λειτουργία εντοπισμού της υγειονομικής μάσκας προσώπου.

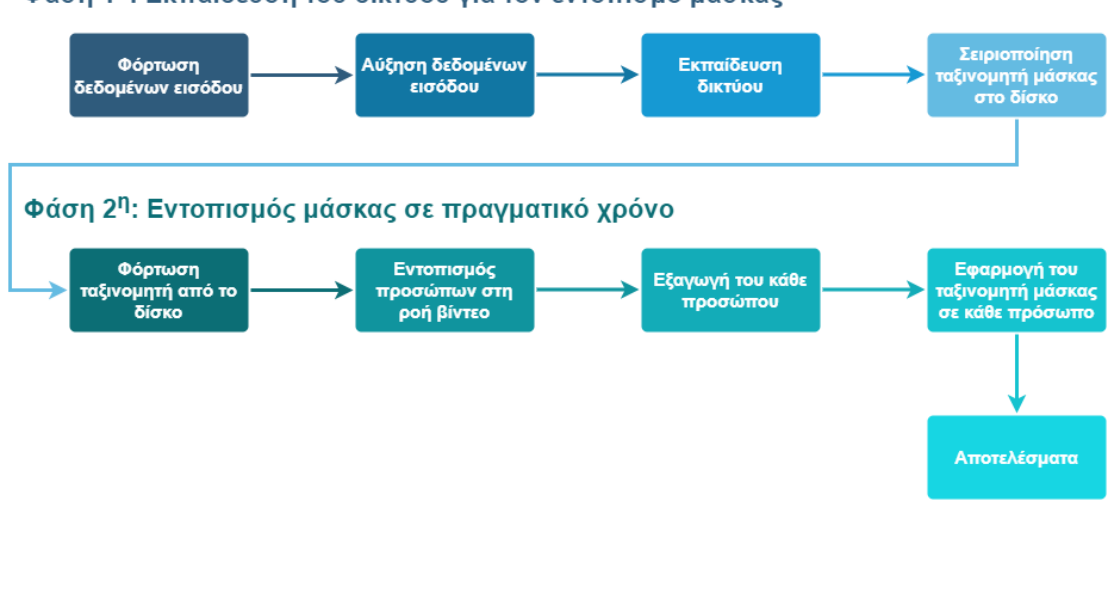

Φάση 1<sup>η</sup>: Εκπαίδευση του δικτύου νια τον εντοπισμό μάσκας

#### 6.6 Ανακεφαλαίωση

Σε αυτό το κεφάλαιο λοιπόν, αξιοποιήσαμε τη Μηχανική μάθηση για να εκπαιδεύσουμε το δικό μας δίκτυο για τον εντοπισμό της υγειονομικής μάσκας προσώπου και χρησιμοποιήσαμε την Υπολογιστική όραση για τον εντοπισμό σε πραγματικό χρόνο. Έτσι, χάρη στο Raspberry Pi μπορεί να τοποθετηθεί μια τέτοια κάμερα στην είσοδο ενός εμπορικού καταστήματος με μία μπάρα, όπου στην περίπτωση που αναγνωρίσει έναν άνθρωπο να φοράει σωστά τη μάσκα, να του επιτραπεί η είσοδος και να ανοίξει η μπάρα, ενώ στην αντίθετη περίπτωση να μην του επιτραπεί.

# ΒΙΒΛΙΟΓΡΑΦΙΑ

- 1. Stuart Russel & Peter Norvig (2003) Δεύτερη έκδοση. Τεχνητή Νοημοσύνη "Μια σύγχρονη προσέγγιση". Επιμέλεια: Γιάννης Ρεφανίδης (2005). Εκδόσεις: Κλειδάριθμος
- 2. Simon Haykin (2009) Τρίτη έκδοση. Νευρωνικά Δίκτυα και Μηχανική Μαθηση. Επιμέλεια: Ελένη Γκαγκάτσιου. Εκδόσεις: Παπασωτηρίου
- 3. Wikipedia Raspberry Pi. Ανακτήθηκε από: [https://en.wikipedia.org/wiki/Raspberry\\_Pi](https://en.wikipedia.org/wiki/Raspberry_Pi)
- 4. Adrian Rosebrock (2018) Face detection with OpenCV and deep learning. Ανακτήθηκε από: [https://www.pyimagesearch.com/2018/02/26/face-detection](https://www.pyimagesearch.com/2018/02/26/face-detection-with-opencv-and-deep-learning/)[with-opencv-and-deep-learning/](https://www.pyimagesearch.com/2018/02/26/face-detection-with-opencv-and-deep-learning/)
- 5. Sumit Saha (2018) A Comprehensive Guide to Convolutional Neural Networks — the ELI5 way. Ανακτήθηκε από: [https://towardsdatascience.com/a](https://towardsdatascience.com/a-comprehensive-guide-to-convolutional-neural-networks-the-eli5-way-3bd2b1164a53)[comprehensive-guide-to-convolutional-neural-networks-the-eli5-way-](https://towardsdatascience.com/a-comprehensive-guide-to-convolutional-neural-networks-the-eli5-way-3bd2b1164a53)[3bd2b1164a53](https://towardsdatascience.com/a-comprehensive-guide-to-convolutional-neural-networks-the-eli5-way-3bd2b1164a53)
- 6. Mark Sandler, Andrew Howard, Menglong Zhu, Andrey Zhmoginov & Liang-Chieh Chen (2019) MobileNetV2: Inverted Residuals and Linear Bottlenecks
- 7. Rabia Jafri & Hamid R. Arabnia (2009) A Survey of Face Recognition **Techniques**
- 8. Shashank N. Mathur, Anil K. Ahlawat & Virendra P. Vishwakarma (2008) Illumination Invariant Face Recognition using Supervised and Unsupervised Learning Algorithms
- 9. Adnane Cabani, Karim Hammoudi, Halim Benhabiles & Mahmoud Melkemi (2020) MASKEDFACE-NET - A DATASET OF CORRECTLY/INCORRECTLY MASKED FACE IMAGES IN THE CONTEXT OF COVID-19
- 10. Sik-Ho Tsang (2019) MobileNetV2 Light Weight Model (Image Classification). Ανακτήθηκε από: [https://towardsdatascience.com/review](https://towardsdatascience.com/review-mobilenetv2-light-weight-model-image-classification-8febb490e61c)[mobilenetv2-light-weight-model-image-classification-8febb490e61c](https://towardsdatascience.com/review-mobilenetv2-light-weight-model-image-classification-8febb490e61c)
- 11. Emmet (2019) Installing OpenCV on the Raspberry Pi. Ανακτήθηκε από: <https://pimylifeup.com/raspberry-pi-opencv/>
- 12. Wikipedia Artificial intelligence. Ανακτήθηκε από: [https://en.wikipedia.org/wiki/Artificial\\_intelligence](https://en.wikipedia.org/wiki/Artificial_intelligence)
- 13. Wikipedia Machine learning. Ανακτήθηκε από: [https://en.wikipedia.org/wiki/Machine\\_learning](https://en.wikipedia.org/wiki/Machine_learning)
- 14. Wikipedia Supervised learning. Ανακτήθηκε από: [https://en.wikipedia.org/wiki/Supervised\\_learning](https://en.wikipedia.org/wiki/Supervised_learning)
- 15. Wikipedia Unsupervised learning. Ανακτήθηκε από: [https://en.wikipedia.org/wiki/Unsupervised\\_learning](https://en.wikipedia.org/wiki/Unsupervised_learning)
- 16. Wikipedia Reinforcement learning. Ανακτήθηκε από: [https://en.wikipedia.org/wiki/Reinforcement\\_learning](https://en.wikipedia.org/wiki/Reinforcement_learning)
- 17. Wikipedia Deep learning. Ανακτήθηκε από: [https://en.wikipedia.org/wiki/Deep\\_learning](https://en.wikipedia.org/wiki/Deep_learning)
- 18. Amnah khatun (2018) Let's know Supervised and Unsupervised in an easy way. Ανακτήθηκε από: [https://chatbotsmagazine.com/lets-know-supervised-and](https://chatbotsmagazine.com/lets-know-supervised-and-unsupervised-in-an-easy-way-9168363e06ab)[unsupervised-in-an-easy-way-9168363e06ab](https://chatbotsmagazine.com/lets-know-supervised-and-unsupervised-in-an-easy-way-9168363e06ab)
- 19. Wikipedia Facial recognition system. Ανακτήθηκε από: [https://en.wikipedia.org/wiki/Facial\\_recognition\\_system](https://en.wikipedia.org/wiki/Facial_recognition_system)
- 20. Jason Brownlee (2019) A Gentle Introduction to Deep Learning for Face Recognition. Aνακτήθηκε από: [https://machinelearningmastery.com/introduction-to-deep-learning-for-face](https://machinelearningmastery.com/introduction-to-deep-learning-for-face-recognition/)[recognition/](https://machinelearningmastery.com/introduction-to-deep-learning-for-face-recognition/)
- 21. Vardan Agarwal (2020) Face Detection Models: Which to Use and Why? Ανακτήθηκε από: [https://towardsdatascience.com/face-detection-models](https://towardsdatascience.com/face-detection-models-which-to-use-and-why-d263e82c302c)[which-to-use-and-why-d263e82c302c](https://towardsdatascience.com/face-detection-models-which-to-use-and-why-d263e82c302c)
- 22. Adrian Rosebrock (2018) Face clustering with Python. Ανακτήθηκε από: <https://www.pyimagesearch.com/2018/07/09/face-clustering-with-python/>
- 23. Wikipedia Computer Vision. Ανακτήθηκε από: [https://en.wikipedia.org/wiki/Computer\\_vision](https://en.wikipedia.org/wiki/Computer_vision)
- 24. Jason Brownlee (2019) A Gentle Introduction to Computer Vision. Ανακτήθηκε από:<https://machinelearningmastery.com/what-is-computer-vision/>
- 25. Ilija Mihajlovic (2019) Everything You Ever Wanted To Know About Computer Vision. Ανακτήθηκε από: [https://towardsdatascience.com/everything-you-ever-wanted-to-know-about](https://towardsdatascience.com/everything-you-ever-wanted-to-know-about-computer-vision-heres-a-look-why-it-s-so-awesome-e8a58dfb641e)[computer-vision-heres-a-look-why-it-s-so-awesome-e8a58dfb641e](https://towardsdatascience.com/everything-you-ever-wanted-to-know-about-computer-vision-heres-a-look-why-it-s-so-awesome-e8a58dfb641e)
- 26. Wikipedia OpenCV. Ανακτήθηκε από: <https://en.wikipedia.org/wiki/OpenCV>
- 27. Adrian Rosebrock (2018) OpenCV Face Recognition. Ανακτήθηκε από: <https://www.pyimagesearch.com/2018/09/24/opencv-face-recognition/>
- 28. Shashwat Tiwari (2019) Introduction to Computer Vision & OpenCV in Python. Ανακτήθηκε από: [https://medium.com/analytics-vidhya/introduction](https://medium.com/analytics-vidhya/introduction-to-computer-vision-opencv-in-python-fb722e805e8b)[to-computer-vision-opencv-in-python-fb722e805e8b](https://medium.com/analytics-vidhya/introduction-to-computer-vision-opencv-in-python-fb722e805e8b)
- 29. Wikipedia Haar-like feature. Ανακτήθηκε από: [https://en.wikipedia.org/wiki/Haar-like\\_feature](https://en.wikipedia.org/wiki/Haar-like_feature)
- 30. Wikipedia Convolutional neural network. Ανακτήθηκε από: [https://en.wikipedia.org/wiki/Convolutional\\_neural\\_network](https://en.wikipedia.org/wiki/Convolutional_neural_network)
- 31. Wikipedia  $\Delta dab{o}$ ost. Ανακτήθηκε από: <https://en.wikipedia.org/wiki/AdaBoost>
- 32. Wei Lin (2020) Extracting Coefficients of OpenCV Face Detection DNN model. Ανακτήθηκε από: [https://towardsdatascience.com/extracting](https://towardsdatascience.com/extracting-coefficients-of-opencv-face-detection-dnn-model-7f3d944898b9)[coefficients-of-opencv-face-detection-dnn-model-7f3d944898b9](https://towardsdatascience.com/extracting-coefficients-of-opencv-face-detection-dnn-model-7f3d944898b9)
- 33. Wikipedia Caffe (software). Ανακτήθηκε από: [https://en.wikipedia.org/wiki/Caffe\\_\(software\)](https://en.wikipedia.org/wiki/Caffe_(software))
- 34. Wikipedia Triplet loss. Ανακτήθηκε από: [https://en.wikipedia.org/wiki/Triplet\\_loss](https://en.wikipedia.org/wiki/Triplet_loss)
- 35. Travis Tang (2018) Probability vs Statistics for Data Science and Machine Learning. Ανακτήθηκε από: [https://towardsdatascience.com/probability-vs](https://towardsdatascience.com/probability-vs-statistics-for-data-science-and-machine-learning-84f00bf67ce1)[statistics-for-data-science-and-machine-learning-84f00bf67ce1](https://towardsdatascience.com/probability-vs-statistics-for-data-science-and-machine-learning-84f00bf67ce1)
- 36. Leigh Johnson (2020) TensorFlow 2 on Raspberry Pi. Ανακτήθηκε από: [https://towardsdatascience.com/3-ways-to-install-tensorflow-2-on-raspberry](https://towardsdatascience.com/3-ways-to-install-tensorflow-2-on-raspberry-pi-fe1fa2da9104)[pi-fe1fa2da9104](https://towardsdatascience.com/3-ways-to-install-tensorflow-2-on-raspberry-pi-fe1fa2da9104)
- 37. Wikipedia TensorFlow. Ανακτήθηκε από: <https://en.wikipedia.org/wiki/TensorFlow>
- 38. Adrian Rosebrock (2019) Keras learning rate schedules and decay. Ανακτήθηκε από: [https://www.pyimagesearch.com/2019/07/22/keras-learning-rate](https://www.pyimagesearch.com/2019/07/22/keras-learning-rate-schedules-and-decay/)[schedules-and-decay/](https://www.pyimagesearch.com/2019/07/22/keras-learning-rate-schedules-and-decay/)
- 39. Jason Brownlee (2019) How to Configure the Learning Rate When Training Deep Learning Neural Networks. Ανακτήθηκε από: [https://machinelearningmastery.com/learning-rate-for-deep-learning-neural](https://machinelearningmastery.com/learning-rate-for-deep-learning-neural-networks/)[networks/](https://machinelearningmastery.com/learning-rate-for-deep-learning-neural-networks/)
- 40. Wikipedia Data augmentation. Ανακτήθηκε από: [https://en.wikipedia.org/wiki/Data\\_augmentation](https://en.wikipedia.org/wiki/Data_augmentation)